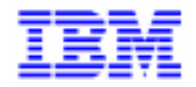

VisualAge Pacbase 2.5

## **DSMS 2.5 INTEL WINDOWS/NT INSTALLATION & EXPLOITATION**

DEDNT000251F

#### Remarque

Avant d'utiliser le présent document et le produit associé, prenez connaissance des informations générales figurant à la section "Remarques" de la page suivante.

En application de votre contrat de licence, vous pouvez consulter ou télécharger la documentation de VisualAge Pacbase, régulièrement mise à jour, à partir du site Web du Support Technique :

http://www.software.ibm.com/ad/vapacbase/support.htm

La section Catalogue dans la page d'accueil de la Documentation vous permet d'identifier la dernière édition disponible du présent document.

#### **Première Edition (Août 1999)**

La présente édition s'applique à :

VisualAge Pacbase Version 2.5

Vous pouvez nous adresser tout commentaire sur ce document (en indiquant sa référence) via le site Web de notre Support Technique à l'adresse suivante : http://www.software.ibm.com/ad/vapacbase/support.htm ou en nous adressant un courrier à : IBM Paris Laboratory Support VisualAge Pacbase [30, rue du Château des Rentiers](http://www.software.ibm.com/ad/vapacbase/support.htm) 75640 PARIS Cedex 13 FRANCE

IBM pourra disposer comme elle l'entendra des informations contenues dans vos commentaires, sans aucune obligation de sa part.

- **Copyright International Business Machines Corporation 1983, 1999. Tous droits réservés.**

### **REMARQUES**

Ce document peut contenir des informations ou des références concernant certains produits, logiciels ou services IBM. Cela ne signifie pas qu'IBM ait l'intention de les annoncer dans tous les pays où la compagnie est présente.

Toute référence à un produit, logiciel ou service IBM n'implique pas que seul ce produit, logiciel ou service puisse être utilisé. Tout autre élément fonctionnellement équivalent peut être utilisé, s'il n'enfreint aucun droit d'IBM.

Il est de la responsabilité de l'utilisateur d'évaluer et de vérifier lui-même les installations et applications réalisées avec des produits, logiciels ou services non expressément référencés par IBM.

IBM peut détenir des brevets ou des demandes de brevet couvrant les produits mentionnés dans le présent document. La remise de ce document ne vous donne aucun droit de licence sur ces brevets ou demandes de brevet. Si vous désirez recevoir des informations concernant l'acquisition de licences, veuillez en faire la demande par écrit à l'adresse suivante :

Intellectual Property and Licensing International Business Machines Corporation North Castle Drive, Armonk, New-York 10504-1785 USA

Les détenteurs de licences du présent produit souhaitant obtenir des informations sur celui-ci à des fins : (i) d'échange d'informations entre des programmes développés indépendamment et d'autres programmes (y compris celui-ci) et (ii) d'utilisation mutuelle des informations ainsi échangées doivent s'adresser à :

IBM Paris Laboratory Département SMC 30, rue du Château des Rentiers 75640 PARIS Cedex 13 FRANCE

De telles informations peuvent être mises à la disposition du Client et seront soumises aux termes et conditions appropriés, y compris dans certains cas au paiement d'une redevance.

IBM peut modifier ce document, le produit qu'il décrit ou les deux.

### **MARQUES**

IBM est une marque d'International Business Machines Corporation, Inc.

AIX, AS/400, CICS, CICS/MVS, CICS/VSE, COBOL/2, DB2, IMS, MQSeries, OS/2, PACBASE, RACF, RS/6000, SQL/DS, TeamConnection et VisualAge sont des marques d'International Business Machines Corporation, Inc. dans certains pays.

Java et toutes les marques et logos incluant Java sont des marques de Sun Microsystems, Inc. dans certains pays.

Microsoft, Windows, Windows NT et le logo Windows sont des marques de Microsoft Corporation dans certains pays.

UNIX est une marque enregistrée aux Etats-Unis et/ou dans d'autres pays et utilisée avec l'autorisation exclusive de la société X/Open Company Limited.

D'autres sociétés peuvent être propriétaires des autres marques, noms de produits ou logos qui pourraient apparaître dans ce document.

 $\mathsf{i}\mathsf{v}$ 

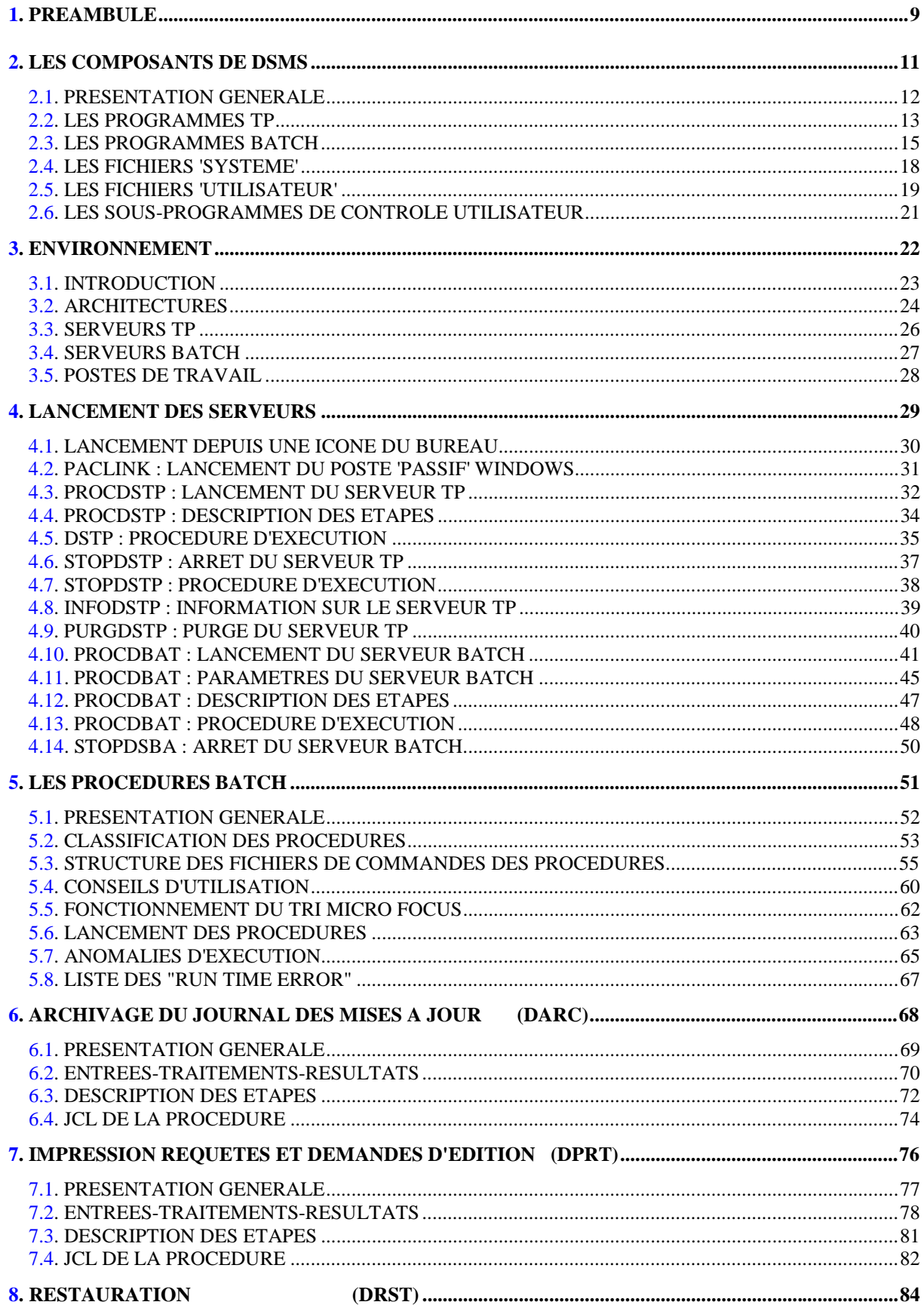

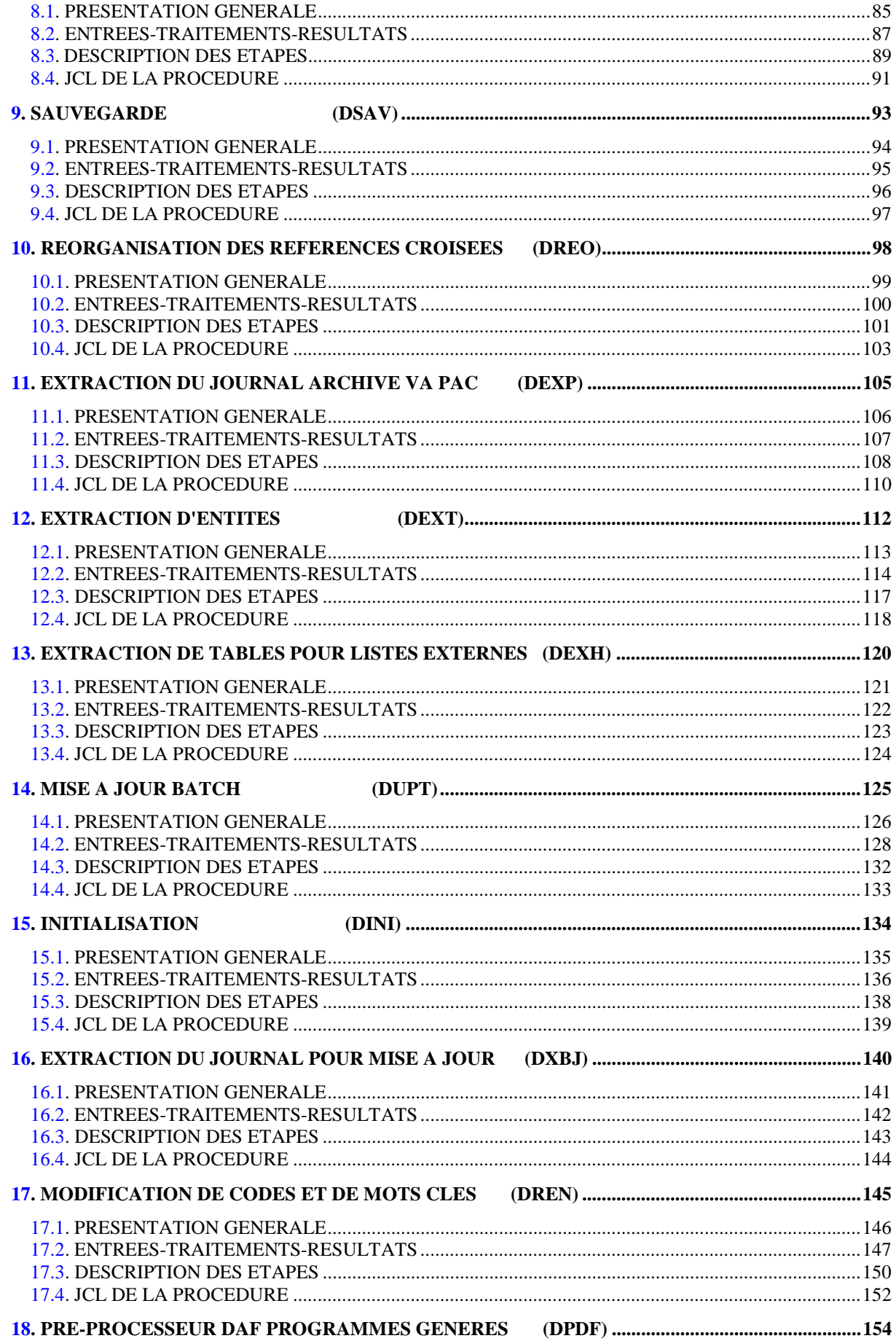

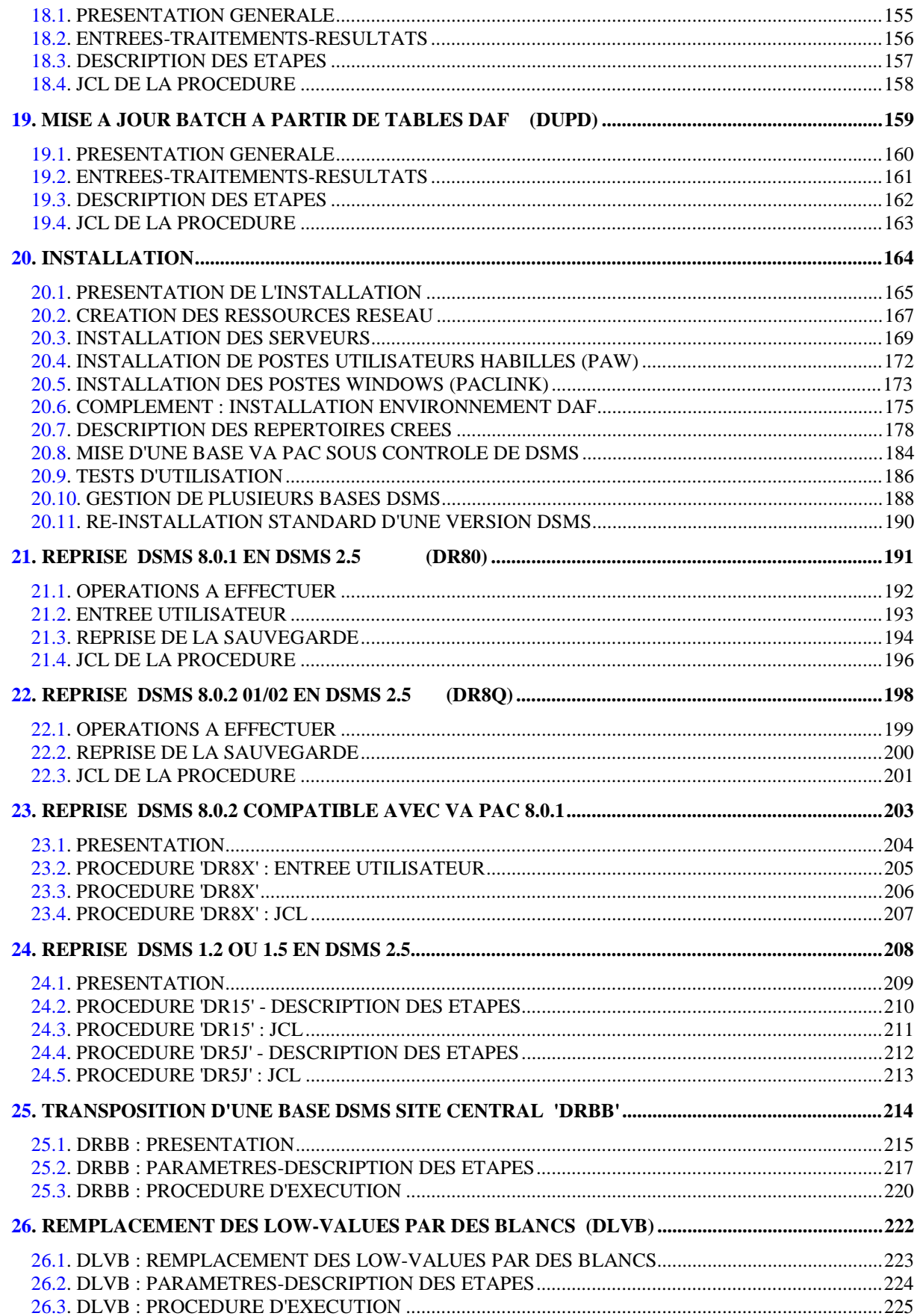

viii

 **VisualAge Pacbase - Manuel d'Exploitation DSMS - EXPLOITATION & INSTALLATION PREAMBULE** 1

# **1. PREAMBULE**

#### AVERTISSEMENT

### UTILISATION DU MANUEL

Ce manuel est destiné au responsable de l'installation et au gestionnaire de la base DSMS.

Il décrit les composants de DSMS, l'environnement système, les procédures batch, les consignes d'installation de la nouvelle version et les opérations à effectuer pour une réimplantation standard de versions de correction.

### REMARQUES

Cette Version DSMS 2.5 implique une installation complète du lot technique : fichiers, programmes et procédures batch.

### UTILISATEUR DISPOSANT D'UNE VERSION ANTERIEURE

Une fois l'installation effectuée, se reporter au chapitre concernant la reprise de la Version du site :

> -Reprise DSMS 8.0.1 en DSMS 2.5 -Reprise DSMS 8.0.2 v01 ou v02 en DSMS 2.5 -Reprise DSMS 8.0.2 v01 ou v02 compatible VA Pac 8.0.1 en DSMS 2.5

-Reprise DSMS 1.2 ou 1.5 en DSMS 2.5

et suivre rigoureusement les instructions indiquées afin d'assurer la compatibilité ascendante entre la nouvelle version et la version installée précédemment.

 **VisualAge Pacbase - Manuel d'Exploitation DSMS - EXPLOITATION & INSTALLATION LES COMPOSANTS DE DSMS 2**

## **2. LES COMPOSANTS DE DSMS**

### <span id="page-11-0"></span>*2.1. PRESENTATION GENERALE*

### PRESENTATION GENERALE

Le module DSMS gère des données en mode conversationnel et en mode batch. Les ressources utilisées pour son fonctionnement sont de trois types :

- Des bibliothèques dans lesquelles sont stockés les programmes constitutifs du module :
	- . une bibliothèque de programmes TP,
	- . une bibliothèque de programmes batch.
- Des fichiers permanents qui matérialisent les données manipulées par les programmes définis précédemment :
	- . un fichier 'système' contenant les libellés d'erreur et la documentation automatique du module,
	- . des fichiers 'utilisateur' contenant les informations de l'administrateur et des utilisateurs.
- Une bibliothèque contenant les procédures batch.
- REMARQUE : Le module DSMS peut être installé indépendamment des autres outils VisualAge Pacbase. Sa mise en place et son exploitation sont décrites dans le présent manuel.

Pour plus de détails sur le fonctionnement du module lui-même, se reporter au Manuel de Référence DSMS.

### <span id="page-12-0"></span>*2.2. LES PROGRAMMES TP*

### LES PROGRAMMES TP

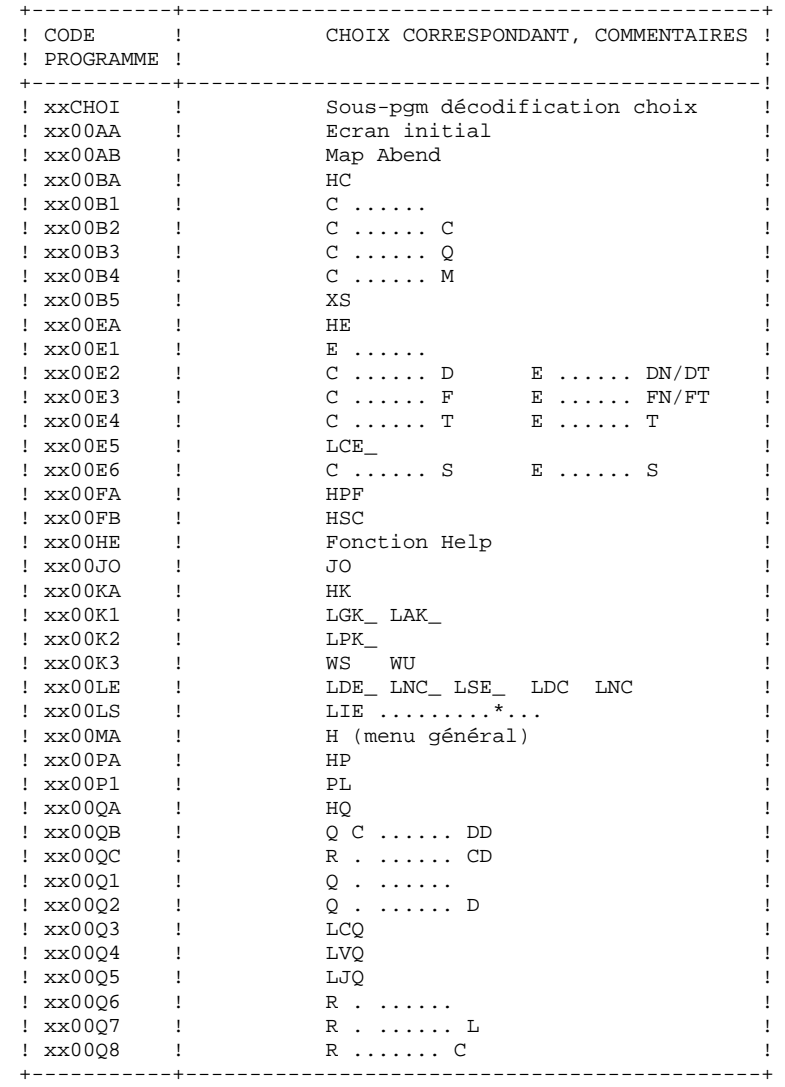

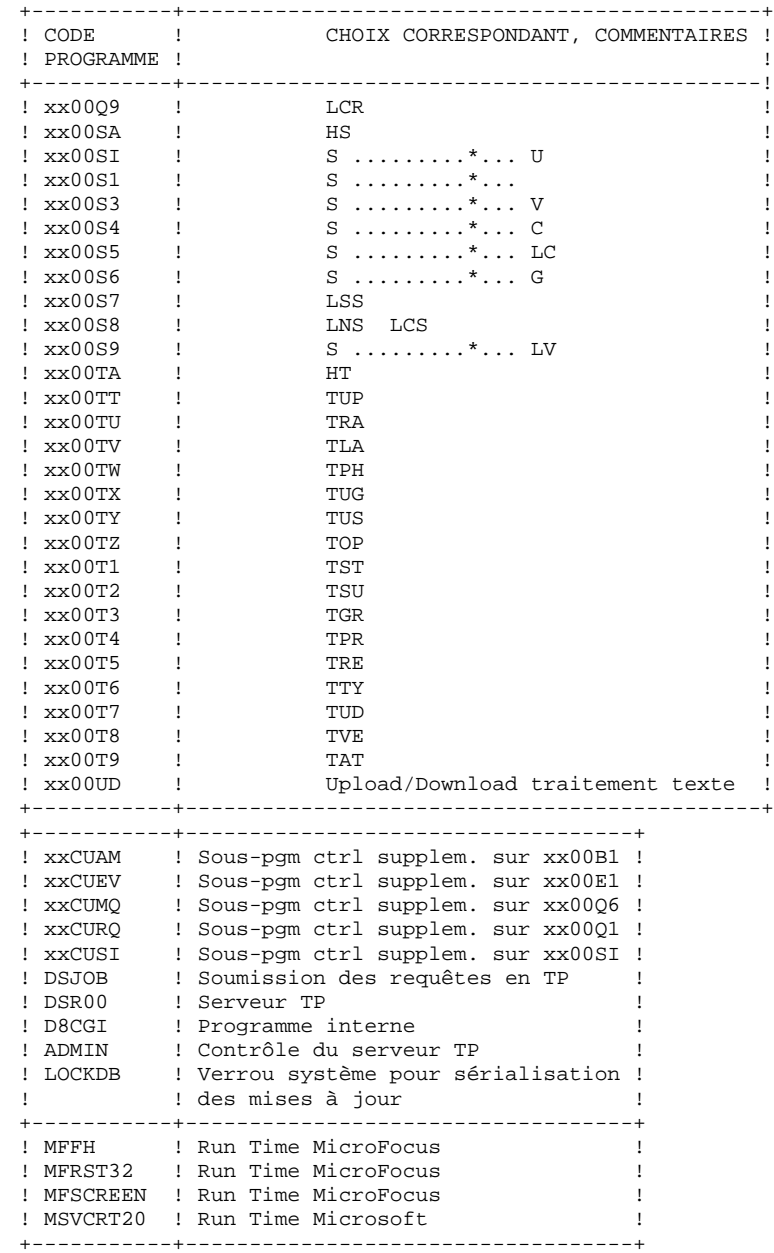

### <span id="page-14-0"></span>*2.3. LES PROGRAMMES BATCH*

### LES PROGRAMMES BATCH

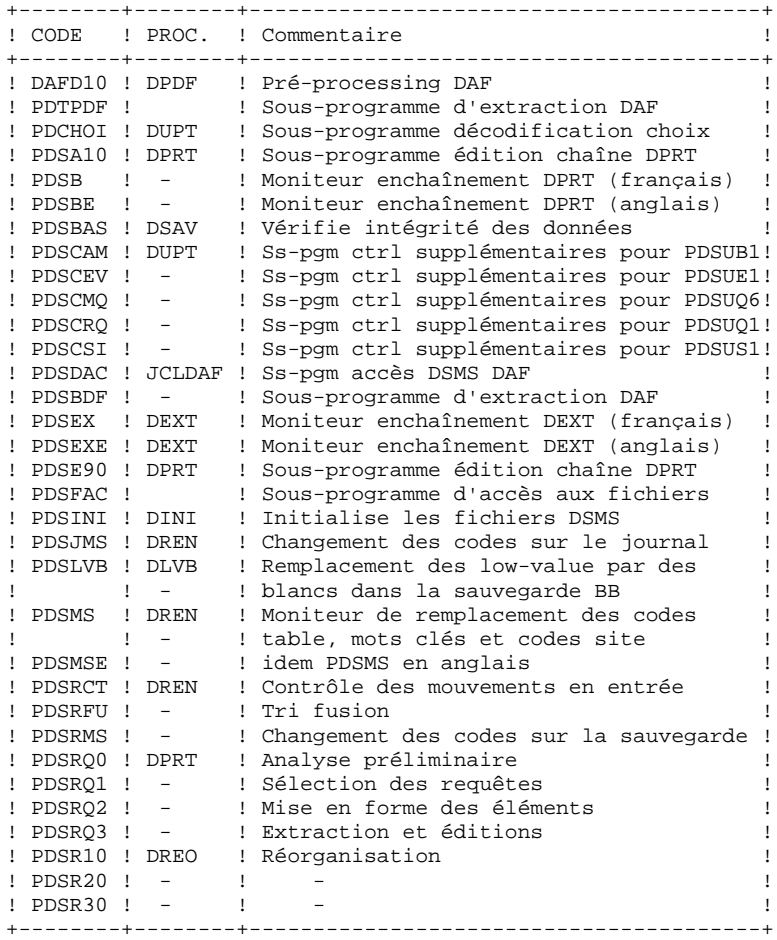

#### **LES COMPOSANTS DE DSMS 2 LES PROGRAMMES BATCH 3**

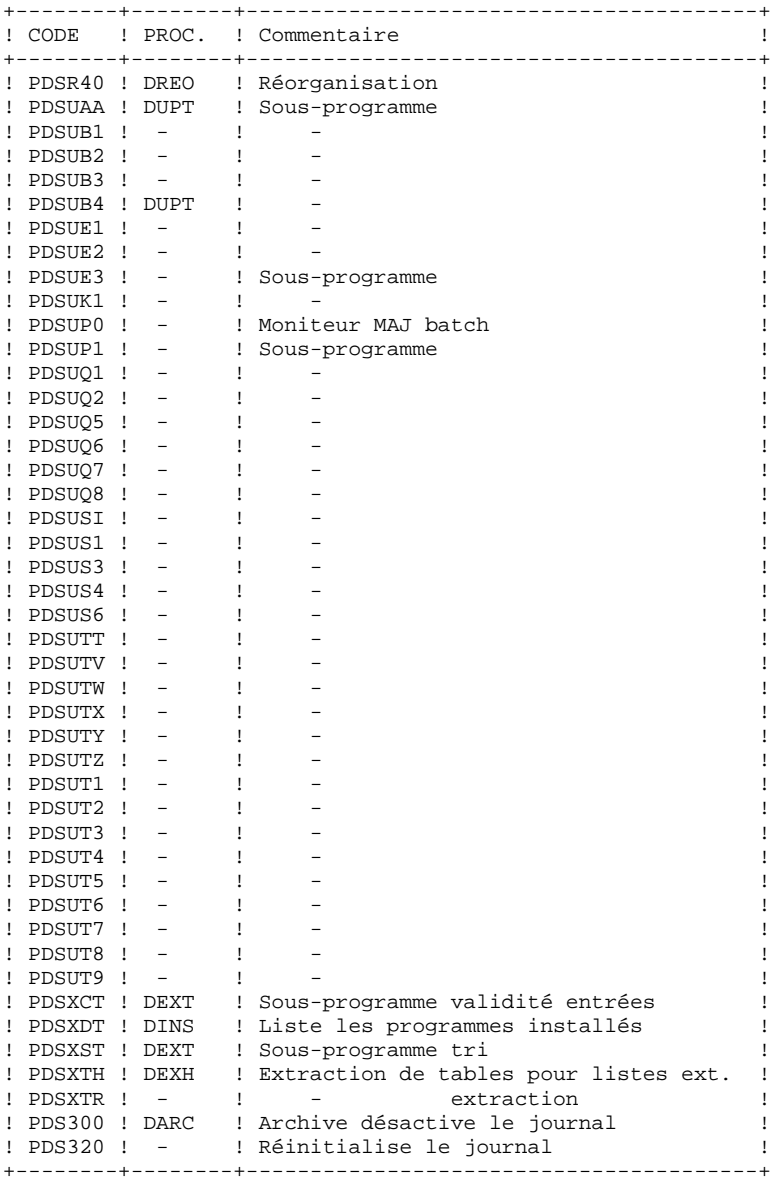

 **LES COMPOSANTS DE DSMS 2 LES PROGRAMMES BATCH 3**

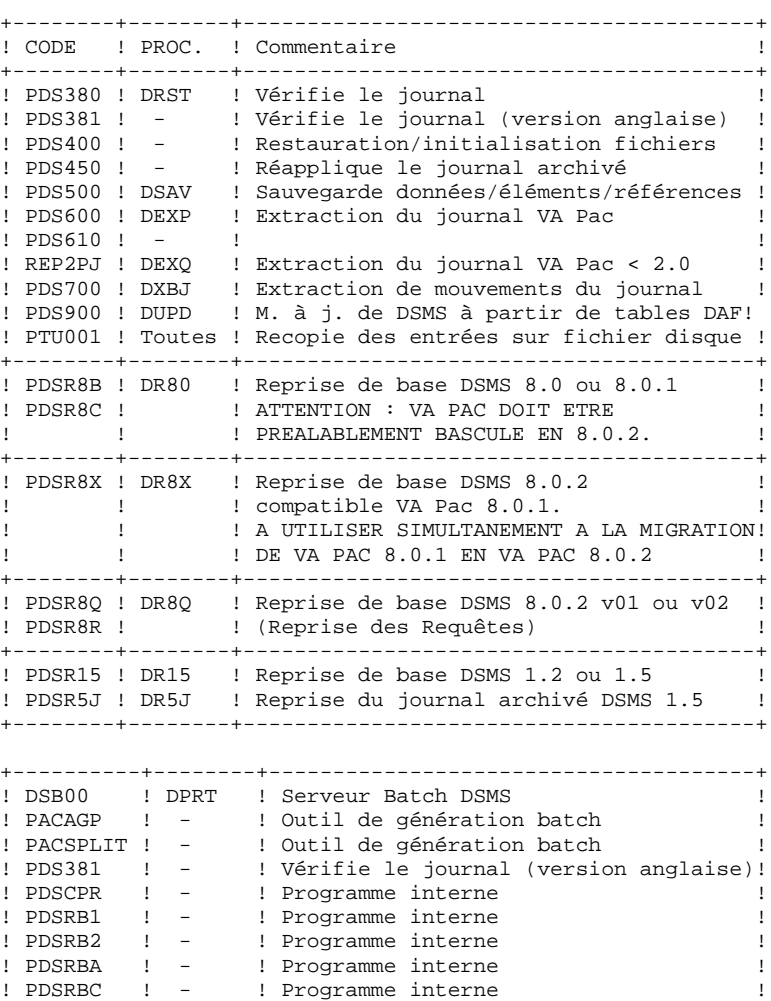

! PDSRBX ! - ! Programme interne ! ! PDSTDF ! - ! Programme interne ! ! SHUTBAT ! - ! Arrêt du serveur Batch DSMS ! +----------+--------+--------------------------------------+

### <span id="page-17-0"></span>*2.4. LES FICHIERS 'SYSTEME'*

### LES FICHIERS SYSTEME

Ils constituent le système proprement dit. Ils ne sont pas touchés par les manipulations quotidiennes et doivent faire l'objet d'un rechargement lors d'une réimplantation.

Ce sont :

les fichiers décrits dans les sous-chapitres précédents :

. les modules exécutables TP,

(répertoire "version"\TP\PGM)

. les modules exécutables batch,

(répertoire "version"\BATCH\PGM)

ainsi que le fichier contenant les MESSAGES D'ERREURS et la DOCUMENTATION AUTOMATIQUE du module DSMS (DE) :

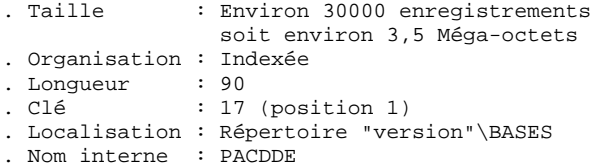

### De plus :

. Le fichier DH (nom interne PACDHE) est utilisé pour sauvegarder l'écran en cas d'appel de la documentation en TP (fonction souffleur).

. Le fichier DL (nom interne PAC7LO) est un fichier vide, utilisé pour sérialiser les mises à jour dans le cas où plusieurs serveurs TP sont actifs simultanément.

Ces deux fichiers sont OBLIGATOIREMENT localisés sous le répertoire "version"\BASES\"nom\_base".

#### **Remarque**

"version" et "nom\_base" sont des paramètres de l'installation.

### <span id="page-18-0"></span>*2.5. LES FICHIERS 'UTILISATEUR'*

### LES FICHIERS UTILISATEUR

Ils contiennent les informations de l'utilisateur, qui sont gérées par le module.

Les quatre premiers constituent les données directement gérées par le module. Ce sont :

Fichier des données DSMS (DA)

```
 . Organisation : Indexée
 . Longueur : mini 80, maxi 350
. Clé : 40 (position 3)
     . Localisation : Répertoire "version"\BASES\"nom_base"
     . Nom interne : PACDDA
Fichier des références croisées (DX)
     . Organisation : Indexée
 . Longueur : 80
 . Clé : 50 (position 1)
     . Localisation : Répertoire "version"\BASES\"nom_base"
     . Nom interne : PACDDX
Fichier des éléments VisualAge Pacbase (DC)
     . Organisation : Indexée
    . Longueur : mini 50, maxi 168<br>
. Clé : 31 (position 3)
                  : 31 (position 3)
     . Localisation : Répertoire "version"\BASES de l'instal-
                     lation VisualAge Pacbase
     . Nom interne : PACDDC
Fichier journal DSMS (DJ)
     . Organisation : Relative
     . Longueur : 180
     . Localisation : Répertoire "version"\JOURNAL\"nom_base"
     . Nom interne : PACDDJ
Fichier de travail DAF TP (SYSDAF)
     . Organisation : Indexée
 . Longueur : mini 100, maxi 554
. Clé : 37 (position 2)
     . Localisation : Répertoire "version"\SAVE\"nom_base"
```
. Nom interne : PACDDF

Trois autres fichiers séquentiels constituent la sauvegarde du module. Ce sont :

Fichier sauvegarde (BB)

 . Organisation : Séquentielle variable . Longueur : 354

```
 . Localisation : Répertoire "version"\SAVE\"nom_base"
    . Nom interne : PACDBB
Fichier archivage du journal (BJ)
    . Organisation : Séquentielle
    . Longueur : 180
 . Localisation : Répertoire "version"\SAVE\"nom_base"
 . Nom interne : PACDBJ
Fichier archive désactivée (BQ)
    . Organisation : Séquentielle
    . Nom interne : PACDBQ
    . Localisation : Aucune par défaut (fichier non assigné)
                 : Assigner sous "version"\SAVE\"nom_base"
 si utilisation de ce fichier (se repor-
 ter au paragraphe 'DESACTIVATION DES
 MOUVEMENTS ARCHIVES' de la description
                   de la procédure DARC).
```
### **REMARQUES**

. "version" et "nom\_base" sont des paramètres de l'installation.

. Les sauvegardes séquentielles BB et BJ peuvent être utilisées en entrée et en sortie de certaines procédures batch. Dans ce cas, ces fichiers sont créés et utilisés sous deux noms distincts : Bx en entrée et Bx.NEW en sortie de la procédure (BB et BB.NEW par exemple).

Puis en fin de procédure (sans erreur), la procédure BxBACKUP.CMD est appelé qui assure, par défaut, une rotation de la sauvegarde traitée sur deux copies : Bx est renommée en Bx-1, Bx.NEW en Bx et Bx.NEW est détruite.

### <span id="page-20-0"></span>*2.6. LES SOUS-PROGRAMMES DE CONTROLE UTILISATEUR*

#### LES SOUS-PROGRAMMES DE CONTROLE UTILISATEUR

Ces sous-programmes permettent a l'utilisateur de modifier les contrôles lors des accés à DSMS :

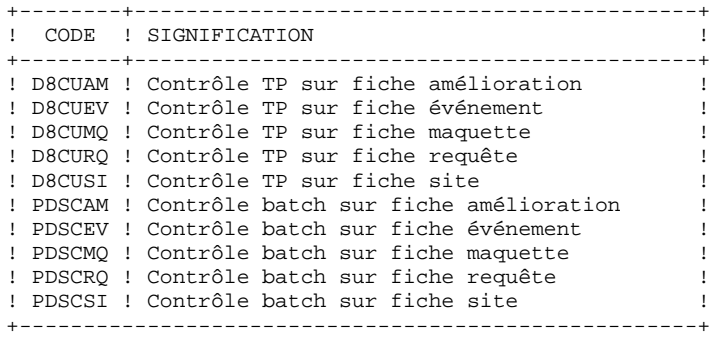

Ces programmes sont livrés sous deux formes :

. des '.DLL' compilés dans l'environnement WIN/NT de DSMS, qui peuvent donc être utilisés tels quels avec le même Run Time Micro Focus. Ils sont livrés sous le répertoire des programmes TP.

. des fichiers SOURCE COBOL (.CBL), qui peuvent être compilés et utilisés dans un environnement Micro Focus différent de celui de DSMS. Ils sont présent sur le CD-ROM d'installation, sous le répertoire COBOL.

Ces sous-programmes peuvent être utilisés dans les applications utilisateur batch ou conversationnelles.

 **VisualAge Pacbase - Manuel d'Exploitation DSMS - EXPLOITATION & INSTALLATION ENVIRONNEMENT** 3

## **3. ENVIRONNEMENT**

### <span id="page-22-0"></span>*3.1. INTRODUCTION*

### **INTRODUCTION**

Le principe de DSMS pour Windows/NT est de faire fonctionner une base DSMS sur un réseau local de micro-ordinateurs. A l'intégralité des fonctionnalités offertes par DSMS sur site central s'ajoutent les bénéfices de la micro-informatique.

Ce chapitre définit l'environnement et les ressources nécessaires à son fonctionnement. Il présente les différentes parties de DSMS (serveurs TP, serveurs batch, postes de travail, serveur de fichiers) avec leurs composants, leur structuration et leur mode de fonctionnement.

Il fournit également quelques conseils d'exploitation du système WINDOWS/NT, permettant d'améliorer les performances de DSMS.

### <span id="page-23-0"></span>*3.2. ARCHITECTURES*

### **ARCHITECTURES**

Chaque poste de travail communique avec un serveur TP pour accéder à une base DSMS. Le nombre de postes de travail qu'un serveur TP DSMS peut gérer n'est pas limité. Cependant, pour des raisons de performances, ce nombre ne doit pas être trop élevé (un maximum de 30 est conseillé).

Il est possible d'installer plusieurs serveurs TP, sur une seule machine ou sur des micro-ordinateurs différents.

Chaque poste de travail communique (via son serveur TP) avec un ou plusieurs serveurs batch pour l'exécution de ses demandes d'édition soumises en TP (depuis l'écran LVQ). Le nombre de postes de travail qu'un serveur batch peut traiter n'est pas limité.

Il est possible d'installer plusieurs serveurs batch, sur une seule machine ou sur des micro-ordinateurs différents.

Différentes configurations sont donc possibles, selon le nombre de postes de travail qu'on souhaite installer et le nombre de machines dédiées aux serveurs.

Dans tous les cas, chaque serveur DSMS (TP ou batch) doit pouvoir accéder à la base DSMS ainsi qu'au fichier DC des éléments VA Pac (situé avec la base VA Pac contrôlée ).

L'architecture de DSMS étant strictement identique à celle de VA Pac, l'utilisateur pourra se reporter au Manuel ENVIRONNEMENT et INSTALLATION de VA Pac, chapitre "Environnement", sous-chapitre "Architectures", pour une description détaillée des différentes configurations possibles.

### PRINCIPE DE FONCTIONNEMENT

Chaque poste de travail communique avec un serveur TP par l'intermédiaire du protocole TCPIP (interface sockets). Chaque serveur TP communique avec un ou plusieurs serveurs batch par l'intermédiaire d'un couple de fichiers de communication. Les échanges entre les postes et les serveurs DSMS s'effectuent via le réseau.

En réponse à une demande d'un poste, le serveur TP exécute le traitement demandé en appelant les programmes DSMS utiles, puis renvoie sa réponse au poste par l'intermédiaire du réseau.

> . Lorsqu'un poste soumet une demande d'édition, le serveur TP traite de façon habituelle sa conversation avec le poste et transmet les demandes d'édition au serveur batch par l'intermédiaire d'un couple de fichiers de communication : DLB et DBD.

Ils sont décrits plus précisément page suivante.

Les détails du fonctionnement du TP et du batch sont décrits dans les sous-chapitres suivants.

### <span id="page-25-0"></span>*3.3. SERVEURS TP*

### SERVEURS TP

Chaque serveur TP a en charge l'exécution des programmes transactionnels permettant la manipulation de la base DSMS.

Le dialogue entre un serveur TP et ses stations s'effectue de façon synchrone en utilisant l'interface "Windows Socket". Afin d'établir la connexion avec son serveur TP, chaque poste de travail doit connaître le nom réseau (hostname) de la machine Windows NT sur laquelle est installé le serveur TP, ainsi que le numéro de "socket" attribué au serveur TP.

Un serveur TP peut être installé sur la même machine que le serveur batch, lancé depuis une autre session.

Il est possible d'activer plusieurs serveurs TP, sur une même machine ou sur des machines distinctes.

Le serveur TP n'a pas d'interface graphique. Il est interrogeable en cliquant sur l'icône "Information serveur TP". (adresse IP du poste connecté, programme en cours d'exécution et temps d'exécution).

#### Purge des postes de travail

Pour purger les postes de travail, lancer la procédure PURGDSTP.

Pour plus de détails, se reporter au Manuel d'Exploitation PROCEDURES BATCH, chapitre LANCEMENT DES SERVEURS, souschapitre LANCEMENT DU SERVEUR TP.

### <span id="page-26-0"></span>*3.4. SERVEURS BATCH*

### SERVEURS BATCH

La vocation du serveur batch est de traiter les demandes d'édition lancées à partir de l'écran de choix LVQ de DSMS. Le traitement des demandes est assuré par un programme serveur, DSB00.EXE, qui lance automatiquement la procédure DPRT.

La communication entre le (ou les) serveur(s) batch et le (ou les) serveur(s) TP s'effectue par l'intermédiaire des fichiers "nom\_base".DLB et "nom\_base".DBD.

Le serveur DSB00 doit pouvoir évidemment mettre à jour ces fichiers sur le serveur de fichiers.

Le principe de fonctionnement du batch est basé sur un système de "boîtes aux lettres" entre le serveur TP et le serveur batch.

Le serveur TP empile dans le fichier DLB les demandes provenant des écrans LVQ des postes de travail.

Le serveur DSB00 effectue de façon cyclique la lecture du fichier DLB.

Le fichier DBD, pointé par DLB, contient les commandes d'édition.

Le résultat de DPRT comprend un fichier par type d'édition. Ces fichiers sont créés sous le répertoire USERS du volume commun (voir le chapitre "Installation", sous-chapitre "Description des répertoires créés").

L'écran du serveur batch propose un récapitulatif des demandes passées et en cours d'exécution. Chaque demande est sérialisée et traitée de manière séquentielle par le serveur.

Il est possible d'installer plusieurs serveurs batch traitant les demandes d'édition d'une base DSMS. Dans ce cas, les serveurs batch ont le même nom ("nom\_base" par défaut), communiquent avec le (ou les) serveur(s) TP par le même couple de fichiers DLB et DBD et se partagent l'exécution des demandes d'édition.

Purge des jobs

Pour plus de détails, se reporter à la procédure PROCDBAT du sous-chapitre "Lancement du Serveur Batch", chapitre "Lancement des Serveurs".

### <span id="page-27-0"></span>*3.5. POSTES DE TRAVAIL*

### POSTES DE TRAVAIL

L'environnement utilisateur DSMS est constitué de postes de travail sur microordinateurs connectés au réseau local. Lorsqu'un poste fait une demande, le serveur TP exécute le programme correspondant, accède à la base DSMS et éventuellement transmet au serveur Batch les demandes d'édition (soumises depuis l'écran de choix LVQ).

Le serveur de fichiers rend visible à chaque poste les fichiers de communication avec les serveurs DSMS.

Il existe deux postes utilisateur : un poste utilisateur dit 'habillé', qui utilise le module PAW (Pacbench Automatic Windowing), et un poste utilisateur de type 'terminal passif' (Paclink.exe).

Les deux postes utilisateur fonctionnent dans un environnement Windows.

 **VisualAge Pacbase - Manuel d'Exploitation DSMS - EXPLOITATION & INSTALLATION LANCEMENT DES SERVEURS 4**

## **4. LANCEMENT DES SERVEURS**

### <span id="page-29-0"></span>*4.1. LANCEMENT DEPUIS UNE ICONE DU BUREAU*

### LANCEMENT DES SERVEURS DEPUIS DES ICONES DU BUREAU

La procédure d'installation crée un groupe de programmes spécifique à chaque base DSMS installée. Ce groupe contient les icônes de lancement des différents serveurs et des postes "terminal passif" se connectant à ces serveurs.

Il est souhaitable que les procédures batch les plus usuelles puissent être activées depuis des icônes du bureau afin d'en automatiser le lancement.

Dans ce cas, créer manuellement les icônes correspondantes. Indiquer sur la "Ligne de Commande" de la définition du Programme le chemin complet et le nom de la procédure à exécuter, suivis de tous les paramètres nécessaires à son lancement (voir les sous-chapitres suivants pour la description des paramètres).

Exemple : C:\PACBASE\TP\PROC\PROCDTP.CMD C C H T \DSMS TEST TP1 10 1501 (lancement du serveur de nom TP1 sur la base TEST)

Pour le lancement d'une procédure, indiquer sur la "Ligne de Commande" de la définition du Programme le chemin complet et le nom du fichier DSPR"nom\_base".CMD, suivis du code de la procédure à exécuter.

Exemple : C:\DSMS\BATCH\PROC\DSTEST.CMD DRBB

### <span id="page-30-0"></span>*4.2. PACLINK : LANCEMENT DU POSTE 'PASSIF' WINDOWS*

#### LANCEMENT DU POSTE 'PASSIF' SOUS WINDOWS (PACLINK)

L'utilisateur sous Windows clique sur l'icône PACLINK pour lancer le poste DSMS.

#### RAPPELS

- 1. Pour personnaliser la communication entre le poste passif (Paclink) et le serveur TP, il suffit de modifier les paramètres contenus dans les fichiers Dxxxx.PRM et DGSxxxx.PRM créés lors de l'installation, xxxx étant le numéro de socket du serveur TP. Se reporter au manuel "Environnement & Installation", chapitre "Installation" et sous-chapitre "Installation des postes passifs Windows" pour plus de précisions.
- 2. L'utilisateur du poste doit avoir accès au répertoire "version"\USERS utilisé par le serveur batch pour créer les fichiers résultats des demandes d'édition - génération, soumises en TP par les postes depuis l'écran GP, choix LVQ.

#### CONDITION D'EXECUTION

Le fichier "hosts" (situé sous le répertoire WINDOWS ou WINNT\System32\drivers\etc) doit avoir été mis à jour pour indiquer l'adresse de la machine sur laquelle s'exécute le serveur TP. Cette modification n'est indispensable que si la connexion entre le poste 'PASSIF' et le serveur se fait par le nom symbolique de la machine exécutant le serveur.

#### REMARQUES SUR L'UTILISATION DU POSTE 'PASSIF' WINDOWS

Le poste utilisateur 'terminal passif' sous Windows utilise les programmes GSTCPIP.EXE et PACLINK.EXE.

On se reportera au manuel GESTIONNAIRE de COMMUNICATIONS et Utilitaire PACLINK pour une description des particularités de ce poste de travail.

### <span id="page-31-0"></span>*4.3. PROCDSTP : LANCEMENT DU SERVEUR TP*

### LANCEMENT DU SERVEUR TP

Située sous le répertoire des procédures TP, PROCDSTP permet le lancement du serveur TP sur une base DSMS.

Elle comprend neuf paramètres :

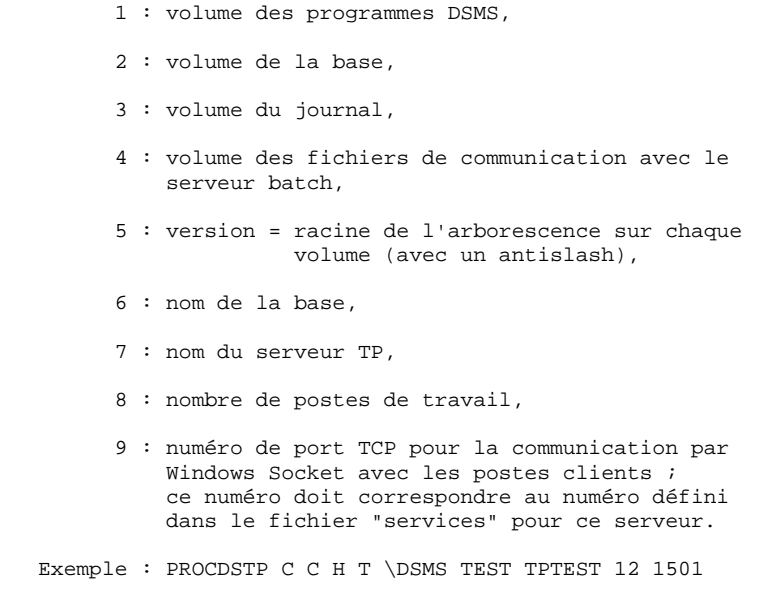

La procédure effectue l'assignation des fichiers de la base et des fichiers de communication, puis lance l'exécution du programme serveur.

#### REMARQUES

. Toutes les assignations des fichiers de la base sont effectuées en appelant les fichiers de commandes sous "version"\ASSIGN\"nom\_base". Ces fichiers sont également utilisés par les procédures batch.

### SERVEUR TP

Le serveur fonctionne dans une session MS/DOS. Le moniteur du serveur TP, dont l'icône est créée à l'installation, ne peut être exécuté qu'après lancement du serveur TP. Il permet d'administrer le serveur : arrêt du serveur, purge de postes connectés et affichage des informations sur les postes en temps réel. Pour chaque poste, les informations suivantes sont affichées : le numéro du poste,

l'adresse IP de la machine, l'application et le programme exécuté, avec la date et l'heure de son chargement.

Trois procédures (STOPDSTP, INFODSTP et PURGDSTP) permettent d'administrer le serveur TP sans l'aide de son moniteur. Leur utilisation est décrite dans un sous-chapitre ci-après.

La procédure STOPDSTP.CMD permet d'arrêter le serveur.

La procédure INFODSTP.CMD permet d'obtenir la liste des postes connectés à un instant donné, ainsi que les informations associées.

La procédure PURGDSTP.CMD permet de purger un poste lorsque celui est déconnecté de manière anormale (Extinction de la machine par exemple).

#### ACTIVATION DU MODE 'DEBUG' SUR LE SERVEUR TP

Lorsque le serveur TP se comporte de façon anormale ('abend' système par exemple), IBM peut être amenée à demander d'activer un mode DEBUG sur le serveur afin de trouver l'origine du problème.

Le mode DEBUG s'indique dans le fichier de lancement du serveur, en positionnant la variable SERVER\_DEBUG avec la valeur YES (SET SERVER\_DEBUG=NO par défaut).

L'activation de ce mode a pour effet l'affichage de traces dans la fenêtre de lancement du serveur TP. Ces messages, pour être conservés, devront être redirigés dans un fichier.

#### PLUSIEURS SERVEURS TP

Il est possible d'activer plusieurs serveurs TP, sur une même machine ou sur des machines distinctes, accédant à la même base DSMS ou à des bases différentes.

Il est impératif que chaque serveur TP ait un numéro de socket qui lui soit propre (9ème paramètre de sa procédure de lancement).

#### Sérialisation des mises à jour

Lorsque plusieurs serveurs TP accèdent à la même base DSMS, les mises à jour concurrentes sont sérialisées par l'utilisation du fichier DL (assigné par le fichier PACDDL.CMD du répertoire ASSIGN de la base, et de nom interne PAC7LO). Le sous-programme LOCKDB.DLL pose un verrou système sur le fichier DL avant une mise à jour, puis enlève ce verrou après la mise à jour. Pendant ce temps, si un autre serveur TP tente une mise à jour, le verrou sur DL lui indique qu'il doit attendre.

Il est donc essentiel que tous les serveurs TP accédant à une base donnée accèdent au même fichier DL, qui doit être unique pour la base et localisé sous "version"\BASES\"nom\_base".

### <span id="page-33-0"></span>*4.4. PROCDSTP : DESCRIPTION DES ETAPES*

#### PROCDSTP : DESCRIPTION DES ETAPES

### SERVEUR : DSR00

Sérialisation des mises à jour : - Fichier sérialisation mises à jour : PAC7LO Fichiers en entrée-sortie : - Fichier des données : PACDDA - Fichier des libellés d'erreur : PACDDE - Fichier des références croisées : PACDDX - Fichier journal : PACDDJ - Fichier des éléments VisualAge PACBASE : DC<br>- Fichier des éléments VisualAge PACBASE : DC - Fichier travail appel souffleur : PACDHE - Fichier communication batch DLB : PAC7LB - Fichier communication batch DBD : PAC7BD . Assignation du nom du serveur : SERVER\_NAME . Assignation du nombre de station : SERVER\_MAXSTATION

. Assignation du numéro de port TCP<br>pour la communication par socket : SERVER\_SOCKET pour la communication par socket

### <span id="page-34-0"></span>**4.5. DSTP : PROCEDURE D'EXECUTION**

```
ECHO OFF
CT.SREM Verification des parametres
IF P$9 == P GOTO ERR
ECHO
ECHO
ECHO
                            DSMS : LANCEMENT DU SERVEUR
\mbox{ECHO}Volume (programmes)
                                 : *1ECHO
                                 : *2RGHU
       Volume (base)
       Volume (journal)
FCHO\cdot 2
      Volume (comm. serveur batch) : %4
ECHO
ECHO
       Version (avec \setminus)
                                 : *Nom de la base
                                 : *6
ECHO
      Wombre de postes de travail : *7<br>Nombre de postes de travail : *8<br>Numero de neut = *
ECHO
     Nom du serveur TP
ECHO
       Numero de port TCP (comm. TP) : %9
ECHO
ECHO **************
                 ECHO
CALL %1:%5\BATCH\PROC\MSGPAUSE
ECHO ** Assignation des fichiers de la base **
ECHO CALL %1:%5\ASSIGN\%6\PACDDH.CMD
ECHO CALL %1:%5\ASSIGN\%6\PACDDX.CMD
ECHO CALL %1:%5\ASSIGN\%6\PACDDE.CMD
ECHO CALL %1:%5\ASSIGN\%6\PACDDA.CMD
ECHO CALL %1:%5\ASSIGN\%6\PACDDC.CMD
ECHO CALL %1:%5\ASSIGN\%6\PACDDL.CMD
ECHO PACDDJ=%3:%5\JOURNAL\%6\DJ
CALL %1:%5\BATCH\PROC\MSGPAUSE.CMD
CALL %1:%5\ASSIGN\%6\PACDDH.CMD
CALL %1:%5\ASSIGN\%6\PACDDX.CMD
CALL %1:%5\ASSIGN\%6\PACDDE.CMD
CALL %1:%5\ASSIGN\%6\PACDDA.CMD
CALL %1:%5\ASSIGN\%6\PACDDC.CMD
CALL %1:%5\ASSIGN\%6\PACDDL.CMD
SET PACDDJ=%3:%5\JOURNAL\%6\DJ
ECHO SERVER DIR=%4:%5\COMMUN
ECHO SAVESCR=%1:%5\BASES\%6\HELP
CALL %1:%5\BATCH\PROC\MSGPAUSE
SET SERVER_DIR=%4:%5\COMMUN
SET SAVESCR=%1:%5\BASES\%6\HELP
ECHO *********************
ECHO ** NOM DU SERVEUR **
ECHO **********************
ECHO SERVER NAME=%7
CALL %1:%5\BATCH\PROC\MSGPAUSE
SET SERVER_NAME=%7
ECHO ** NOMBRE MAX DE STATIONS CONNECTEES SIMULTANEMENT **
ECHO SERVER_MAXSTATIONS=%8
CALL %1:%5\BATCH\PROC\MSGPAUSE
```
 $\overline{4}$ 

 $\overline{a}$ 

PAGE

 $35$ 

 $\overline{4}$  $\overline{a}$  36

#### LANCEMENT DES SERVEURS DSTP: PROCEDURE D'EXECUTION

```
SET SERVER_MAXSTATIONS=%8
ECHO ** Assignation du numero de port de communication **
ECHO SERVER_SOCKET=%9
CALL %1:%5\BATCH\PROC\MSGPAUSE
SET SERVER_SOCKET=%9
ECHO ** Assignation des fichiers de communication BATCH **
ECHO PAC7LB=%4:%5\COMMUN\%6.DLB
ECHO PAC7BD=%4:%5\COMMUN\%6.DBD
CALL %1:%5\BATCH\PROC\MSGPAUSE.CMD
SET PAC7LB=%4:%5\COMMUN\%6.DLB
SET PAC7BD=%4:%5\COMMUN\%6.DBD
ECHO ** Configuration du serveur **
ECHO *******************************
ECHO SERVER APPLI=%1:%5\ASSIGN\%6\APPLI
CALL %1:%5\BATCH\PROC\MSGPAUSE
SET SERVER_APPLI=%1:%5\ASSIGN\%6\APPLI
ECHO *********************************
ECHO ** Assignation du mode 'DEBUG' **
ECHO **********************************
ECHO SERVER_DEBUG=NO
ECHO DEBUGDIR=%1:%5\TP\PROC
CALL %1:%5\BATCH\PROC\MSGPAUSE
SET SERVER_DEBUG=NO
SET DEBUGDIR=%1:%5\TP\PROC
ECHO ******************************
ECHO ** Lancement du serveur TP **
ECHO *************************
CALL %1:%5\BATCH\PROC\MSGPAUSE
%1:%5\TP\PGM\DSR00.EXE
GOTO END
:ERR
CT.SECHO Erreur de saisie des parametres :
ECHO Parametre 1 : Volume (programmes) : %1<br>ECHO Parametre 2 : Volume (base) : %2
     Parametre 2 : Volume (base)
      Parametre 3 : Volume (journal) : %3<br>Parametre 4 : Volume (comm. serveur batch) : %4
ECHO
ECHO
ECHO
     Parametre 5 : Version (avec \setminus)
                                          : 85ECHO
      Parametre 6 : Nom de la base
                                           : %ECHO
     Parametre 7 : Nom du serveur TP
                                          : 87ECHO
     Parametre 8 : Nombre de postes de travail
                                          :88Parametre 9 : Numero de port TCP (comm. TP) : %9
FCHOPAUSE
```
 $: FMD$ ECHO ON
### *4.6. STOPDSTP : ARRET DU SERVEUR TP*

#### STOPDSTP : ARRET DU SERVEUR TP

La procédure STOPDSTP.CMD se trouvant sous le répertoire des procédures TP ("version"\TP\PROC), permet d'arrêter un serveur TP. Cette procédure peut être lancée sur le poste serveur ou sur un autre poste.

#### LANCEMENT DE LA PROCEDURE STOPDSTP

- 1 : volume des programmes et procédures TP
- 2 : version (avec \)
- 3 : Nom de la machine associé à l'adresse Internet
- 4 : n° de port TCP

Exemples:

- Dans le cas du lancement depuis la machine serveur : STOPDSTP C \DSMS localhost 2502
- Dans le cas du lancement depuis une station : stopdstp C \DSMS pc924 2502

Remarque : 2502 correspond au numéro de port socket affecté au serveur TP pour communiquer avec les stations PACLINK.Cette valeur peut être différente (voir le numéro de port socket affecté au serveur TP dans votre installation DSMS). pc924 correspond au nom affecté à l'adresse IP se trouvant dans le fichier hosts de votre système Windows/NT situé sous le répertoire [REP\_INSTALL]:\WINNT\SYSTEM32\DRIVERS\ETC.

### *4.7. STOPDSTP : PROCEDURE D'EXECUTION*

 ECHO OFF CLS REM Verification des parametres IF P%4 == P GOTO ERR REM Les parametres sont bons ECHO . ECHO . ECHO \*\*\*\*\*\*\*\*\*\*\*\*\*\*\*\*\*\*\*\*\*\*\*\*\*\*\*\*\*\*\*\*\*\*\*\*\*\*\*\*\*\*\*\*\*\*\*\*\*\*\*\*\*\*\*\*\* ECHO DSMS : ARRET DU SERVEUR TP ECHO . ECHO Volume (programmes) : %1<br>
ECHO Version (avec \) : %2 ECHO Version (avec \) : %2 ECHO Nom machine serveur : %3 ECHO Port socket serveur : \$4 ECHO \*\*\*\*\*\*\*\*\*\*\*\*\*\*\*\*\*\*\*\*\*\*\*\*\*\*\*\*\*\*\*\*\*\*\*\*\*\*\*\*\*\*\*\*\*\*\*\*\*\*\*\*\*\*\*\*\* ECHO . CALL %1:%2\BATCH\PROC\MSGPAUSE %1:%2\TP\PGM\ADMIN.EXE SHUTDOWN %3 %4 GOTO END :ERR  $CT.S$  ECHO Erreur de saisie des parametres : ECHO \*\*\*\*\*\*\*\*\*\*\*\*\*\*\*\*\*\*\*\*\*\*\*\*\*\*\*\*\*\*\*\*\*\*\*\*\*\*\*\*\*\*\*\*\*\*\*\*\*\*\*\*\*\*\*\*\* ECHO Parametre 1 : Volume (programmes) %1 ECHO Parametre 2 : Version (avec \) 82 ECHO Parametre 3 : Nom machine serveur %3 ECHO Parametre 4 : Port socket serveur %4 ECHO \*\*\*\*\*\*\*\*\*\*\*\*\*\*\*\*\*\*\*\*\*\*\*\*\*\*\*\*\*\*\*\*\*\*\*\*\*\*\*\*\*\*\*\*\*\*\*\*\*\*\*\*\*\*\*\*\* PAUSE :END ECHO ON

### *4.8. INFODSTP : INFORMATION SUR LE SERVEUR TP*

#### INFODSTP : INFORMATION SERVEUR TP

La procédure INFODSTP.CMD se trouvant sous le répertoire des procédures TP ("version"\TP\PROC), permet de connaître l'activité des postes connectés au serveur TP. Cette procédure peut être lancée sur le poste serveur ou sur un autre poste.

#### LANCEMENT DE LA PROCEDURE INFODSTP

- 1 : volume des programmes et procédures TP
- 2 : version (avec  $\setminus$ )
- 3 : Nom de la machine associé à l'adresse Internet
- 4 : n° de port TCP

#### Exemples:

- Dans le cas du lancement depuis la machine serveur : INFODSTP C \DSMS localhost 2502
- Dans le cas du lancement depuis une station : infodstp C \DSMS pc924 2502

### *4.9. PURGDSTP : PURGE DU SERVEUR TP*

#### PURGDSTP : PURGE D'UNE STATION

La procédure PURGDSTP.CMD se trouvant sous le répertoire des procédures TP ("version"\TP\PROC), permet de purger une station connectée au serveur TP. Cette procédure peut être lancée sur le poste serveur ou sur un autre poste.

#### LANCEMENT DE LA PROCEDURE PURGDSTP

- 1 : volume des programmes et procédures TP
- 2 : version (avec \)
- 3 : Nom de la machine associé à l'adresse Internet
- 4 : n° de port TCP
- 5 : n° station

### *4.10. PROCDBAT : LANCEMENT DU SERVEUR BATCH*

#### LANCEMENT DU SERVEUR BATCH

Située sous le répertoire des procédures batch, PROCDBAT permet le lancement du serveur batch sur une base DSMS.

Ce serveur permet le traitement des demandes d'édition des requêtes lancées interactivement en TP.

La procédure PROCDBAT prend six paramètres :

- 1 : volume des programmes DSMS,
- 2 : volume du journal,
- 3 : volume des fichiers de communication,
- 4 : version = racine de l'arborescence sur chaque volume (avec un antislash),
- 5 : nom de la base DSMS,
- 6 : localisation complète des fichiers temporaires.

 Exemple : PROCDBAT C H T \DSMS TEST C:\TMP La procédure PROCDBAT assigne les fichiers de la base, les fichiers de communication, le fichier temporaire DMB, le fichier DPARAM interne au serveur et la SYSOUT (répertoire USERS) sur un serveur batch, puis lance l'exécution du serveur batch (DSB00).

#### Remarques

- 1. Le serveur batch porte le nom de la base sur laquelle il travaille (voir le paragraphe "PLUSIEURS SERVEURS BATCH", plus loin).
- 2. Les fichiers de la base sont assignés via les fichiers de commandes situés sous "version"\ASSIGN\"nom\_base".

#### CONDITION D'EXECUTION

Les demandes d'édition sont soumises au serveur TP qui les communiquent au serveur batch. Le serveur TP doit donc être actif. Les utilisateurs DSMS doivent pouvoir accéder aux fichiers résultats produits per le serveur batch.

#### ANOMALIES D'EXECUTION : MODE DEBUG

Lorque le serveur batch présente des dysfonctionnements, IBM peut être amenée à demander d'activer un mode DEBUG sur le serveur afin de trouver l'origine du problème.

Le mode DEBUG s'active dans le fichier de commandes de lancemement du serveur batch, en positionnant la variable DEBUG à la valeur YES (SET DEBUG=NO par défaut).

L'activation de ce mode crée un fichier BAxxxx.SPY, où xxxx est un numéro de process, localisé sous le répertoire assigné par la variable DEBUGDIR (SET DEBUGDIR="version"/BATCH/PROC par défaut).

#### FENETRE DU SERVEUR BATCH

L'écran du serveur batch reflète la liste des demandes et l'état de ces demandes. Il affiche, pour chaque job :

- le numéro du job,
- le code de l'utilisateur,
- les date et heure de soumission du job,
- l'heure de départ du traitement de la demande,
- l'heure de fin de traitement,
- la durée de l'exécution en secondes.

Le menu SERVER permet :

- d'arrêter le serveur batch
- de purger tous les jobs

Le menu JOB permet :

- de purger un job

#### PURGE DES JOBS

Lors de son lancement, le serveur affiche l'ensemble des jobs exécutés ou soumis s'il y a lieu. Le server permet deux types de purge. - la purge totale qui correspond à une initialisation des fichiers DLB et DBD sur le numéro de la dernière génération; - la purge sélective permettant d'inhiber l'affichage d'un job exécuté ou de supprimer la génération d'un job à l'état soumission.

La purge totale : Sous le menu "Server" sélectionner la case "Purge server".

La purge sélective : Sélectionner la ligne dans la fenêtre puis cliquer sur la case "Purge job" du menu "Job".

Remarque : Pour désélectionner une ligne cliquer sur la ligne.

#### PLUSIEURS SERVEURS BATCH

Le nom du serveur batch est paramétré par le nom de la base. Les fichiers de communication batch sont donc préfixés par le nom de la base ("nom\_base".DLB et "nom\_base".DBD).

Pour traiter les demandes d'édition-génération sur une base DSMS, il est possible de lancer plusieurs serveurs batch, qui se partageront le même couple de fichiers DLB et DBD et qui se partageront donc le traitement des demandes.

Dans le cas de plusieurs bases DSMS, il sera possible d'activer un ou plusieurs serveurs batch sur chaque base, sans modification de la procédure de lancement du serveur batch. Pour lancer un nouveau serveur batch, il suffit de dupliquer l'icône de lancement du serveur batch créé dans le "Groupe de programmes" DSMS, puis de l'activer.

#### RESULTAT DES DEMANDES

Lorsqu'un poste de travail soumet une requête en TP, l'écran renvoyé lui affiche :

 JOB STREAM BUILT - NUMERO : nnnnn Les fichiers créés par la procédure DPRT sont localisés dans le sous-répertoire "code\_utilisateur" sous le répertoire "USERS". Leur code est composé du numéro de demande suivi du type du fichier généré, codifié de la façon suivante :

 DA = compte rendu d'enchaînement, DB = liste des requêtes et demandes, DD = édition des tables et mots clés, DQ = édition des requêtes. Exemple : sous T:\DSMS\USERS\JEAN, on trouvera 00055.DA 00055.DB 00055.DD etc...

Seuls les fichiers "utiles" sont conservés : (DA, DB, DD et DQ). Les fichiers de travail sont, par défaut, détruits en fin d'exécution (voir la variable PLBTDEL dans le sous-chapitre suivant).

#### TRAITEMENT DES FICHIERS RESULTATS

La variable PLBTAGP permet l'appel du fichier de commandes DSMSAGP.CMD après les éditions. L'appel de ce fichier permet d'automatiser certaines tâches, dont la nature varie selon les environnements.

Un exemple de fichier DSMSAGP.CMD est livré à l'installation sous le répertoire "version"\BATCH\PROC. Ce fichier doit bien sûr être modifié pour prendre en compte les spécificités de chaque site. Dans l'exemple livré, des commentaires expliquent en particulier les paramètres que le serveur batch passe à ce fichier de commandes et qui sont donc utilisables pour le traitement des fichiers résultats.

Le fichier DSMSAGP.CMD est assigné par défaut sous le répertoire "version"\BATCH\PROC. C'est la variable PROCDIR, dans le fichier de lancement du serveur batch, qui effectue cette assignation. Si l'utilisateur souhaite déplacer DSMSAGP.CMD sous un autre répertoire, il doit donc également modifier la valeur de la variable PROCDIR.

### *4.11. PROCDBAT : PARAMETRES DU SERVEUR BATCH*

#### PARAMETRES DU SERVEUR BATCH

Plusieurs variables d'environnement sont positionnées dans le fichier de lancement du serveur batch, permettant d'activer diverses fonctions.

#### Programme moniteur : PLBTMON

La variable PLBTMON spécifie le moniteur d'enchaînement de DPRT. Les valeurs possibles sont PDSB (moniteur français) et PDSBE (moniteur anglais).

Valeur par défaut : PDSB (version française) Valeur par défaut : PDSBE (version anglaise)

#### Fichiers intermédiaires de travail : PLBTDEL

La variable PLBTDEL permet la destruction automatique des fichiers de travail internes à la procédure d'édition DPRT. Les valeurs possibles sont YES (destruction) ou NO (pas de destruction).

Valeur par défaut : YES

#### Priorité affectée au serveur batch : PLBTPRT

La variable PLBTPRT permet (si nécessaire) de diminuer la priorité du process du serveur batch lorsque le serveur TP et d'autres logiciels sont actifs sur la même machine (par exemple un logiciel réseau). Les valeurs possibles sont HIGH (priorité haute) et MEDIUM (priorité moyenne). La valeur HIGH doit être utilisée en standard. Si les temps de réponse du TP sont dégradés par l'activité du serveur batch, modifier la priorité en MEDIUM.

Valeur par défaut : HIGH

#### Appel de DSMSAGP.CMD : PLBTAGP

Lorsqu'elle est positionnée à la valeur YES, la variable PLBTAGP permet l'appel du fichier de commandes DSMSAGP.CMD après les éditions. L'appel de ce fichier permet d'automatiser certaines tâches, dont la nature varie selon les environnements. Le fichier DSMSAGP.CMD est attendu sous le répertoire assigné par la variable PROCDIR.

Valeur par défaut : NO

Se reporter au paragraphe "TRAITEMENT DES FICHIERS RESULTATS "pour plus de précisions (sous-chapitre précédent).

## *4.12. PROCDBAT : DESCRIPTION DES ETAPES*

#### PROCDBAT : DESCRIPTION DES ETAPES

#### MONITEUR : DSB00

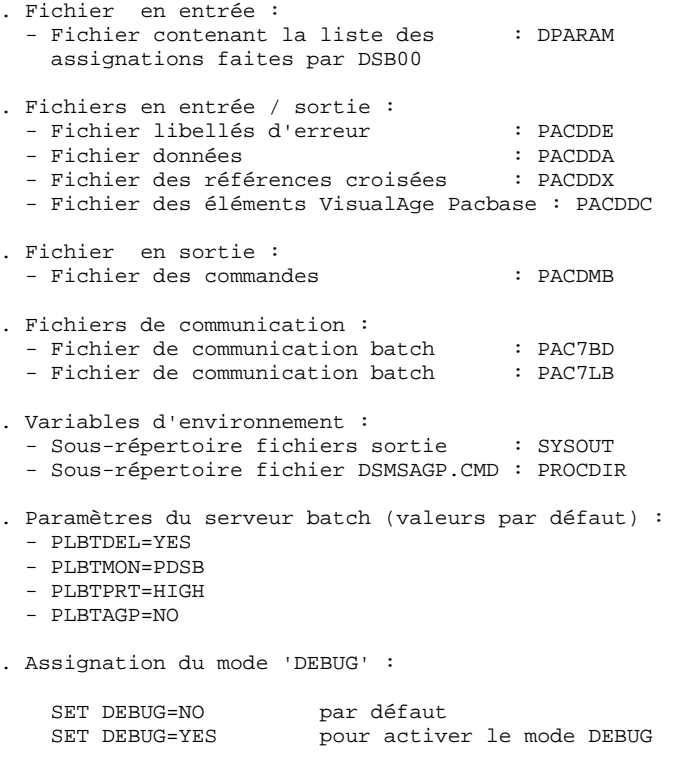

 SET DEBUGDIR=%1:%4\BATCH\PROC Répertoire sous lequel sera créé le fichier BAxxxx.SPY ECHO OFF

### *4.13. PROCDBAT : PROCEDURE D'EXECUTION*

CLS REM Veification des parametres IF P%6 == P GOTO ERR REM Les parametres sont bons ECHO . ECHO . ECHO \*\*\*\*\*\*\*\*\*\*\*\*\*\*\*\*\*\*\*\*\*\*\*\*\*\*\*\*\*\*\*\*\*\*\*\*\*\*\*\*\*\*\*\*\*\*\*\*\*\*\*\*\*\*\*\*\*\*\* ECHO DSMS : LANCEMENT DU SERVEUR BATCH ECHO .<br>ECHO Volume (Programmes) : %1<br>Volume (Journal) : %2 ECHO Volume (Journal) ECHO Volume (Commun) : %3 ECHO Version DSMS (avec \) : %4<br>ECHO Nom de la base : %5 ECHO Nom de la base : %5<br>ECHO Fichiers temporaires : %6 Fichiers temporaires ECHO \*\*\*\*\*\*\*\*\*\*\*\*\*\*\*\*\*\*\*\*\*\*\*\*\*\*\*\*\*\*\*\*\*\*\*\*\*\*\*\*\*\*\*\*\*\*\*\*\*\*\*\*\*\*\*\*\*\*\* ECHO . CALL %1:%4\BATCH\PROC\MSGPAUSE.CMD<br>ECHO \*\*\*\*\*\*\*\*\*\*\*\*\*\*\*\*\*\*\*\*\*\*\*\*\*\*\*\*\*\* ECHO \*\*\*\*\*\*\*\*\*\*\*\*\*\*\*\*\*\*\*\*\*\*\*\*\*\*\*\*\*\*\*\*\*\*\*\*\*\*\*\*\*\*\*\*\*\*\*\*\*\*\*\*\*\*\*\*\*\*\* ECHO \* Assignation des fichiers DSMS ECHO \*\*\*\*\*\*\*\*\*\*\*\*\*\*\*\*\*\*\*\*\*\*\*\*\*\*\*\*\*\*\*\*\*\*\*\*\*\*\*\*\*\*\*\*\*\*\*\*\*\*\*\*\*\*\*\*\*\*\* ECHO CALL %1:%4\ASSIGN\%5\PACDDA.CMD ECHO CALL %1:%4\ASSIGN\%5\PACDDE.CMD ECHO CALL %1:%4\ASSIGN\%5\PACDDX.CMD ECHO CALL %1:%4\ASSIGN\%5\PACDDC.CMD CALL %1:%4\BATCH\PROC\MSGPAUSE.CMD CALL %1:%4\ASSIGN\%5\PACDDA.CMD CALL %1:%4\ASSIGN\%5\PACDDE.CMD CALL %1:%4\ASSIGN\%5\PACDDX.CMD CALL %1:%4\ASSIGN\%5\PACDDC.CMD ECHO \*\*\*\*\*\*\*\*\*\*\*\*\*\*\*\*\*\*\*\*\*\*\*\*\*\*\*\*\*\*\*\*\*\*\*\*\*\*\*\*\*\*\*\*\*\*\*\*\*\*\*\*\*\*\*\*\*\*\* ECHO \* Assignation des fichiers de communication avec le TP ECHO \*\*\*\*\*\*\*\*\*\*\*\*\*\*\*\*\*\*\*\*\*\*\*\*\*\*\*\*\*\*\*\*\*\*\*\*\*\*\*\*\*\*\*\*\*\*\*\*\*\*\*\*\*\*\*\*\*\*\* ECHO PAC7BD=%3:%4\COMMUN\%5.DBD ECHO PAC7LB=%3:%4\COMMUN\%5.DLB CALL %1:%4\BATCH\PROC\MSGPAUSE.CMD SET PAC7BD=%3:%4\COMMUN\%5.DBD SET PAC7LB=%3:%4\COMMUN\%5 DLB ECHO \*\*\*\*\*\*\*\*\*\*\*\*\*\*\*\*\*\*\*\*\*\*\*\*\*\*\*\*\*\*\*\*\*\*\*\*\*\*\*\*\*\*\*\*\*\*\*\*\*\*\*\*\*\*\*\*\*\*\* ECHO \* Assignation des fichiers internes au serveur ECHO \*\*\*\*\*\*\*\*\*\*\*\*\*\*\*\*\*\*\*\*\*\*\*\*\*\*\*\*\*\*\*\*\*\*\*\*\*\*\*\*\*\*\*\*\*\*\*\*\*\*\*\*\*\*\*\*\*\*\* ECHO PARAM=%1:%4\DPARAM ECHO PROCDIR=%1:%4\BATCH\PROC CALL %1:%4\BATCH\PROC\MSGPAUSE.CMD SET PARAM=%1:%4\DPARAM SET PROCDIR=%1:%4\BATCH\PROC ECHO \*\*\*\*\*\*\*\*\*\*\*\*\*\*\*\*\*\*\*\*\*\*\*\*\*\*\*\*\*\*\*\*\*\*\*\*\*\*\*\*\*\*\*\*\*\*\*\*\*\*\*\*\*\*\*\*\*\*\* ECHO \* Assignation des resultats ECHO \*\*\*\*\*\*\*\*\*\*\*\*\*\*\*\*\*\*\*\*\*\*\*\*\*\*\*\*\*\*\*\*\*\*\*\*\*\*\*\*\*\*\*\*\*\*\*\*\*\*\*\*\*\*\*\*\*\*\* ECHO SYSOUT=%3:%4\USERS CALL %1:%4\BATCH\PROC\MSGPAUSE.CMD SET SYSOUT=%3:%4\USERS ECHO \*\*\*\*\*\*\*\*\*\*\*\*\*\*\*\*\*\*\*\*\*\*\*\*\*\*\*\*\*\*\*\*\*\*\*\*\*\*\*\*\*\*\*\*\*\*\*\*\*\*\*\*\*\*\*\*\*\*\* ECHO \* Assignation des parametres du serveur batch ECHO \*\*\*\*\*\*\*\*\*\*\*\*\*\*\* ECHO PLBTDEL=YES ECHO PLBTMON=PDSB ECHO PLBTPRT=HIGH ECHO PLBTAGP=NO CALL %1:%4\BATCH\PROC\MSGPAUSE.CMD SET PLBTDEL=YES SET PLBTMON=PDSB SET PLBTPRT=HIGH SET PLBTAGP=NO ECHO \*\*\*\*\*\*\*\*\*\*\*\*\*\*\*\*\*\*\*\*\*\*\*\*\*\*\*\*\*\*\*\*\*\*\*\*\*\*\*\*\*\*\*\*\*\*\*\*\*\*\*\*\*\*\*\*\*\*\* ECHO \* Assignation du mode 'debug' ECHO \*\*\*\*\*\*\*\*\*\*\*\*\*\*\*\*\*\*\*\*\*\*\*\*\*\*\*\*\*\*\*\*\*\*\*\*\*\*\*\*\*\*\*\*\*\*\*\*\*\*\*\*\*\*\*\*\*\*\*

**PAGE** 49

```
 ECHO DEBUG=NO
     ECHO DEBUGDIR=%1:%4\BATCH\PROC
     CALL %1:%4\BATCH\PROC\MSGPAUSE.CMD
     SET DEBUG=NO
     SET DEBUGDIR=%1:%4\BATCH\PROC
     ECHO ***********************************************************
     ECHO * Lancement du moniteur batch
     ECHO ***********************************************************
     START /B %1:%4\BATCH\PGM\DSB00.EXE
     GOTO END
     :ERR
     CLS
     ECHO Erreur dans les parametres de lancement
     ECHO ***********************************************************
    ECHO Parametre 1 : Volume (Programmes)
    ECHO Parametre 2 : Volume (Journal) \frac{2}{3}<br>ECHO Parametre 3 : Volume (Commun) \frac{2}{3}Parametre 3 : Volume (Commun) %3<br>Parametre 4 : Version DSMS (avec \) %4
    ECHO Parametre 4 : Version DSMS (avec \)
 ECHO Parametre 5 : Nom de la base %5
 ECHO Parametre 6 : Fichiers temporaires %6
     ECHO ***********************************************************
     PAUSE
     :END
     ECHO ON
```
### *4.14. STOPDSBA : ARRET DU SERVEUR BATCH*

#### STOPDSBA : ARRET DU SERVEUR BATCH

La procédure STOPDSBA.CMD est installée sous le répertoire des procédures batch ("version"\BATCH\PROC). Son objectif est de pouvoir arrêter le (ou les) serveur(s) batch à partir d'un fichier de commandes, et sans demande de confirmation.

Si plusieurs serveurs batch sont actifs sur une base donnée, sur une seule machine ou sur des machines différentes, la procédure STOPDSBA ne doit être lancée qu'une seule fois, elle arrêtera tous les serveurs. Chaque serveur s'arrête à la fin de l'exécution d'une demande d'édition.

#### LANCEMENT DE LA PROCEDURE STOPDSBA

La procédure STOPDSBA réclame quatre paramètres :

 1 : volume des programmes et procédures 2 : volume des fichiers de communication 3 : version (avec \) 4 : nom de la base DSMS Exemple : STOPDSBA C T \DSMS TEST

La procédure effectue l'assignation du fichier de communication "Nom\_base".DLB, puis exécute le programme SHUTBAT.EXE.  **VisualAge Pacbase - Manuel d'Exploitation DSMS - EXPLOITATION & INSTALLATION LES PROCEDURES BATCH** 5

# **5. LES PROCEDURES BATCH**

### *5.1. PRESENTATION GENERALE*

#### PRESENTATION GENERALE

Les traitements BATCH associés au module DSMS sont regroupés en procédures. L'objectif des chapitres suivants est de présenter chacune des procédures susceptibles d'être utilisées et d'en préciser les conditions d'exécution.

Pour chaque procédure, on trouvera :

- . Une présentation générale comprenant :
	- sa description,
	- les conditions de son exécution,
	- les actions à entreprendre en cas d'anomalie d'exécution.
- . La description des entrées utilisateur, des traitements et des résultats obtenus, ainsi que les recommandations éventuelles pour l'utilisation.
- . La description des étapes :
	- liste des fichiers utilisés (intermédiaires et permanents),
	- codes retour éventuels émis par chaque étape.

### *5.2. CLASSIFICATION DES PROCEDURES*

#### CLASSIFICATION DES PROCEDURES

Il existe différentes catégories de procédures batch :

#### LES PROCEDURES DE GESTION DE LA BASE :

. Initialisation des fichiers DSMS (DINI),

- . Archivage des mouvements de mise à jour réalisés sur les fichiers (DARC),
- . Restauration des fichiers à partir de la sauvegarde et de l'archivage (DRST),
- . Sauvegarde des fichiers (DSAV),
- . Réorganisation du fichier de références croisées (DREO),

#### LES PROCEDURES UTILITAIRES :

- . Extraction du journal VA Pac des mouvements correspondant aux entités VA Pac modifiées (DEXP), liées aux améliorations,
- . Extraction du journal DSMS (DXBJ) de mouvements pour la mise à jour batch DUPT,
- . Impression des résultats de requêtes et des demandes d'édition de tables et mots-clés (DPRT),
- . Extraction de DSMS sous forme de mouvements batch d'événements, améliorations, sites ou tables (DEXT),
- . Extraction des tables pour constituer les listes de valeurs externes pour le poste développeur de la version habillée (DEXH),
- . Mise à jour batch des fichiers DSMS (DUPT,DUPD), des événements, améliorations, sites ou tables,
- . Pré-processing de sources DAF (DPDF),
- . Renommage de codes tables, sites et mots clés (DREN).

#### REPRISE DE VERSIONS ANTERIEURES

Pour les sites utilisant le contrôle de VA Pac par DSMS, l'installation de DSMS 2.5 exige que VA Pac soit en 8.0.2 minimum.

#### LES PROCEDURES DE REPRISE DE VERSIONS ANTERIEURES :

- . Reprise de base DSMS 8.0.1 (DR80).
- . Reprise de base DSMS 8.0.2 compatible VA Pac 8.0.1 (DR8X)

A utiliser lors de la reprise VA Pac 8.0.1 en 8.0.2.

. Reprise de base DSMS 8.0.2 01 ou 02 (DR8Q)

(reprise des requêtes).

- . Reprise de base DSMS 1.2 ou 1.5 (DR15)
- . Reprise du journal archivé DSMS 1.5 (DR5J)

#### REPRISE D'UNE BASE SUR UNE AUTRE PLATEFORME :

. Remplacement des low-value par des blancs (DLVB).

### *5.3. STRUCTURE DES FICHIERS DE COMMANDES DES PROCEDURES*

#### STRUCTURE DES FICHIERS DE COMMANDES DES PROCEDURES

#### ADAPTATION DES PROCEDURES AUX CONTRAINTES DU SITE

Le gestionnaire de la base DSMS est parfois amené à modifier les fichiers de commandes des procédures batch. Par exemple, s'il souhaite déplacer le fichier DE, les modifications induites dans les fichiers de commandes pourraient être considérables.

C'est pourquoi les procédures (batch et de lancement des serveurs) sont conçues pour faciliter toute modification de l'installation standard et pour minimiser les adaptations des procédures liées aux contraintes d'exploitation.

L'objet de ce sous-chapitre est d'analyser une procédure batch afin d'en expliquer le fonctionnement et de guider ainsi l'utilisateur dans ses éventuelles adaptations.

#### STRUCTURE D'UNE PROCEDURE BATCH

#### 1. Les paramètres

Les paramètres à transmettre aux procédures batch sont les suivants :

- %1 : version (avec son antislash)
- %2 : nom de la base
- %3 : répertoire des fichiers temporaires
- %4 : volume des répertoires ASSIGN et BATCH
- %5 : volume du répertoire INPUT
- %6 : volume du répertoire SAVE
- %7 : volume du répertoire JOURNAL
- %8 : NUL
- %9 : localisation complète du journal archivé VA Pac (PJ)

Les paramètres sont utilisés toujours dans le même ordre pour pouvoir automatiser le lancement des procédures par un fichier de commandes. L'installation crée ce fichier de commandes sous le répertoire "version"\BATCH\PROC (voir le sous-chapitre "Lancement des procédures" ciaprès). Toutes les procédures n'utilisent pas tous les paramètres. Les paramètres inutiles sont ignorés.

Le 8ème paramètre n'est utilisé que dans la procédure DARC, où la valeur NUL permet d'ignorer le fichier BQ lors de la désactivation de mouvements archivés. Si l'utilisateur souhaite utiliser ce fichier BQ, il doit remplacer la valeur NUL de ce paramètre par la description complète du répertoire et du fichier souhaité.

Le 9ème paramètre n'est utilisé que dans la procédure DEXP. Lorsque plusieurs bases VA Pac sont sous le contrôle de DSMS, sa valeur varie. C'est pourquoi il n'est pas valorisé par les procédures d'installation dans le fichier DSPR"nom\_base".CMD.

#### 2. Affichage et vérification des paramètres

L'exécution d'une procédure débute par l'affichage du contenu des paramètres. Afin de visualiser cet affichage, au moins en période de test de l'installation, on stoppe l'exécution par l'appel d'un fichier de commandes :

 CALL %4:%1\BATCH\PROC\MSGPAUSE.CMD (CALL C:\DSMS\BATCH\PROC\MSGPAUSE.CMD par exemple) Le fichier MSGPAUSE.CMD, créé à l'installation, contient :

 ECHO \*\*\*\*\*\*\*\*\*\* Vérifiez vos paramètres \*\*\*\*\*\*\*\*\* ECHO Appuyez sur Control\_C pour arrêter l'exécution PAUSE

Lorsque l'utilisateur ne souhaite plus cet arrêt, il doit modifier le contenu de MSGPAUSE.CMD (en mettant REM devant PAUSE par exemple).

Remarque : le même fichier est utilisé dans les procédures de lancement des serveurs.

#### 3. Contenu de l'entrée utilisateur

Le fichier de commandes de la procédure contient ensuite la description (succinte) de l'entrée utilisateur. 4. Assignation et codification des fichiers

Chaque étape nécessite qu'on lui assigne les fichiers adéquats.

#### . LES FICHIERS CONSTITUANT LA BASE

Ces assignations sont effectuées via l'appel de fichiers de commandes, créés à l'installation sous le répertoire "version"\ASSIGN\"nom\_base". Par exemple, assignation du fichier DA :

 CALL %4:%1\ASSIGN\%2\PACDDA.CMD (CALL C:\DSMS\ASSIGN\TEST\PACDDA.CMD)

L'intérêt fondamental de ces fichiers est de centraliser en un lieu unique l'assignation de chaque fichier de la base. L'utilisateur souhaitant

 **LES PROCEDURES BATCH 5 STRUCTURE DES FICHIERS DE COMMANDES DES PROCEDURES 3**

modifier la localisation standard d'un fichier adapte le seul fichier d'assignation.

Remarque : les mêmes fichiers sont utilisés dans les procédures de lancement des serveurs.

#### . LES FICHIERS SAUVEGARDES

Par défaut, les sauvegardes BB et BJ sont localisées sous "version"\SAVE\"nom\_base".

Toutes les procédures batch qui utilisent un des fichiers sauvegardes sont uniformisées quant au nom des fichiers :

sauvegarde en entrée (consultée) = Bx

 sauvegarde en sortie (créée par la procédure) = Bx.NEW Ceci permet une gestion plus simple de ces fichiers (voir par exemple le paragraphe "Gestion des fichiers sauvegardes" ci-après).

#### . LES FICHIERS MOUVEMENTS

Tous les fichiers mouvements attendus en entrée des procédures sont sous le répertoire "version"\INPUT\"nom\_base". Ils sont codifiés MBxxxx (xxxx est le nom de la procédure).

Tous les fichiers mouvements créés en sortie des procédures sont sous le répertoire "version"\INPUT\"nom\_base". Ils sont codifiés MVxxxx (xxxx est le nom de la procédure). Il s'agit, par exemple, des mouvements générés par les procédures d'extraction.

Tous les états en sortie des procédures sont créés sous le répertoire des fichiers temporaires (3ème paramètre) et leur nom commence par le code de la procédure dont ils sont issus. Ceci permet de les consulter ou de les imprimer facilement. Plus précisément, les états sont codifiés sur six caractères plus une extension, de la façon suivante :

- . les 4 premiers caractères correspondent au code de la procédure (DARC dans PROCDARC),
- . les 2 suivants correspondent aux 2 derniers caractères du fichier (RU dans PACDRU),
- . l'extension représente les 3 derniers caractères du code programme (300 dans PDS300).
- Exemple : procédure DARC, programme PDS300 et état PACDRU --> état DARCRU.300

#### 5. Fin de la procédure sans erreur

Lorsque qu'aucune erreur n'est détectée, le message "Fin de la procédure" est affiché.

#### 6. Fin de la procédure avec erreur

Dès qu'une erreur est détectée dans une étape, les étapes suivantes ne sont pas exécutées. On affiche alors le nom du programme en erreur et si possible le type d'erreur décelée.

Enfin, l'instruction PAUSE stoppe l'exécution sur l'affichage du message en question. Elle empêche également la fermeture éventuelle de la session dans laquelle est exécutée la procédure.

#### 7. Gestion des fichiers sauvegardes

Toute procédure créant une des sauvegardes appelle un fichier de commandes en fin d'exécution sans erreur. Ces fichiers sont localisés sous le répertoire "version"\SAVE\"nom\_base" et sont nommés BxBACKUP.CMD (x = B ou J). Ils sont créés à l'installation et contiennent (par exemple pour BJBACKUP.CMD) :

 ECHO \*\*\*\*\*\*\*\*\*\*\*\*\*\*\*\*\*\*\*\*\*\*\*\*\*\*\*\*\*\*\*\*\*\*\*\*\*\*\*\*\*\*\*\*\*\*\*\*\*\*\* ECHO \* Backup du journal archivé : fichiers BJ et BJ-1 \* ECHO \*\*\*\*\*\*\*\*\*\*\*\*\*\*\*\*\*\*\*\*\*\*\*\*\*\*\*\*\*\*\*\*\*\*\*\*\*\*\*\*\*\*\*\*\*\*\*\*\*\*\* IF EXIST %1:%2\SAVE\%3\BJ-1 DEL %1:%2\SAVE\%3\BJ-1 IF EXIST %1:%2\SAVE\%3\BJ RENAME %1:%2\SAVE\%3\BJ BJ-1 RENAME %1:%2\SAVE\%3\BJ.NEW BJ

Caractéristiques des fichiers BxBACKUP :

. procèdent par 'DEL' et 'RENAME' pour éviter des 'COPY' pouvant être très longs,

. assurent une rotation sur les deux dernières versions des fichiers sauvegardes,

- . garantissent que le fichier Bx est bien la dernière sauvegarde (Bx étant systématiquement utilisé en entrée d'une procédure),
- . les paramètres ne sont pas valorisés à l'installation, ils sont transmis au fichier BxBACKUP par chaque procédure qui y fait appel. Par exemple dans DARC :

CALL %6:%1\SAVE\%2\BJBACKUP.CMD %6 %1 %2

 $\verb|CCALL H:\DSMS\SAVE\TEST\BJBACKUP.CMD H \DSMS TEST)$ Ces fichiers ne prétendent pas couvrir toutes les contraintes d'exploitation de tous les sites. Le gestionnaire de la base devra en général les adapter, en tenant compte des caractéristiques ci-dessus.

Utilisation des fichiers BxBACKUP :

 . BBBACKUP.CMD : utilisé dans DSAV, DREO et DINI, et dans les reprises (DR15, DR8X, DR8Q, DR80). . BJBACKUP.CMD : utilisé dans la procédure DARC et la reprise DR5J

### *5.4. CONSEILS D'UTILISATION*

### CONSEILS D'UTILISATION

L'objet de ce sous-chapitre est de sensibiliser le responsable de la base aux spécificités des procédures batch, exécutées sous le système Windows NT.

Fichiers temporaires

La plupart des procédures batch créent des fichiers temporaires sous un répertoire précisé au lancement des procédures (paramètre %3).

L'utilisateur se reportera, pour chaque procédure, au chapitre correspondant pour une description détaillée de ces fichiers. Dans tous les cas, pour assurer un bon déroulement de la procédure, il faut veiller à libérer suffisamment d'espace disque sous le répertoire utilisateur choisi.

### Fichiers temporaires de tri

Lorsqu'un programme exécute un tri, les routines COBOL appelées utilisent également un fichier temporaire, indépendant de ceux cités ci-dessus. Le fichier temporaire de tri est créé par défaut là où est exécuté le tri, sous le répertoire des procédures batch en l'occurrence. Sa taille est environ deux fois la taille du fichier à trier.

Si l'utilisateur souhaite modifier cette assignation par défaut, il peut le faire par la variable d'environnement TMP :

SET TMP=...

où ... sera remplacé par la description complète d'un répertoire existant, unité de disque et anti-slash compris.

L'assignation de la variable TMP peut être spécifiée dans la session où sera exécutée la procédure, ou incluse dans le paramétrage système associé à l'utilisateur Windows NT de l'administrateur VA Pac. Dans ce cas, elle est active pour toutes les sessions.

#### ATTENTION : REMARQUES GENERALES

- 1. Chaque procédure nécessite qu'on lui transmette des paramètres. Tous les paramètres prévus à l'appel d'une procédure sont obligatoirement présents, même dans le cas où ils ne sont pas utilisés.
- 2. Lorsqu'une entrée utilisateur est prévue dans une procédure, même si elle est facultative, le fichier mouvement correspondant doit être présent lors de l'exécution de la procédure. Les fichiers mouvements des procédures batch sont situés sous le répertoire "version"\INPUT\"nom\_base", et sont codifiés MBxxxx, où xxxx est le nom de la procédure (MBREST pour la procédure REST par exemple).
- 3. Aucune protection n'est assurée lors du lancement d'une procédure batch mettant à jour les fichiers systèmes ou évolutifs de la base, alors que des utilisateurs mettent à jour de manière interactive ces mêmes fichiers. Une seule personne (gestionnaire de la base) doit avoir la possibilité de lancer des procédures batch mettant à jour la base. Il doit donc assurer lui-même la protection des données de la base (en fermant les serveurs TP par exemple).
- 4. Les fichiers temporaires de travail créés par les procédures batch sont automatiquement détruits en fin de procédure, sauf si une étape se déroule mal et renvoie un code retour différent de 0.
- 5. Les fichiers textes générés par les procédures batch pourront être modifiés et imprimés à l'aide des utilitaires EDIT ou WRITE.

### *5.5. FONCTIONNEMENT DU TRI MICRO FOCUS*

### FICHIER DE TRAVAIL DU TRI

Le tri utilise un seul fichier temporaire, dont la taille équivaut à deux fois la taille du fichier en entrée du tri.

Ce fichier est créé dans le répertoire d'exécution du programme de tri, ou dans celui qui est désigné par la variable d'environnement TMP.

### *5.6. LANCEMENT DES PROCEDURES*

#### LANCEMENT DES PROCEDURES BATCH

Les procédures batch doivent être soumises depuis un serveur DSMS comme décrit ci-aprés (TP ou BATCH si tous les programmes et procédures sont sytématiquement copiés sur chaque serveur).

#### AUTOMATISATION DU LANCEMENT DES PROCEDURES

#### 1. Lancement par fichier de commandes

Les paramètres à transmettre aux procédures étant toujours les mêmes, il est possible d'utiliser un fichier de commandes pour automatiser le lancement des procédures batch.

La procédure d'installation crée, sous le répertoire des procédures batch, un fichier de commandes adapté aux caractéristiques de l'installation. Ce fichier s'appelle DSPR"nom\_base".CMD, soit DSPRTEST.CMD pour la base 'TEST'.

Considérons l'installation suivante :

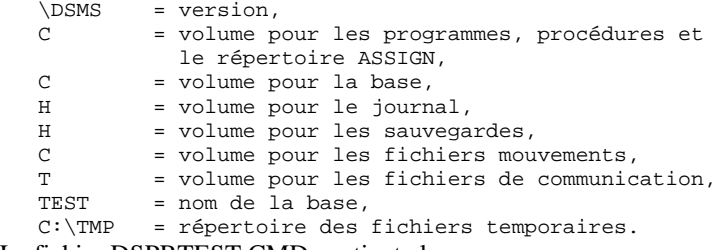

Le fichier DSPRTEST.CMD contient alors :

```
 ECHO OFF
 ECHO Contenu du fichier C:\DSMS\INPUT\TEST\MB%1
 TYPE C:\DSMS\INPUT\TEST\MB%1
PAUSE
\cap:
 CD \DSMS\BATCH\PROC
 CALL PROC%1 \DSMS TEST C:\TMP C C H H NUL %2
 ECHO OFF
 ECHO Consultez les compte-rendus sous C:\TMP
DIR C:\TMP\%1*.*
 ECHO ON
```
DSPRTEST.CMD contient comme premier paramètre le nom de la procédure. Pour lancer la procédure DSAV par exemple, saisir : DSPRTEST DSAV.

Son deuxième paramètre est utilisé dans DEXP pour assigner le journal archivé de VisualAge Pacbase. Par exemple, saisir

DSPRTEST DEXP H:\PACBASE\SAVE\TEST.

Le fichier de commandes affiche le contenu du fichier mouvement, lance la procédure demandée en lui passant les paramètres, puis affiche la liste des compte rendus d'exécution. Les paramètres non utilisés par la procédure sont ignorés.

Ce fichier de commande est à lancer depuis une fenêtre MSDOS dans le répertoire des procédures BATCH ("version"\ BATCH\PROC).

#### 2. Lancement depuis une icône du Bureau

Pour les procédures les plus usuelles (ARCH, SAVE, ...), il sera pratique de les inclure dans le "Groupe" défini pour chaque base VisualAge Pacbase.

Se reporter à l'introduction du chapitre suivant "Lancement des Serveurs" pour plus de précisions.

## *5.7. ANOMALIES D'EXECUTION*

#### ANOMALIES D'EXECUTION

Il arrive que des anomalies se produisent lors de l'exécution d'un programme batch.

Ainsi, une erreur d'entrée-sortie sur les fichiers du système ou de la Base provoquera l'arrêt du programme en cours et l'émission du message :

 PROGR : pppppp INPUT-OUTPUT ERROR : FILE ff OP : oo STATUS : nn

Dans la plupart des cas, l'examen du "STATUS" et le type d'opération effectuée permettent de trouver la cause de la fin anormale.

Quelques valeurs courantes de 'STATUS' et de 'OP' :

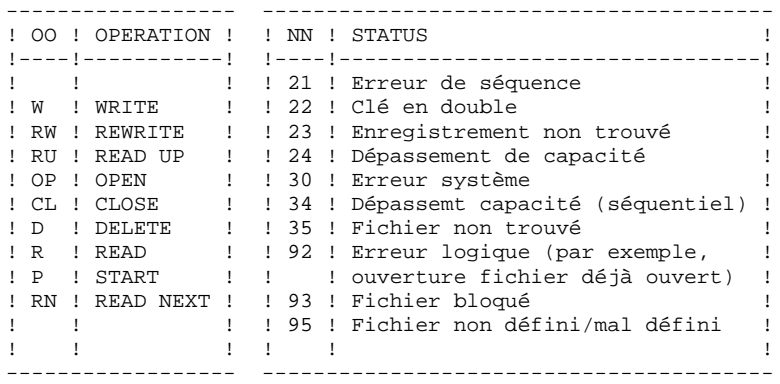

En cas d'erreur autre que entrée-sortie sur un fichier de la base, le message suivant s'affiche :

Run Time Error nnn

où nnn est le numéro de l'erreur.

Le Run Time Error 013 est le plus fréquent, il signale que la procédure n'a pas trouvé un fichier en entrée du programme. Dans ce cas, pour déterminer quel est le fichier manquant, saisir la commande SET qui affiche la liste des fichiers assignés (ou se reporter à la description de la procédure, Manuel des procédures Batch) ; il faut ensuite comparer cette liste avec le contenu des différents répertoires en cause. Le plus souvent, il manque le fichier mouvements en entrée de la procédure (sous le répertoire "version"\INPUT\"nom\_base" : fichier MBxxxx, xxxx étant le code spécifique de la procédure).

Le sous-chapitre suivant contient la liste des erreurs les plus fréquentes. Chaque Run Time Error est accompagné d'un message explicatif relativement succinct.

Si le Run Time Error n'est pas dans la liste suivante ou si le message est insuffisant et que le type d'anomalie met en cause directement les programmes du système, il est nécessaire de contacter la Hot Line et de conserver tous les listings qui pourront servir à l'analyse du problème.

#### GESTION DES ERREURS DANS LES PROCEDURES LIVREES

A la fin de chaque procédure, la détection d'une erreur provoque l'arrêt de la procédure par l'instruction PAUSE.

Ceci permet de ne pas refermer la fenêtre dans laquelle s'exécute la procédure et d'empêcher l'exécution d'une suite si plusieurs procédures sont enchaînées.

### *5.8. LISTE DES "RUN TIME ERROR"*

### LISTE DES "RUN-TIME ERRORS"

La liste suivante n'est pas exhaustive, elle décrit succintement les erreurs les plus fréquentes.

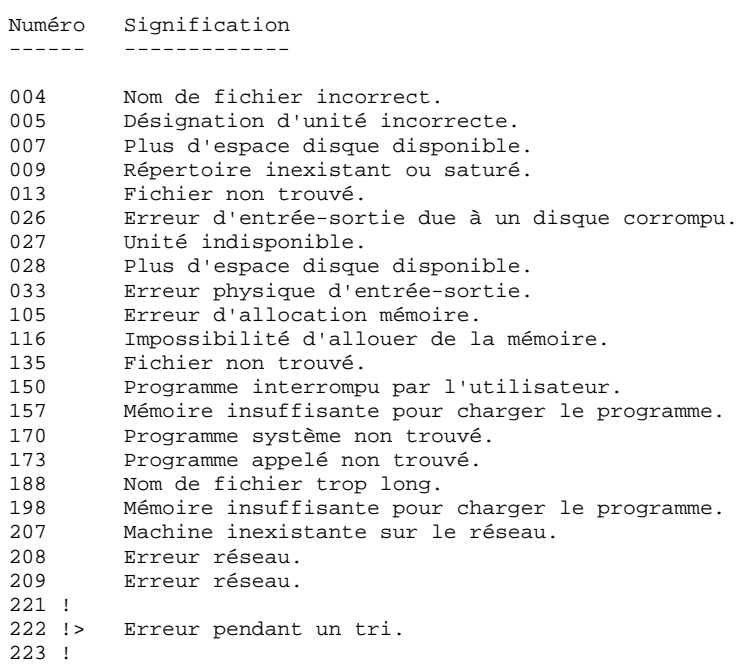

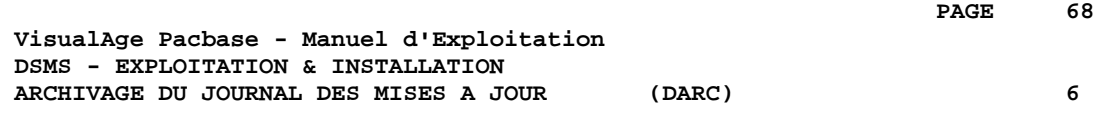

# **6. ARCHIVAGE DU JOURNAL DES MISES A JOUR (DARC)**

# *6.1. PRESENTATION GENERALE*

#### DARC : PRESENTATION GENERALE

La procédure DARC permet de sauvegarder le fichier journal (DJ) sur un fichier séquentiel (BJ) et de le réinitialiser logiquement et physiquement.

Les mises à jour archivées n'écrasent pas les archives précédentes, mais s'ajoutent à celles-ci.

Une désactivation des anciennes archives peut être demandée.

#### CONDITION D'EXECUTION

L'accès au TP doit être fermé.

Même si l'arrêt effectif du TP n'est pas contrôlé dans la procédure, cela permet d'éviter toute mise à jour pendant l'exécution de la procédure.

#### ANOMALIES D'EXECUTION

Se reporter au sous-chapitre "Anomalies d'Exécution" du chapitre "Les Procédures Batch".

Si la fin anormale précède l'étape de création du fichier journal, la procédure devra être relancée telle quelle après suppression du problème.

Si la fin anormale a lieu pendant ou après l'étape de création du fichier journal, la procédure devra être relancée après modification de l'entrée utilisateur de façon à spécifier une demande de réinitialisation sans sauvegarde, le fichier journal (DJ) ayant déjà été sauvegardé.

### *6.2. ENTREES-TRAITEMENTS-RESULTATS*

#### ENTREES UTILISATEUR

La procédure DARC possède une entrée facultative permettant de :

- . désactiver les archives anciennes jugées obsolètes,
- . signaler l'absence en entrée d'une archive antérieure,
- . signaler la non-disponibilité en entrée du fichier des données (DA),
- . demander une réinitialisation seule du journal.

La structure de cette entrée est la suivante :

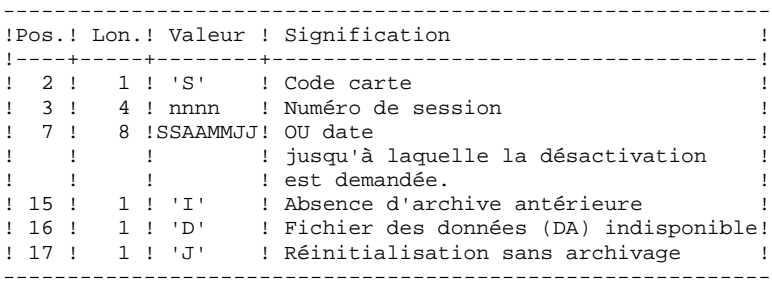

Le numéro de session et la date sont exclusifs. Ils seront ignorés si l'absence d'archive antérieure est signalée.

La non-disponibilité du fichier des données n'est à signaler que lorsque ce fichier est détruit physiquement (pour plus de détails, se référer au paragraphe "Recommandations").

La demande de réinitialisation sans archivage est nécessaire lorsque le fichier journal est perdu physiquement.

#### ATTENTION :

Dans ce cas, l'archive précédente n'est pas recopiée sur l'archive en sortie. Si le catalogage est automatique, il existe un risque de perte des archives antérieures si on n'effectue pas de décatalogage.

En cas d'erreur sur une des options, un message d'anomalie est émis et l'archivage est exécuté avec les options par défaut.

#### RECOMMANDATIONS

En l'absence d'une entrée utilisateur, cette procédure ne peut être exécutée que si les données sont cohérentes et le fichier journal correctement formaté.

Lorsque les données doivent être restaurées, à la suite d'un problème, il arrive qu'une partie des informations soient détruites, ce qui empêche l'exécution de la procédure DARC, voire de la procédure DRST.

Dans ce cas de figure, et dans ce cas seulement, les colonnes 15 à 17 de l'entrée utilisateur doivent être utilisées de la façon suivante :

- . Si le fichier des données (DA) est perdu ou considéré comme étant dans un état incohérent, il convient de renseigner un D dans la colonne 16, ce qui indique au système de ne pas prendre en compte ce fichier. Il est ensuite nécessaire d'exécuter la procédure DRST car la procédure DARC, exécutée de cette façon, rend les données DA incohérentes.
- . Si le fichier journal (DJ) est perdu ou détruit, il convient de renseigner un J dans la colonne 17, ce qui permet de reformater un fichier journal vide lors de l'exécution de la procédure DARC. Il est alors possible (mais non obligatoire) d'exécuter la procédure DRST.
- . Si le fichier séquentiel archive (BJ) est perdu ou détruit, il convient de renseigner un I dans la colonne 15, ce qui implique que la procédure DARC reformate un nouveau fichier séquentiel archive.

Si par erreur une de ces colonnes est positionnée et si la procédure DARC est exécutée alors que les données DA sont dans un état cohérent, les conséquences de cette action sont les suivantes :

- . I en colonne 15 : l'archive antérieure est perdue. Tous ces mouvements peuvent être récupérés en concaténant les fichiers BJ(-1) et BJ(0) de facon à obtenir  $BJ(+1)$ .
- . D en colonne 16 : la procédure DARC doit être réexécutée avant toute mise à jour. Si une mise à jour est effectuée, les données sont perdues et il faut procéder à la restauration.
- . J en colonne 17 : le contenu du fichier journal est irrémédiablement perdu.

#### EDITION OBTENUE

Cette procédure édite un compte rendu donnant le nombre de mises à jour archivées et éventuellement le nombre de mises à jour archivées désactivées.

#### RESULTAT OBTENU

Une fois la procédure effectuée, on obtient un fichier séquentiel contenant l'ensemble des mises à jour archivées.

Le journal des mises à jour effectuées en TP est réinitialisé.

Il est également possible de stocker sur un autre fichier les mises à jour qui ont été désactivées.

#### REMARQUE :

Cette procédure n'incrémente pas le numéro de session.

### *6.3. DESCRIPTION DES ETAPES*

#### DARC : DESCRIPTION DES ETAPES

ARCHIVAGE DU JOURNAL : PDS300

Cette étape effectue les traitements suivants :

- . Mise à jour du fichier archive des mises à jour,
- . Positionnement d'un TOP dans le fichier des données matérialisant l'archivage du journal,
- . Ecriture des archives à désactiver sur un fichier spécifique, si la désactivation est demandée dans l'entrée utilisateur.
- . Fichiers en entrée : - Mouvement utilisateur fichier MBDARC sous répertoire temporaire - Archive antérieure
	- fichier BJ sous le répertoire SAVE
	- Fichier journal à réinitialiser fichier DJ sous répertoire JOURNAL
	- Fichier des libellés d'erreur
- . Fichier en entrée-sortie : - Fichier des données fichier DA
- . Fichiers en sortie : - Archive mise à jour fichier BJ.NEW sous le répertoire SAVE - Archive désactivée A assigner pour conserver les mouvements désactivés
- . Etat en sortie : - Compte-rendu d'archivage
- . Codes retour :
- . 0 : Pas d'erreur détectée sur les fichiers.
- . 8 : Erreur entrée utilisateur.
- .12 : Erreur d'entrée-sortie sur un fichier.

#### REINITIALISATION DU JOURNAL : PDS320

Cette étape effectue 2 types de traitements :

- . Création d'un enregistrement dans le fichier journal
- . Dépositionnement du TOP du fichier des données
- . Fichiers en entrée : - Mouvement utilisateur fichier MBDARC sous répertoire INPUT - Fichier des libellés d'erreur
- . Fichier en entrée-sortie : - Fichier des données fichier DA
- . Fichier en sortie : - Fichier journal à réinitialiser fichier DJ sous répertoire JOURNAL
**ARCHIVAGE DU JOURNAL DES MISES A JOUR (DARC) 6 DESCRIPTION DES ETAPES 3**

. Etat en sortie : - Compte-rendu de réinitialisation sous répertoire temporaire.

NOTATIONS UTILISEES

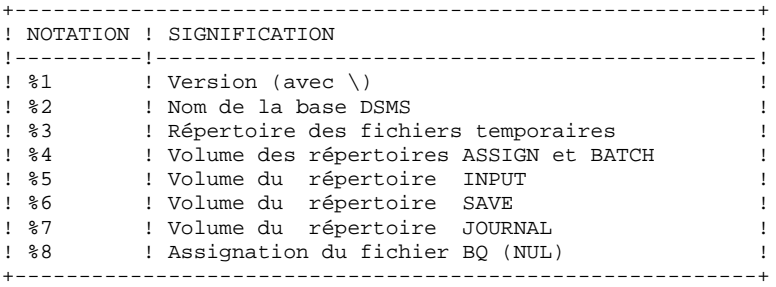

PAGE

6  $\overline{\mathbf{A}}$ 

# **6.4. JCL DE LA PROCEDURE**

ECHO OFF

```
CT.SECHO.
FCHOECHO *
                      PROCEDURE DARC
ECHO *
                       ==============
ECHO * Version (avec \backslash)
                                          : 21ECHO * Nom de la base
                                          \cdot 20
ECHO * Repertoire des fichiers temporaires
                                          : %3ECHO * Volume des repertoires ASSIGN et BATCH : %4
ECHO * Volume du repertoire INPUT
                                          : 85ECHO * VOLUME du repertoire international<br>ECHO * Volume du repertoire JOURNAL<br>ECHO * Assignation du fichier BQ (NUL)
                                          .86: 27: *8ECHO
CALL %4:%1\BATCH\PROC\MSGPAUSE.CMD
ECHO
\texttt{REM} *
         DSMS : ARCHIVAGE DU JOURNAL DSMS
\verb|REM * ENTER :: COMMANDE DE DESACTIVATION MOUVEMENTS ARCHIVES}REM * COL 2
             \cdot \cdot s<sup>\cdot</sup>
REM * COL 3-6 : NUMERO DE SESSION
REM * COL 7-14 : DATE (SSAAMMJJ)<br>REM * COL 7-14 : DATE (SSAAMMJJ)<br>REM * COL 15 : '' PRESENCE DU FICHIER MOUVEMENTS ARCHIVES
REM *
             : 'I' ABSENCE DU FICHIER MOUVEMENTS ARCHIVES
NEW * COL 16 : PRESENCE DU FICALER MOUVEMENTS ARCHIV
\texttt{REM} \; *
             : 'D' ABSENCE DU FICHIER DES DONNEES (DA)
REM * COL 17 : ' ' ARCHIVAGE ET REINITIALISATION
REM *
              : 'J' REINITIALISATION SANS ARCHIVAGE
REM *
REM * EN L'ABSENCE D'ENTREE, (OU ERREUR SUR UN PARAMETRE DE LA
REM * CDE) AUCUNE DESACTIVATION N'A LIEU, PAR CONTRE L'ARCHIVAGE
REM * ET LA REINITIALISATION S'EXECUTENT NORMALEMENT.
REM *
REM * LES MOUVEMENTS DONT LA SESSION (DATE) EST ANTERIEURE
REM * OU EGALE A LA SESSION (DATE) INDIQUEE NE SONT PAS
REM * CONSERVES. ILS SONT RECUPERES DANS LE FICHIER DES
REM * MOUVEMENTS DESACTIVES.
CALL %4:%1\ASSIGN\%2\PACDDE.CMD
CALL %4:%1\ASSIGN\%2\PACDDA.CMD
SET PACDDJ=%7:%1\JOURNAL\%2\DJ
SET PACDJB=%6:%1\SAVE\%2\BJ
SET PACDBJ=%6:%1\SAVE\%2\BJ.NEW
SET PACDMB=%5:%1\INPUT\%2\MBDARC
SET PACDBQ=%8
SET PACDRU=%3\DARCRU.300
ECHO Execution : PDS300
PDS300
IF ERRORLEVEL 1 GOTO ERR300
IF NOT ERRORLEVEL 0 GOTO ERR300
CALL %4:%1\ASSIGN\%2\PACDDE.CMD
CALL %4:%1\ASSIGN\%2\PACDDA.CMD
SET PACDDJ=%7:%1\JOURNAL\%2\DJ
SET PACDMB=%5:%1\INPUT\%2\MBDARC
SET PACDRU=%3\DARCRU.320
ECHO Execution : PDS320
DDS320
IF ERRORLEVEL 1 GOTO ERR320
IF NOT ERRORLEVEL 0 GOTO ERR320
ECHO Fin de la procedure
ECHO.
ECHO Appel du fichier BJBACKUP.CMD
```
75  $6\overline{6}$  $\overline{\mathbf{4}}$ 

CALL %6:%1\SAVE\%2\BJBACKUP.CMD %6 %1 %2 GOTO END :ERR300 ECHO Erreur execution PDS300 IF ERRORLEVEL 13 GOTO ERR<br>IF ERRORLEVEL 13 GOTO ERR<br>IF ERRORLEVEL 12 ECHO Erreur 12 : Entree-Sortie sur un fichier GOTO ERR  $:ERR320$ ECHO Erreur execution PDS320  $:$  ERR  $\mathtt{PAUSE}$  $:$  END ECHO ON

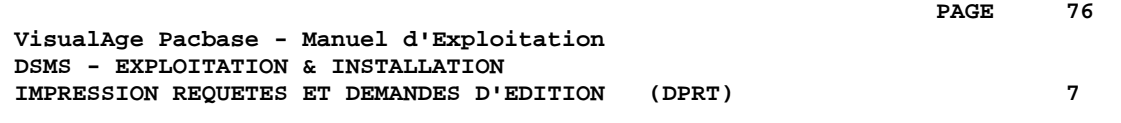

# **7. IMPRESSION REQUETES ET DEMANDES D'EDITION (DPRT)**

# *7.1. PRESENTATION GENERALE*

#### DPRT : PRESENTATION GENERALE

La procédure DPRT assure toutes les éditions du module DSMS :

. Les résultats des Requêtes Utilisateur sur Améliorations, Evénements et Sites, (cet ordre devant être respecté)

. Les éditions standard de Tables, de Mots-clés, de Requêtes et de Maquettes.

La soumission -- batch et TP -- de la procédure DPRT est documentée dans le Manuel de Référence DSMS.

L'impression des éditions de Tables, de Mots-Clés de Requêtes et de maquettes ne peut être demandée qu'en batch.

Des éléments techniques sur la Fonction JOB permettant la soumission en TP de la procédure DPRT sont fournis à la fin de ce chapitre.

#### CONDITION D'EXECUTION

Aucune. L'accès au TP peut rester ouvert.

#### ANOMALIES D'EXECUTION

Se reporter au Sous-Chapitre "Anomalies d'Exécution" du Chapitre "Les Procédures Batch".

# *7.2. ENTREES-TRAITEMENTS-RESULTATS*

# ENTREES UTILISATEUR

# Une ligne '\*' (obligatoire) :<br> $\frac{1}{1}$

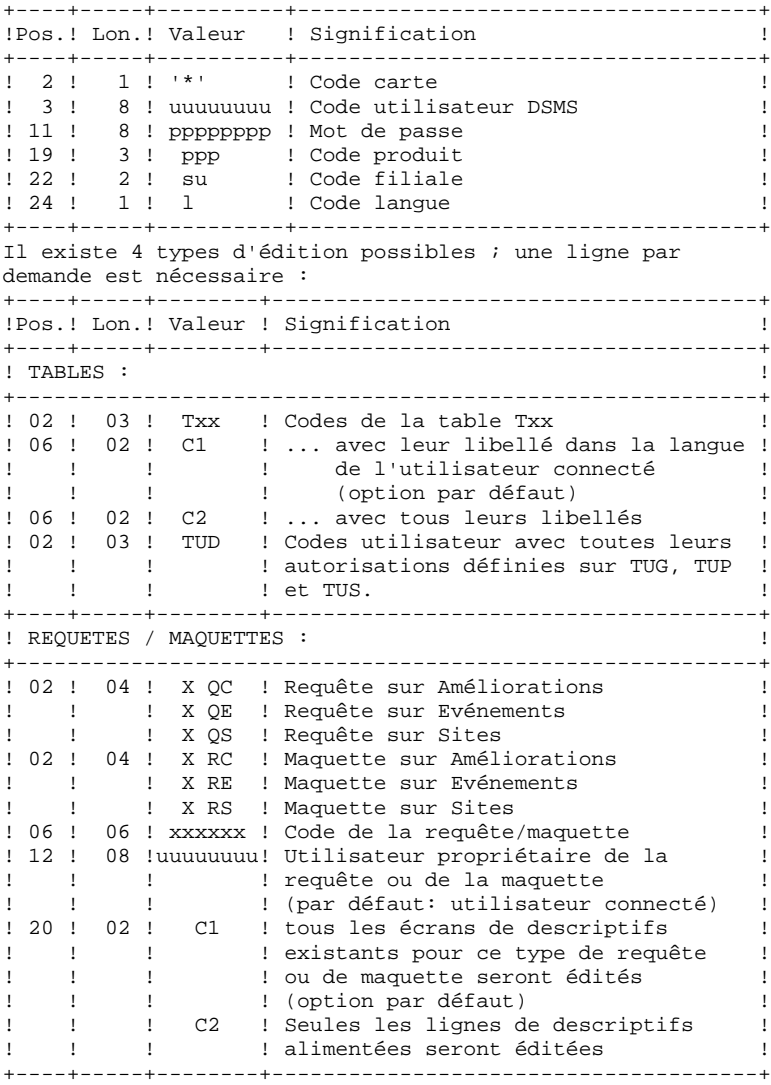

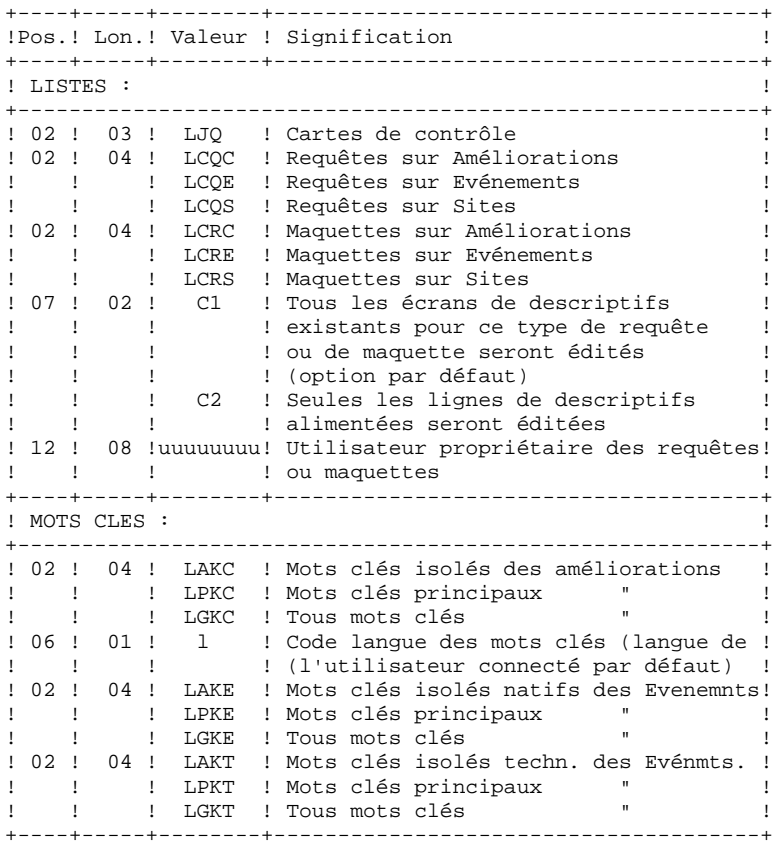

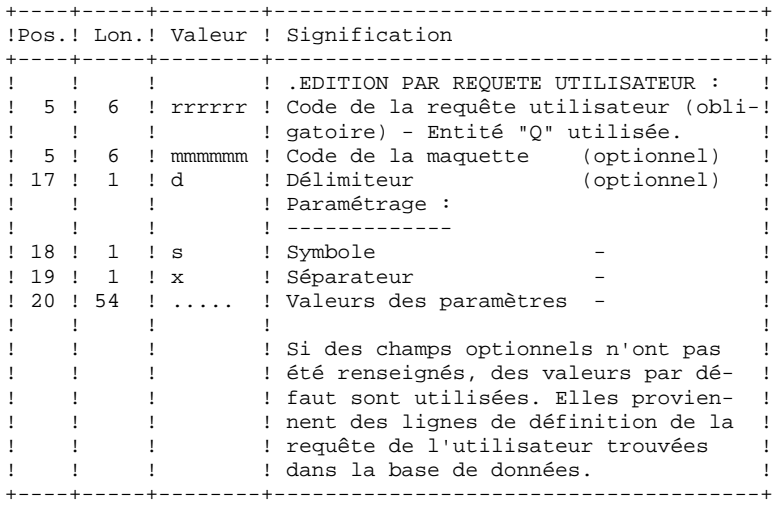

#### EDITION OBTENUE

Deux types d'édition :

. Les résultats des Requêtes de l'utilisateur sur Evénements, Améliorations ou Sites.

. Les éditions standard des Tables, des Mots-clés, des Requêtes et des Maquettes.

#### CODE RETOUR

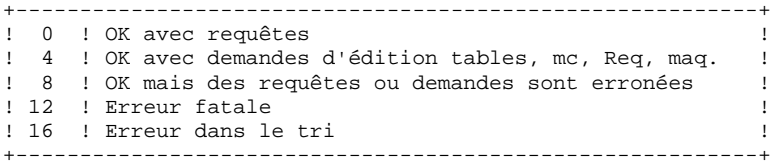

# *7.3. DESCRIPTION DES ETAPES*

#### DPRT : DESCRIPTION DES ETAPES

Cette procédure fait appel à un programme unique (PDSB) qui sert de moniteur d'enchaînement des différents programmes, considérés comme sous-programmes de ce moniteur.

Elle comprend les étapes suivantes :

Les entrées sont automatiquement mises en forme lorsque les REQUETES sont soumises en TP.

EDITIONS : PDSB

```
. Fichiers permanents en entrée :
   - Fichier des données
     fichier DA
   - Fichier des éléments VisualAge Pacbase
    fichier DC
   - Fichier des libellés d'erreur
    fichier DE
. Fichier en entrée :
   - Requêtes utilisateur
     fichier MBDPRT sous répertoire INPUT
. Fichiers de travail :
    - Demandes d'édition
    fichier KD
   - Requêtes
    fichier KQ
   - Temporaires
     fichiers WKD WKQ W1 ...W4 sous rép. temporaire.
. Etats en sortie :
   - Compte-rendu d'enchaînement
    fichier DPRT.DA sous le répertoire temporaire.
   - Liste des requêtes et demandes
    fichier DPRT.DB sous le répertoire temporaire.
   - Edition des tables et mots-clés
    fichier DPRT.DD sous le répertoire temporaire.
   - Compte-rendu d'extractions par requête
    fichier DPRT.DQ sous le répertoire temporaire.
   - Edition des résultats d'extraction
    fichier DPRT.QI sous le répertoire temporaire.
   - Edition des requêtes/maquettes
    fichier DPRT.RQ sous le répertoire temporaire.
   - Edition des cartes de contrôle
     fichier DPRT.JQ sous le répertoire temporaire.
NOTATIONS UTILISEES
  +----------------------------------------------------------+
! NOTATION ! SIGNIFICATION !
!----------!-----------------------------------------------!
! %1 ! ! Version (avec \backslash)
! %2 ! Nom de la base DSMS !
```
! %3 ! Répertoire des fichiers temporaires ! ! %4 ! Volume des répertoires ASSIGN et BATCH ! ! %5 ! Volume du répertoire INPUT !

+----------------------------------------------------------+

# 7.4. JCL DE LA PROCEDURE

ECHO OFF

 $CT.S$ ECHO.  $FCHO$ ECHO \* PROCEDURE DPRT ECHO \* ============== ECHO \* Version (avec \)<br>ECHO \* Nom de la base  $: 21$  $.92$ ECHO \* Repertoire des fichiers temporaires  $: 83$ ECHO \* Volume des repertoires ASSIGN et BATCH : \*4<br>ECHO \* Volume des repertoires ASSIGN et BATCH : \*4  $FCHO$ CALL %4:%1\BATCH\PROC\MSGPAUSE.CMD  $ECHO$ REM \* DSMS : EDITIONS ET REQUETES REM \* FORMAT DES MOUVEMENTS EN ENTREE : REM \* .. UNE LIGNE UTILISATEUR ET MOT DE PASSE DSMS REM \* COL 02 : \* REM \* COL 03 : CODE UTILISATEUR DSMS<br>REM \* COL 11 : MOT DE PASSE REM \* COL 19-21 : CODE PRODUIT REM \* COL 22-23 : CODE FILIALE REM \* .. LIGNE(S) COMMANDE(S) EXTRACTION REM \* COL 02-04 : TYPE D'EXTRACTION REM \* REM \* : 'QE ' EXTRACTION D'EVENEMENTS REM \* REM \* .. SI REQUETE 'QC' OU 'QE' REM \* COL 05-10 : CODE REQUETE UTILISATEUR (OBLIGATOIRE) REM \* COL 11 : DELIMITEUR<br>REM \* COL 12 : SYMBOLE (FACULTATIF)  $\left($  $\sim$   $\,$ REM \* COL 13 : SEPARATEUR  $\mathbf{u}$  $\rightarrow$ REM \* COL 14-73 : VALEURS DES PARAMETRES  $\sim$  $\left($ CALL %4:%1\ASSIGN\%2\PACDDA.CMD CALL %4:%1\ASSIGN\%2\PACDDC.CMD CALL %4:%1\ASSIGN\%2\PACDDE.CMD CALL %4:%1\ASSIGN\%2\PACDDX.CMD SET PACDMB=%5:%1\INPUT\%2\MBDPRT SET PACDIA=%3\DPRT.DA<br>SET PACDIB=%3\DPRT.DB SET PACDID=%3\DPRT.DD SET PACDIO=%3\DPRT.DO SET PACDJQ=%3\DPRT.JQ SET PACDQJ=%3\DPRT.QJ<br>SET PACDQJ=%3\DPRT.QJ SET PACDQR=%3\DPRT.QR SET PACDRQ=%3\DPRT.RQ<br>SET PACDKD=%3\WKD SET PACDKQ=%3\WKQ SET PACDW1=%3\W1 SET PACDW2=%3\W2 SET PACDW3= $83\W3$ <br>SET PACDW4= $83\W4$ ECHO Execution : PDSB **PDSB** IF FRRORLEVEL 5 GOTO FRRB IF NOT ERRORLEVEL 0 GOTO ERRB ECHO Fin de la procedure ECHO. ECHO Destruction des fichiers temporaires DEL %3\W\* GOTO END

PAGE

 $:$  ERRB IF ERRORLEVEL 9 ECHO Erreur execution PDSB IF ERRORLEVEL 9 GOTO ERR ECHO Fin de la procedure ECHO Certaines demandes sont erronees  $ECHO$ ECHO Destruction des fichiers temporaires DEL %3\W\*<br>:ERR  $\texttt{PAUSE}$  $\,:\mathrm{END}% \left( \mathcal{M}\right) \rightarrow\mathcal{M}_{\mathrm{CL}}\left( \mathcal{M}\right)$ ECHO ON

83

 $\overline{7}$ 

 $\overline{\mathbf{4}}$ 

 **VisualAge Pacbase - Manuel d'Exploitation DSMS - EXPLOITATION & INSTALLATION RESTAURATION** (DRST) 8

# **8. RESTAURATION (DRST)**

# *8.1. PRESENTATION GENERALE*

# DRST : PRESENTATION GENERALE

Cette procédure a pour fonction la restauration des fichiers à partir de l'image séquentielle obtenue par la procédure de sauvegarde (DSAV).

Elle permet également de récupérer les mises à jour archivées après obtention de cette sauvegarde.

# CONDITION D'EXECUTION

Les fichiers doivent être fermés au TP.

Même si l'arrêt effectif du TP n'est pas contrôlé dans la procédure, cela permet d'éviter toute mise à jour pendant l'exécution de la procédure.

La procédure réinitialise physiquement et logiquement le journal ; celui-ci doit donc avoir été préalablement sauvegardé par la procédure d'archivage (DARC).

# ANOMALIES D'EXECUTION

Se reporter au sous-chapitre 'ANOMALIES D'EXECUTION' du chapitre "LES PROCEDURES BATCH".

Quelle que soit la cause de la fin anormale, la procédure peut être relancée telle quelle, après suppression du problème.

**PAGE** 86

#### SOUS-PROGRAMMES DE CONTROLE DES DEFINITIONS

Des sous-programmes (livrés sous forme de source COBOL) permettent d'ajouter des contrôles spécifiques ou des initialisations sur les 5 définitions de DSMS.

Ces sources ne comportent au départ que 3 exemples :

- 1 erreur de type 'WARNING",
- 1 erreur sévère,
- 1 initialisation.

Leur linkage est constituée des zones affichées, des zones saisies et de quelques autres associées directement ou non à la définition concernée.

En retour de ces sous-programmes, il est donc possible de faire afficher un message d'erreur ou bien d'écraser les valeurs des zones affichées.

REMARQUES : .Les contrôles habituels des définitions sont effectués avant et après leur appel. .Les positionnements d'erreurs de type "WARNING" provoquent l'envoi d'un message sur l'écran de Définition suivi d'un rappel au sous-programme pour que celui-ci réinitialise le PR

L'appel à ces sous-programmes est déclenché par des tops renseignés dans l'enregistrement technique de la procédure DRST.

positionné à 'W'.

# *8.2. ENTREES-TRAITEMENTS-RESULTATS*

#### ENTREES UTILISATEUR

La structure de l'entrée est la suivante :

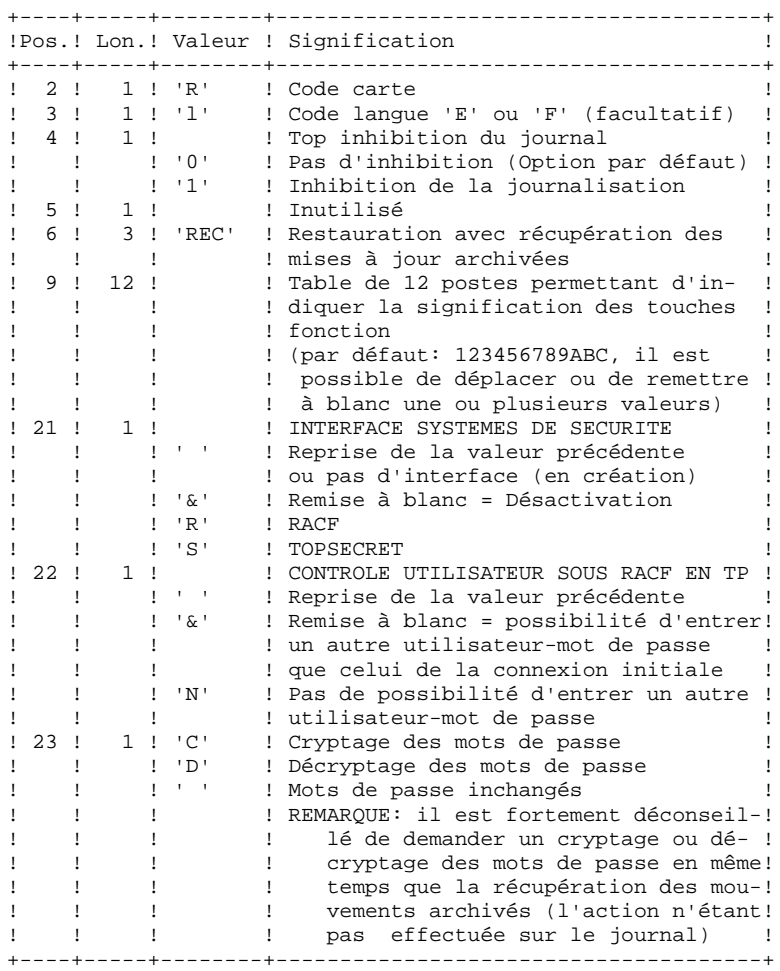

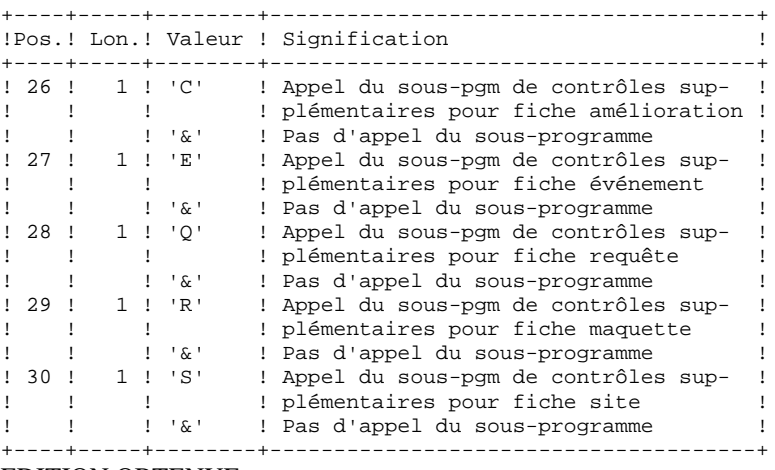

EDITION OBTENUE

Cette procédure édite un compte rendu donnant les options demandées, les erreurs éventuellement associées, le nombre d'enregistrements rechargés pour chacun des fichiers, les options mémorisées.

#### RESULTAT OBTENU

Une fois la procédure exécutée, le numéro de session courant est celui de l'image séquentielle, ou celui de la mise à jour la plus récente si la récupération des mises à jour archivées a été demandée.

# *8.3. DESCRIPTION DES ETAPES*

#### DRST : DESCRIPTION DES ETAPES

CONTROLE DU CONTENU DU JOURNAL : PDS380 Cette étape n'est exécutée que si le fichier journal existe. Dans ce cas, elle va vérifier s'il a été archivé. . Fichiers en entrée : - Fichier journal fichier DJ sous répertoire JOURNAL - Fichier des libellés d'erreur . Etat en sortie - Etat du fichier AJ Il est édité si le fichier journal n'a pas été archivé. . Codes retour : .0 : Le fichier journal a été archivé. .4 : Le fichier journal n'a pas été archivé. (Aucune étape de DRST n'est exécutée). RESTAURATION DE LA BASE DSMS : PDS400 Cette étape n'est exécutée que si le fichier journal a été archivé. . Fichiers permanents en entrée : - Sauvegarde des fichiers fichier BB sous le répertoire SAVE - Fichier des libellés d'erreur . Fichiers permanents en sortie : - Fichier des données fichier DA - Fichier des éléments VA PAC fichier DC - Fichier journal fichier DJ sous répertoire JOURNAL - Fichier des références croisées fichier DX . Fichier mouvement en entrée : - Mouvements utilisateurs fichier MBDRST sous répertoire INPUT . Fichier en sortie : - Fichier de travail (2 enreg.) fichier MS sous répertoire temporaire . Etat en sortie - Compte-rendu de restauration REAPPLICATION DE L'ARCHIVE : PDS450 Cette étape n'est exécutée que s'il y a des mouvements à récupérer. Elle ne provoque pas de journalisation des mouvements passés. . Fichiers permanents en entrée-sortie : -Fichier des données fichier DA -Fichier des éléments VA PAC

#### **RESTAURATION (DRST) 8 DESCRIPTION DES ETAPES 3**

 fichier DC -Fichier des références croisées fichier DX

. Fichiers en entrée : -Fichier de travail (2 enreg.) fichier MS sous répertoire temporaire -Fichier des libellés d'erreur

. Fichier archive en entrée : -Archivage journal à réappliquer fichier BJ sous le répertoire SAVE

. Etat en sortie : -Compte-rendu de mise à jour

NOTATIONS UTILISEES

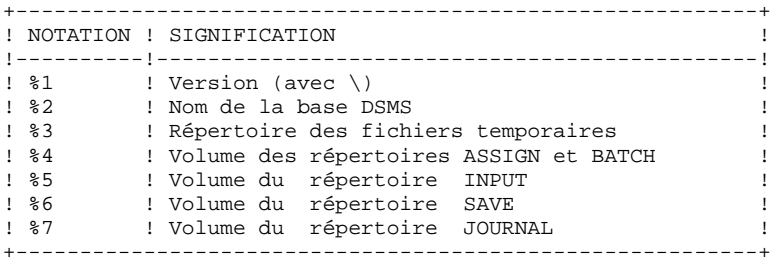

ECHO OFF

PAGE

 $\mathbf{g}$  $\overline{\mathbf{A}}$ 

# 8.4. JCL DE LA PROCEDURE

```
CT.SECHO.
FCHOECHO *
                        PROCEDURE DRST
ECHO *
                        ==============
ECHO * Version (avec \)<br>ECHO * Nom de la base
                                             : 21
                                             \cdot 20
ECHO * Repertoire des fichiers temporaires
                                            :83ECHO * Volume des repertoires ASSIGN et BATCH : %4
ECHO * Volume du repertoire INPUT
                                             : 85ECHO * Volume du repertoire SAVE<br>ECHO * Volume du repertoire JOURNAL
                                             : 26: 87ECHOCALL %4:%1\BATCH\PROC\MSGPAUSE.CMD
ECHO.
\texttt{REM} *
           DSMS : CHARGEMENT-RESTAURATION DE BASE DSMS
REM * ENTREE
REM * COL 2
             : RREM * COL 3
              : CODE LANGUE INITIAL ( F=FRANCAIS, E=ENGLISH)
REM * COL 3 : CODE LANGUE INITIAL (FREMENTS REM * COL 4 : 1 INHIBITION DU LOG DES MOUVEMENTS REM * COL 5 : FORMAT DATE MACHINE (N POUR JJ/MM/SSAA) REM * : (1 POUR M/JJ/SSAA)
REM * COL 06-08 : REC POUR RECUPERATION DES MOUVEMENTS ARCHIVES
REM *
              : INI POUR INITIALISATION DES FICHIERS
REM * COL 09-20 : (INUTILISE)
REM *
REM * SI LE FICHIER JOURNAL DES MOUVEMENTS SUR DISOUE (DJ) N'EST
REM * PAS REINITIALISE, LA CHAINE DE RESTAURATION N'EST PAS
REM * EXECUTEE, IL FAUT ALORS AU PREALABLE EXECUTER LA PROCEDURE
REM * DARC.
IF NOT EXIST %7:%1\JOURNAL\%2\DJ GOTO STEP400
                                         DFM *************
CALL %4:%1\ASSIGN\%2\PACDDE.CMD
SET PACDDJ=%7:%1\JOURNAL\%2\DJ
SET PACDRU=%3\DRSTRU.380
ECHO Execution: PDS380
DDS380
IF ERRORLEVEL 1 GOTO ERR380
IF NOT ERRORLEVEL 0 GOTO ERR380
: STEP400
CALL %4:%1\ASSIGN\%2\PACDDE.CMD
CALL %4:%1\ASSIGN\%2\PACDDA.CMD
CALL %4:%1\ASSIGN\%2\PACDDX.CMD
CALL %4:%1\ASSIGN\%2\PACDDC.CMD
\begin{tabular}{ll} \texttt{SET} & \texttt{PACDDJ=\$7:\$1\,JOURNAL\%2\,DJ \\ \texttt{SET} & \texttt{PACDBB=\$6:\$1\,SAVE\%2\,BB} \end{tabular}SET PACDMB=%5:%1\INPUT\%2\MBDRST
SET PACDRU=%3\DRSTRU.400<br>SET PACDRU=%3\DRSTRU.400
ECHO Execution : PDS400
PDS400
IF ERRORLEVEL 1 GOTO ERR400
IF NOT ERRORLEVEL 0 GOTO ERR400
REM ***
                    CALL %4:%1\ASSIGN\%2\PACDDE.CMD
CALL %4:%1\ASSIGN\%2\PACDDA.CMD
CALL %4:%1\ASSIGN\%2\PACDDX.CMD
CALL %4:%1\ASSIGN\%2\PACDDC.CMD
SET PACDBJ=%6:%1\SAVE\%2\BJ
SET PACDRU=%3\DRSTRU.450
SET PACDMS=%3\MS
```
 $(DRST)$ 

8  $\overline{4}$ 

92

ECHO Execution : PDS450 PDS450 IF ERRORLEVEL 1 GOTO ERR450 IF NOT ERRORLEVEL 0 GOTO ERR450 ECHO Fin de la procedure **ECHO** ECHO Destruction des fichiers temporaires DEL %3\MS GOTO END :ERR380 ECHO Erreur execution PDS380 IF ERRORLEVEL 5 GOTO ERR IF ERRORLEVEL 4 ECHO Erreur 4 : le journal n'a pas ete archive GOTO ERR  $:ERR400$ ECHO Erreur execution PDS400 **GOTO ERR** :ERR450 ECHO Erreur execution PDS450  $:ERR$ PAUSE  $:$  END ECHO ON

 **VisualAge Pacbase - Manuel d'Exploitation DSMS - EXPLOITATION & INSTALLATION SAUVEGARDE (DSAV)** 9

# **9. SAUVEGARDE (DSAV)**

# *9.1. PRESENTATION GENERALE*

#### SAUVEGARDE (DSAV) : PRESENTATION GENERALE

La procédure de sauvegarde DSAV a pour but de mettre l'ensemble des fichiers principaux constituant le module DSMS sous forme séquentielle BB.

Les fichiers qui sont sauvegardés sont les suivants :

- . Le fichier des données (DA),
- . Le fichier des éléments VA Pac (DC),
- . Le fichier des références croisées (DX).

#### CONDITION D'EXECUTION

L'accès au TP doit être fermé, afin de conserver la cohérence des fichiers pendant la sauvegarde.

#### ANOMALIES D'EXECUTION

Se reporter au sous-chapitre "Anomalies d'Exécution" du chapitre "Les Procédures batch".

La cause principale d'une fin anormale est l'oubli de fermeture du TP.

Après correction, la procédure peut être relancée telle quelle dans tous les cas.

# *9.2. ENTREES-TRAITEMENTS-RESULTATS*

### ENTREES UTILISATEUR

Une carte facultative :

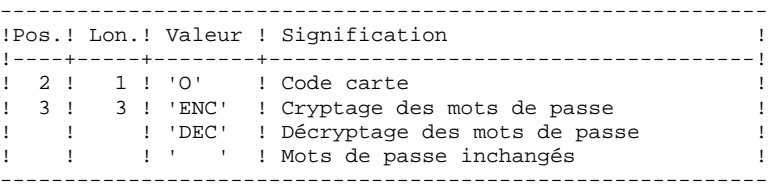

#### EDITION OBTENUE

Une fois la sauvegarde effectuée, cette procédure édite un compte-rendu donnant le nombre d'enregistrements sauvegardés pour chacun des fichiers et le numéro de session.

#### RESULTAT OBTENU

Le résultat obtenu est un fichier séquentiel unique (BB), de longueur variable, contenant l'image des 3 fichiers sauvegardés.

Si la base est dans un état incohérent à la suite d'une "fin anormale de la dernière mise à jour", la sauvegarde ne sera pas exécutée.

#### REMARQUE :

Cette procédure incrémente le numéro de session.

# *9.3. DESCRIPTION DES ETAPES*

#### DSAV : DESCRIPTION DES ETAPES

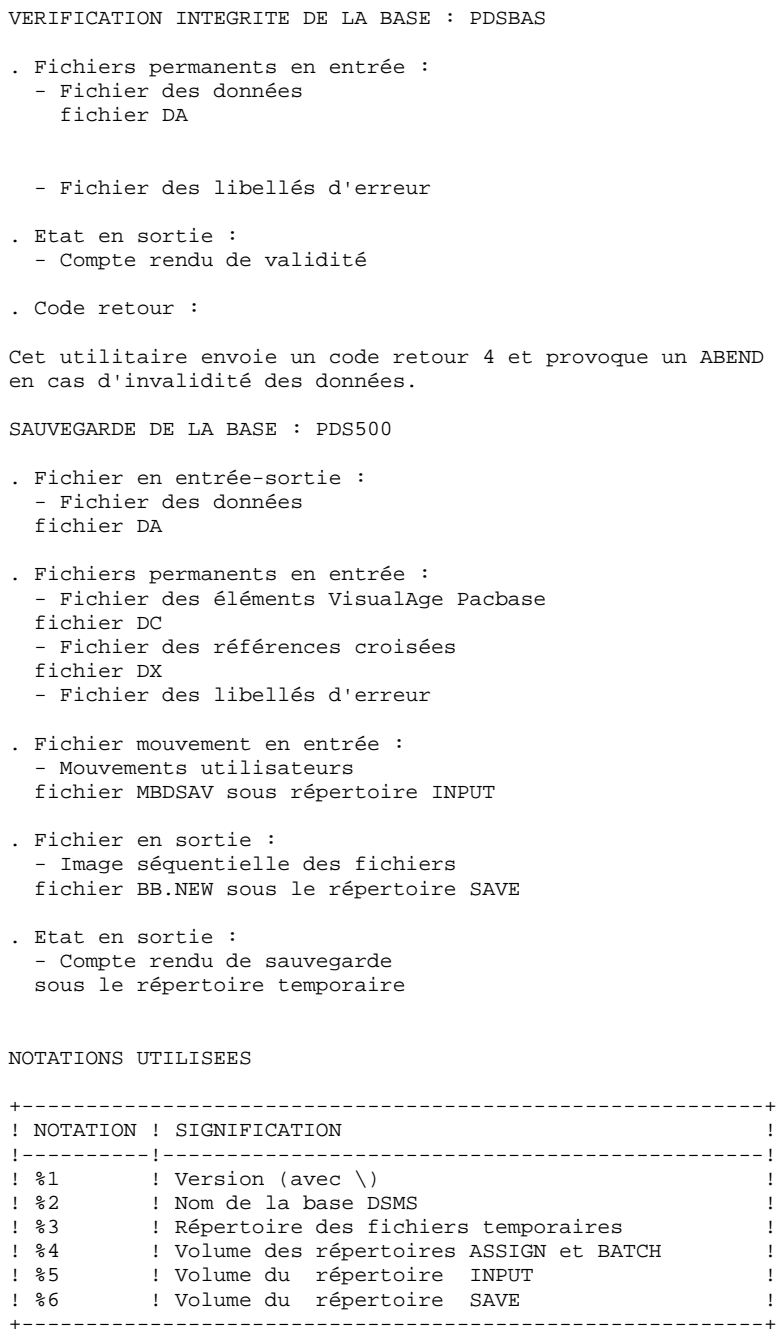

PAGE

97

#### 9  $\overline{\mathbf{A}}$

# 9.4. JCL DE LA PROCEDURE

ECHO OFF  $CLS$ ECHO.  $FCHO$ ECHO \* PROCEDURE DSAV ECHO \* ============== ECHO \* Version (avec \)  $-$ <br>
ECHO \* Version (avec \) : %2<br>
ECHO \* Repertoire des fichiers temporaires : %3<br>
ECHO \* Repertoire des fichiers temporaires : %3 ECHO \* Volume des repertoires ASSIGN et BATCH : %4 ECHO \* Volume du repertoire INPUT  $:$   $*5$ ECHO \* Volume du repertoire SAVE  $: 26$ ECHO CALL %4:%1\BATCH\PROC\MSGPAUSE.CMD ECHO REM \* DSMS : SAUVEGARDE DE LA BASE DSMS CALL %4:%1\ASSIGN\%2\PACDDE.CMD CALL %4:%1\ASSIGN\%2\PACDDA.CMD SET PACDRS=%3\DSAVRS.BAS ECHO Execution : PDSBAS **PDSBAS** IF ERRORLEVEL 1 GOTO ERRRAS IF NOT ERRORLEVEL 0 GOTO ERRBAS REM \*\*\* CALL %4:%1\ASSIGN\%2\PACDDE.CMD CALL %4:%1\ASSIGN\%2\PACDDA.CMD CALL %4:%1\ASSIGN\%2\PACDDX.CMD CALL %4:%1\ASSIGN\%2\PACDDC.CMD SET PACDMB=%5:%1\INPUT\%2\MBDSAV SET PACDBB=%6:%1\SAVE\%2\BB.NEW<br>SET PACDRU=%3\DSAVRU.500 ECHO Execution : PDS500 **PDS500** IF ERRORLEVEL 1 GOTO ERR500 TE NOT ERRORLEVEL 0 GOTO ERR500 ECHO Fin de la procedure ECHO. ECHO Appel du fichier BBBACKUP.CMD CALL %6:%1\SAVE\%2\BBBACKUP.CMD %6 %1 %2 GOTO END : ERRBAS ECHO Erreur execution PDSBAS IF ERRORLEVEL 5 GOTO ERR IF ERRORLEVEL 4 ECHO Base indisponible GOTO ERR :ERR500 ECHO Erreur execution PDS500  $:ERR$ PAUSE  $:$  END ECHO ON

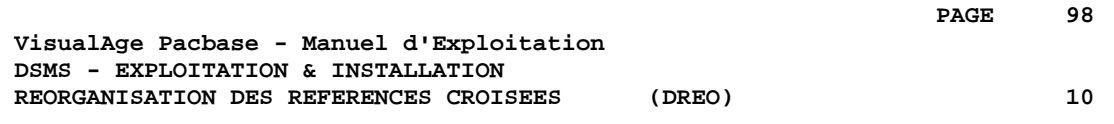

# **10. REORGANISATION DES REFERENCES CROISEES (DREO)**

# *10.1. PRESENTATION GENERALE*

### REORGANISATION DES REFERENCES CROISEES : INTRODUCTION

La procédure de réorganisation (DREO) a pour but de reconstituer une image séquentielle de la base à partir d'une autre image séquentielle. Le fichier obtenu servira d'entrée à la procédure de restauration (DRST).

Le principe de fonctionnement de cette procédure est de reconstituer les références croisées associées aux données à partir de l'image de ces données.

### CONDITION D'EXECUTION

La base, si elle est disponible, peut rester ouverte pendant la réorganisation, puisque celle-ci fonctionne sur des images séquentielles de la base (sauvegardes).

Les mises à jour effectuées postérieurement à la constitution de la sauvegarde qui a servi à la réorganisation seront récupérables lors de la restauration de la base réorganisée.

#### ANOMALIES D'EXECUTION

Se reporter au sous-chapitre "Anomalies d'Exécution" du chapitre "Les Procédures Batch".

En cas de fin anormale d'une des étapes, la réorganisation doit être reprise au début.

# *10.2. ENTREES-TRAITEMENTS-RESULTATS*

#### ENTREES UTILISATEUR

Trois différents types d'entrées utilisateurs peuvent être utilisés, mais il n'est possible de créer qu'une seule ligne de chaque type. La structure de l'entrée est la suivante :

```
------------------------------------------------------------
!Pos.! Lon.! Valeur !Signification !
!----+-----+---------+-------------------------------------!
! 1 ! 1 !Inutilisé! !
\mathbf{1} \mathbf{1} \mathbf{1} \mathbf{1} \mathbf{1} \mathbf{1} \mathbf{1} \mathbf{1} \mathbf{1} \mathbf{1} \mathbf{1} \mathbf{1} \mathbf{1} \mathbf{1} \mathbf{1} \mathbf{1} \mathbf{1} \mathbf{1} \mathbf{1} \mathbf{1} \mathbf{1} \mathbf{1} \mathbf{1} \mathbf{1} \mathbf{\mathbf{1} \mathbf{1} \mathbf{1} \mathbf{1} \mathbf{1} \mathbf{1} \mathbf{1} \mathbf{1} \mathbf{1} \mathbf{1} \mathbf{1} \mathbf{1} \mathbf{1} \mathbf{1} \mathbf{1} \mathbf{1} \mathbf{1} \mathbf{1} \mathbf{1} \mathbf{1} \mathbf{1} \mathbf{1} \mathbf{1} \mathbf{1} \mathbf{! 2 ! 1 ! 'P' !Destruction de Produits !
! ! ! 'S' !Destruction de Filiales !
! ! ! 'X' !Destruction de Produits/Filiales !
! ! ! ! !
\mathbf{1} \mathbf{1} \mathbf{1} \mathbf{1} \mathbf{1} \mathbf{1} \mathbf{1} \mathbf{1} \mathbf{1} \mathbf{1} \mathbf{1} \mathbf{1} \mathbf{1} \mathbf{1} \mathbf{1} \mathbf{1} \mathbf{1} \mathbf{1} \mathbf{1} \mathbf{1} \mathbf{1} \mathbf{1} \mathbf{1} \mathbf{1} \mathbf{! 3 ! 60 ! Code !(20 x 3 car.) si col.2 = 'P' !
! ! Produit !
\mathbf{1} \mathbf{1} \mathbf{1} \mathbf{1} \mathbf{1} \mathbf{1} \mathbf{1} \mathbf{1} \mathbf{1} \mathbf{1} \mathbf{1} \mathbf{1} \mathbf{1} \mathbf{1} \mathbf{1} \mathbf{1} \mathbf{1} \mathbf{1} \mathbf{1} \mathbf{1} \mathbf{1} \mathbf{1} \mathbf{1} \mathbf{1} \mathbf{! ! 60 ! Code : (30 x 2 car.) si col.2 = 'S' !
! ! ! Filiale ! !
\mathbf{1} \mathbf{1} \mathbf{1} \mathbf{1} \mathbf{1} \mathbf{1} \mathbf{1} \mathbf{1} \mathbf{1} \mathbf{1} \mathbf{1} \mathbf{1} \mathbf{1} \mathbf{1} \mathbf{1} \mathbf{1} \mathbf{1} \mathbf{1} \mathbf{1} \mathbf{1} \mathbf{1} \mathbf{1} \mathbf{1} \mathbf{1} \mathbf{! ! ! !<br>! ! 60 ! Produit/!(12 x 5 car.) si col.2 = 'X' !<br>! ! ! Filiale ! !
! ! ! Filiale ! !
\mathbf{1} \mathbf{1} \mathbf{1} \mathbf{1} \mathbf{1} \mathbf{1} \mathbf{1} \mathbf{1} \mathbf{1} \mathbf{1} \mathbf{1} \mathbf{1} \mathbf{1} \mathbf{1} \mathbf{1} \mathbf{1} \mathbf{1} \mathbf{1} \mathbf{1} \mathbf{1} \mathbf{1} \mathbf{1} \mathbf{1} \mathbf{1} \mathbf{+----+-----+---------+-------------------------------------+
```
#### EDITION OBTENUE

Cette procédure édite des messages sur les incohérences éventuellement rencontrées dans le fichier des données.

#### RESULTAT OBTENU

Le résultat de cette procédure est une image séquentielle réorganisée de la base DSMS, sauvegarde constituant l'entrée de la procédure de restauration (DRST).

# *10.3. DESCRIPTION DES ETAPES*

### DREO : DESCRIPTION DES ETAPES

CONSTITUTION INDEX (non mots-clés) : PDSR10

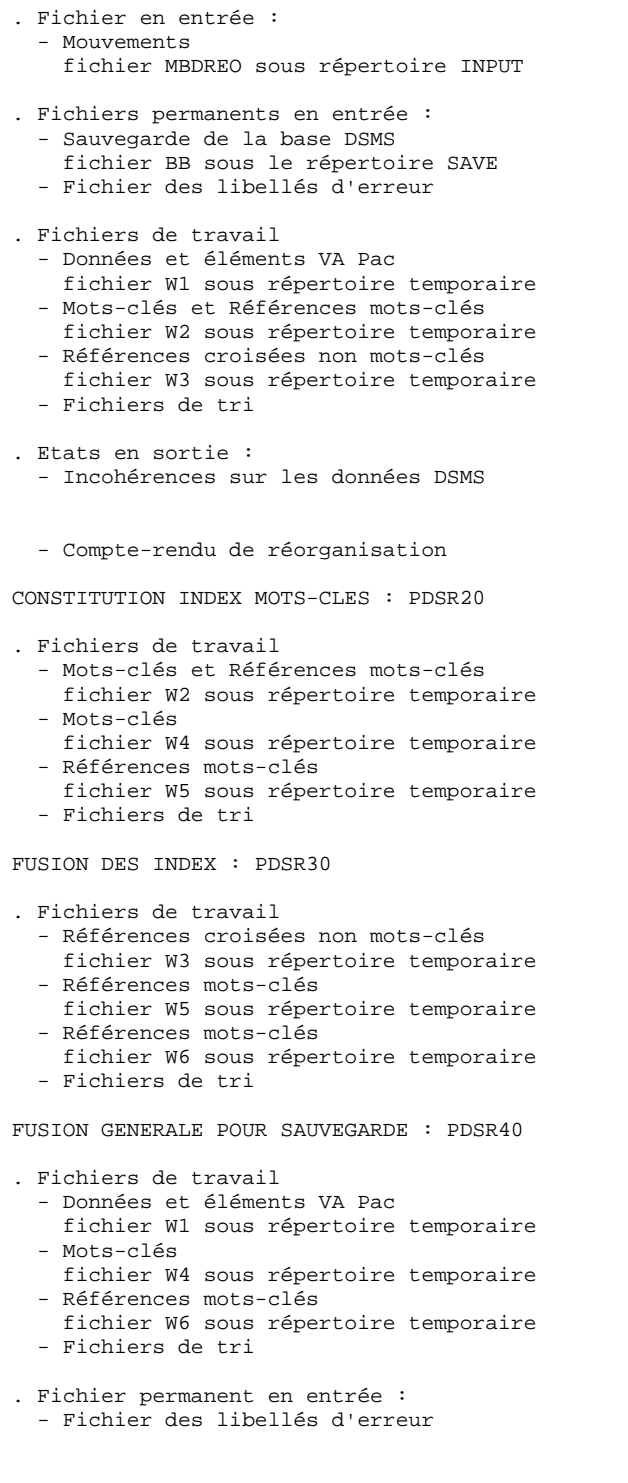

- . Fichier permanent en sortie : - Sauvegarde base DSMS réorganisée fichier BB.NEW sous le répertoire SAVE
- . Etat en sortie : - Compte-rendu de réorganisation sous le répertoire temporaire.

#### NOTATIONS UTILISEES

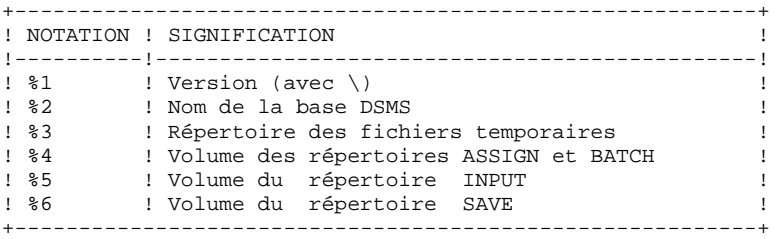

PAGE

10

 $\overline{a}$ 

# 10.4. JCL DE LA PROCEDURE

ECHO OFF

 $CT.S$ ECHO.  $FCHO$ ECHO \* PROCEDURE DREO ECHO \* ============== ECHO \* Version (avec  $\backslash$ )  $: 21$ ECHO \* Nom de la base  $\cdot$  20 ECHO \* Repertoire des fichiers temporaires  $: 83$ ECHO \* Volume des repertoires ASSIGN et BATCH : %4 ECHO \* Volume du repertoire INPUT  $: 85$ ECHO \* Volume du repertoire SAVE  $.86$ **ECHO** CALL %4:%1\BATCH\PROC\MSGPAUSE.CMD **ECHO**  $REM$  \* DSMS : REORGANISATION DE LA BASE DSMS  $\begin{tabular}{lllllllllll} \bf{REM} & \ast & \bf{ENTER} & \times & \bf{UNE} & \tt{LIGNE} & \tt{DE} & \tt{CHAQUE} & \tt{TYPE} & \tt{AU} & \tt{MAXIMUM} \end{tabular}$ REM \* COL 2 : 'P' DESTRUCTION DE PRODUITS REM \* 'S' DESTRUCTION DE FILIALES REM \* 'X' DESTRUCTION DE PRODUITS/FILIALES REM \* COL 3-62 : SI P, CODE PRODUIT (20 x 3 CAR.)  $REM$  \* SI S, CODE FILIALE  $(30 \times 2$  CAR.)  $RFM$  \* SI X, PRODUIT/FILIALE (12 x 5 CAR.)  $REM$  \*\*\*\*\*\*\*\*\*\*\*\*\*\*\*\*\*\*\*\*\* \*\*\*\*\*\*\*\*\*\*\*\*\*\*\*\*\*\*\* . . . . . . . . . . . . . . . . . . . . . CALL %4:%1\ASSIGN\%2\PACDDE.CMD SET PACDBB=%6:%1\SAVE\%2\BB SET CARTE=%5:%1\INPUT\%2\MBDREO **SET** PACDRH=%3\DREORH.R10 SET PACDRK=%3\DREORK.R10 SET PACDW1= $83\W1$ <br>SET PACDW2= $83\W2$ SET PACDW3= $%3\wedge W3$ ECHO Execution : PDSR10 PDSR10 IF ERRORLEVEL 1 GOTO ERRR10 IF NOT ERRORLEVEL 0 GOTO ERRR10 SET PACDW2=%3\W2  $SET$   $PACDW4 = 23\sqrt{W4}$ SET PACDW5=%3\W5 ECHO Execution : PDSR20 PDSR20 IF ERRORLEVEL 1 GOTO ERRR20 IF NOT ERRORLEVEL 0 GOTO ERRR20 REM \*\*\*\*\*\*\* SET PACDW3=%3\W3 SET PACDW5= $%3\sqrt{W5}$ SET PACDW6=%3\W6 ECHO Execution : PDSR30 PDSR30 IF ERRORLEVEL 1 GOTO ERRR30 IF NOT ERRORLEVEL 0 GOTO ERRR30 REM \*\*\*\*\*\*\*\*\*\*\*\*\*\*\*\*\*\*\*\*\*\*\*\*\* CALL %4:%1\ASSIGN\%2\PACDDE.CMD SET PACDBB=%6:%1\SAVE\%2\BB.NEW SET PACDRR=%3\DREORR.R40 SET PACDW1=%3\W1 SET PACDW4= $%3\sqrt{W4}$ SET PACDW6=%3\W6 ECHO Execution : PDSR40 PDSR40 IF ERRORLEVEL 1 GOTO ERRR40 IF NOT ERRORLEVEL 0 GOTO ERRR40 

 ECHO Fin de la procedure ECHO . ECHO Destruction des fichiers temporaires DEL  $\frac{2}{3}W*$ ECHO. ECHO Appel du fichier BBBACKUP.CMD CALL %6:%1\SAVE\%2\BBBACKUP.CMD %6 %1 %2 GOTO END REM \*\*\*\*\*\*\*\*\*\*\*\*\*\*\*\*\*\*\*\*\*\*\*\*\*\*\*\*\*\*\*\*\*\*\*\*\*\*\*\*\*\*\*\*\*\*\*\*\*\*\*\*\*\*\*\*\*\*\*\* :ERRR10 ECHO Erreur execution PDSR10 GOTO ERR :ERRR20 ECHO Erreur execution PDSR20 GOTO ERR :ERRR30 ECHO Erreur execution PDSR30 GOTO ERR :ERRR40 ECHO Erreur execution PDSR40 :ERR PAUSE :END ECHO ON

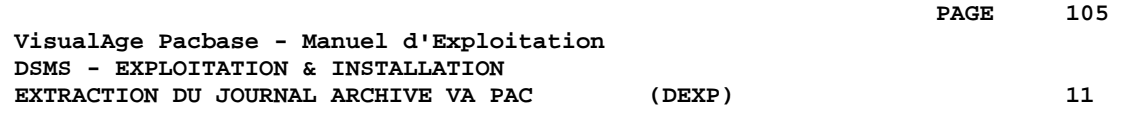

# **11. EXTRACTION DU JOURNAL ARCHIVE VA PAC (DEXP)**

# *11.1. PRESENTATION GENERALE*

### EXTRACTION DU JOURNAL ARCHIVE VA PAC : INTRODUCTION

La procédure DEXP extrait du fichier des mouvements archivés de VA Pac, les mouvements passés correspondant aux améliorations et les met en forme, afin de mettre à jour, dans la base DSMS, les éléments corrigés correspondant à chaque amélioration.

#### CONDITION D'EXECUTION

Aucune.

#### ANOMALIES D'EXECUTION

Se reporter au sous-chapitre "Anomalies d'Exécution" du chapitre "Les Procédures Batch"'.

Quelle que soit la cause de la fin anormale, la procédure peut être relancée telle quelle, après suppression du problème.

#### REMARQUE

La procédure DEXP travaille avec un journal VA Pac >= 2.0.

La procédure DEXQ travaille avec un journal VA Pac antérieur à la release 2.0.

# *11.2. ENTREES-TRAITEMENTS-RESULTATS*

#### ENTREES UTILISATEUR

Une ligne '\*' (obligatoire) :

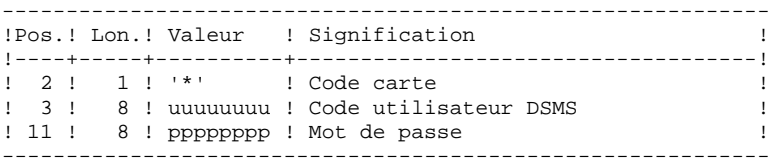

Une ligne de demande d'extraction :

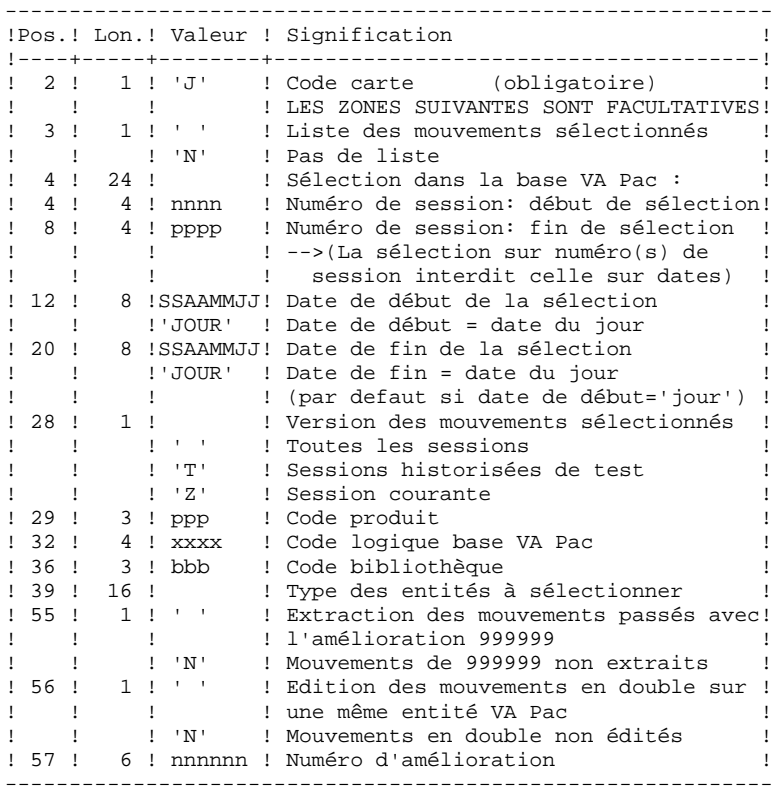

#### EDITION OBTENUE

Un compte rendu de l'extraction fournissant la liste des mouvements formatés.

#### RESULTAT OBTENU

Un fichier des mouvements de mise à jour de la base DSMS à reprendre en entrée de la procédure DUPT.

# *11.3. DESCRIPTION DES ETAPES*

#### DEXP : DESCRIPTION DES ETAPES

EXTRACTION ET FORMATAGE DE MOUVEMENTS : PDS600

- . Fichiers permanents en entrée : - Fichier des données fichier DA - Fichier des libellés d'erreur - Journal archivé VA Pac fichier PJ sous le répertoire SAVE de la base VA Pac . Fichier mouvement en entrée : - Mouvements utilisateurs fichier MBDEXP sous répertoire INPUT . Fichiers de tri . Fichier en sortie : - Mouvements de mise à jour DUPT fichier MVDEXP sous répertoire temporaire . Etat en sortie : - Compte rendu demande de sélection . Codes retour : . 0 : Pas d'erreur et pas de liste demandée .04 : Pas d'erreur et édition de la liste des mouvements
- .08 : Erreur sur la carte utilisateur ou paramètre
- .12 : Erreur d'entrée/sortie sur un fichier
EDITION DES MOUVEMENTS DE MISE A JOUR : PDS610

- . Fichiers permanents en entrée : - Fichier des données fichier DA
- Fichier des libellés d'erreur
- . Fichier en entrée : - Mouvements de mise à jour de DSMS fichier MVDEXP sous répertoire temporaire
- . Etat en sortie : - Liste des mouvements de mise à jour sous le répertoire temporaire.
- . Codes retour : . 0 : Pas d'erreur .12 : Erreur d'entrée/sortie sur un fichier

NOTATIONS UTILISEES

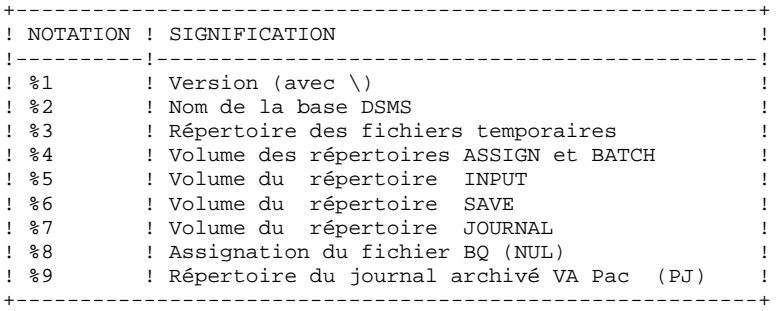

PAGE

11

 $\overline{a}$ 

## 11.4. JCL DE LA PROCEDURE

ECHO OFF

 $CT.S$ ECHO.  $FCHO$ ECHO \* PROCEDURE DEXP ECHO \* ============== ECHO \* Version (avec \)<br>ECHO \* Nom de la base  $: 21$  $\cdot$  20 ECHO \* Repertoire des fichiers temporaires  $:$   $%3$ ECHO \* Volume des repertoires ASSIGN et BATCH : %4 ECHO \* Volume du repertoire INPUT  $: 85$ ECHO \* Volume du repertoire SAVE  $\cdot$  26 ECHO \* Volume du repertoire JOURNAL  $: 87$ ECHO \* Assignation du fichier BQ (NUL)  $:$   $*8$ ECHO \* Repertoire du fichier PJ (VA Pac)  $:89$ ECHO CALL %4:%1\BATCH\PROC\MSGPAUSE.CMD **ECHO** REM \* DSMS : EXTRACTION DU JOURNAL VA PAC POUR MAJ DSMS REM \* FORMAT DES MOUVEMENTS EN ENTREE : REM \* .. UNE LIGNE UTILISATEUR ET MOT DE PASSE DSMS REM \* COL 02 : \*<br>REM \* COL 03 : CODE UTILISATEUR DSMS<br>REM \* COL 03 : CODE UTILISATEUR DSMS<br>REM \* COL 11 : MOT DE PASSE REM \* .. LIGNE(S) COMMANDE(S) EXTRACTION REM \* : 'N' PAS DE LISTE DES MOUVEMENTS SELECTIONNES REM \* COL 04-07 : NUMERO DE SESSION DEBUT DE SELECTION REM \* COL 08-11 : NUMERO DE SESSION FIN DE SELECTION REM \* COL 12-19 : DATE DEBUT DE SELECTION (SSAAMMJJ) REM \* COL 20-27 : DATE FIN DE SELECTION (SSAAMMJJ) REM \* COL 28 : VERSION DE SESSION DES MOUVEMENTS SELECTIONNES<br>REM \* COL 28 : VERSION DE SESSION DES MOUVEMENTS SELECTIONNES  $REM$  \* : 'T' SESSIONS HISTORISEES DE TEST : 'Z' SESSION COURANTE REM \* REM \* COL 29-31 : CODE PRODUIT REM \* COL 32-35 : CODE LOGIQUE BASE VA Pac REM \* COL 36-38 : CODE BIBLIOTHEQUE REM \* COL 39-54 : TYPE DES ENTITES A SELECTIONNER REM \* COL 55 : '' EXTR. DES MVT. PASSES AVEC AMELIO. 999999<br>REM \* COL 55 : '' EXTR. DES MVT. PASSES AVEC AMELIO. 999999 REM \* COL 56 : '' EDITION DES MOUVEMENTS EN DOUBLE<br>REM \* : 'N' PAS D'EDITION DES MOUVEMENTS EN DOUBLE REM \* COL 57-62 : NUMERO D'AMELIORATION CALL %4:%1\ASSIGN\%2\PACDDA.CMD CALL %4:%1\ASSIGN\%2\PACDDE.CMD SET PACDMB=%5:%1\INPUT\%2\MBDEXP SET PACDMV=%5:%1\INPUT\%2\MVDEXP SET PAC7PJ=%9\PJ<br>SET PAC7PJ=%3\DEXPRU.600 ECHO Execution : PDS600 **PDS600** IF ERRORLEVEL 5 GOTO ERR600 IF NOT ERRORLEVEL 4 GOTO ERR600  $REM$  \*\*\* CALL %4:%1\ASSIGN\%2\PACDDA.CMD CALL %4:%1\ASSIGN\%2\PACDDE.CMD SET PACDMV=%5:%1\INPUT\%2\MVDEXP SET PACDRU=%3\DEXPRU.610 ECHO Execution : PDS610 PDS610 IF ERRORLEVEL 1 GOTO ERR610

11  $\overline{\mathbf{4}}$ 

IF NOT ERRORLEVEL 0 GOTO ERR610 ECHO Fin de la procedure GOTO END :ERR600 IF ERRORLEVEL 5 ECHO Erreur execution PDS600 IF ERRORLEVEL 5 GOTO ERR IF ERRORLEVEL 0 ECHO Pas d'edition des mouvements selectionnes GOTO ERR :ERR610 ECHO Erreur execution PDS610  $:ERR$ PAUSE  $:$  END ECHO ON

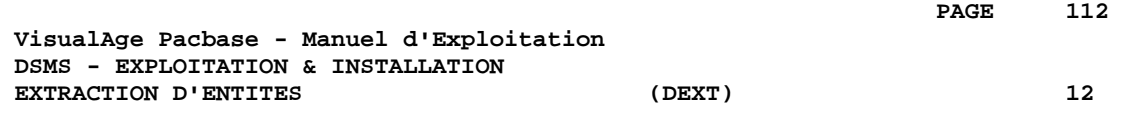

# **12. EXTRACTION D'ENTITES (DEXT)**

# *12.1. PRESENTATION GENERALE*

# EXTRACTION D'ENTITES (DEXT) : INTRODUCTION

Cette procédure permet l'extraction de toutes les entités DSMS sous forme de mouvements batch à utiliser en entrée de la procédure de mise à jour batch de la base DSMS (DUPT).

#### PRINCIPE

Cette procédure utilise, pour la sélection de l'extraction d'Améliorations, d'Evénements ou de Sites, des Requêtes (entités "Q") qui doivent donc avoir été préalablement définies dans la base DSMS. Ces trois types d'extraction doivent être demandées dans l'ordre précité.

Le code de la Requête utilisée doit être rappelé dans la demande d'extraction (voir les ENTREES UTILISATEUR).

La maquette (entité "R") affectée à la Requête utilisée pour l'extraction n'intervient pas dans l'extraction.

#### CONDITION D'EXECUTION

Aucune.

#### ANOMALIES D'EXECUTION

Se reporter au sous-chapitre "Anomalies d'Exécution" du chapitre "Les Procédures Batch".

Quelle que soit la cause de la fin anormale d'exécution, la procédure peut être relancée telle quelle, après suppression du problème.

# *12.2. ENTREES-TRAITEMENTS-RESULTATS*

#### ENTREES UTILISATEUR

Une ligne '\*' (obligatoire) :

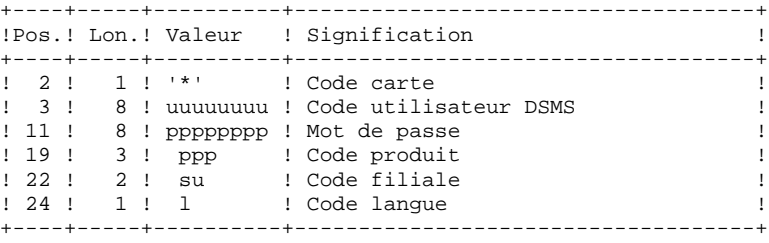

Il existe 4 types d'extraction possibles ; une ligne par demande est nécessaire :

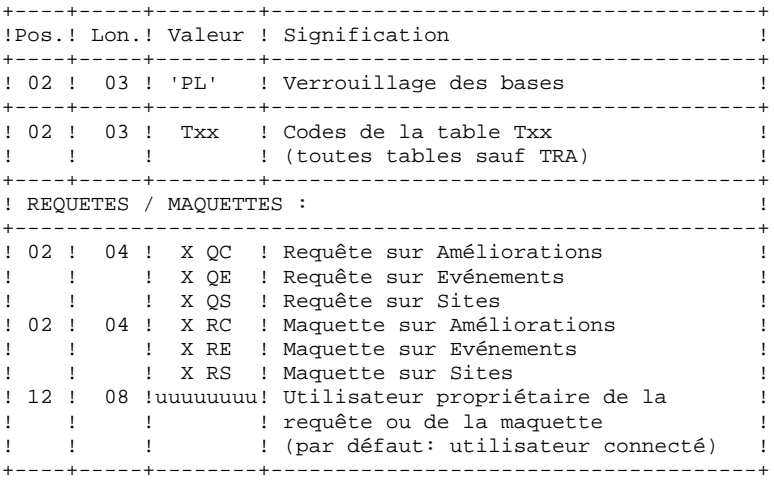

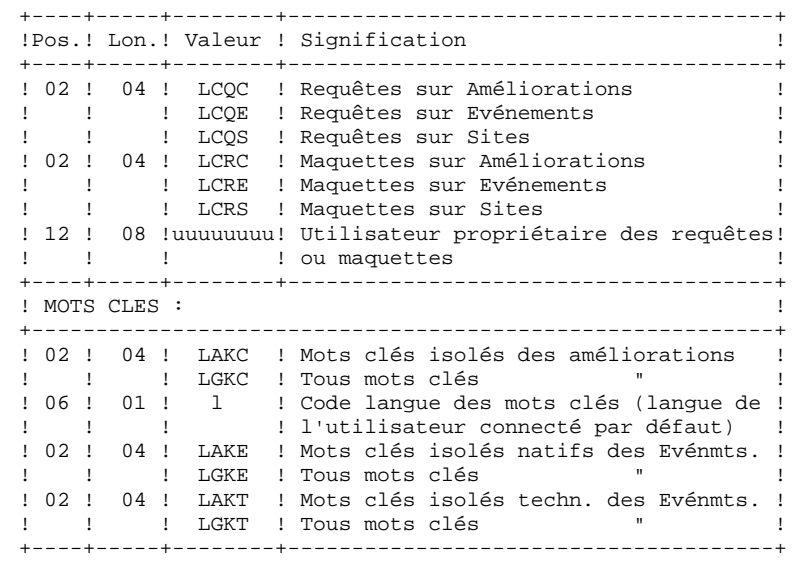

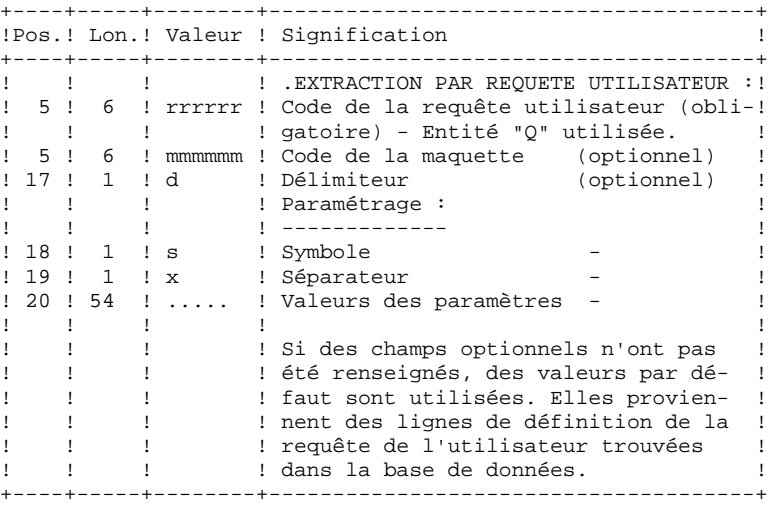

EDITION OBTENUE

Un compte rendu d'extraction donnant le nombre de mouvements extraits.

#### RESULTAT OBTENU

Des mouvements de mise à jour de la base DSMS, à utiliser en entrée de la procédure DUPT.

Cette procédure renvoie un code retour général :

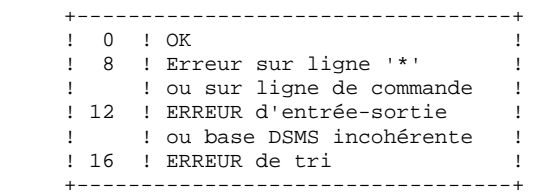

# *12.3. DESCRIPTION DES ETAPES*

#### DEXT : DESCRIPTION DES ETAPES

Cette procédure fait appel à un programme unique (PDSEX) qui sert de moniteur d'enchaînement des différents programmes, considérés comme sousprogrammes de ce moniteur. Elle comprend les étapes suivantes :

EXTRACTIONS : PDSEX . Fichiers permanents en entrée : - Fichier des données fichier DA - Fichier des éléments VA Pac fichier DC - Fichier des libellés d'erreur fichier DE . Fichier mouvements en entrée : - Demandes d'extraction fichier MBDEXT sous répertoire INPUT . Fichiers de travail : - Requêtes fichier PACDKQ - Fichiers temporaires sous répertoire temporaire . Etats en sortie : - Compte-rendu d'enchaînement PACDIA : DEXT.IA sous répertoire temporaire - Compte-rendu demandes extraction PACDRU : DEXT.RU sous répertoire temporaire . Fichiers de tri . Fichier en sortie : - Mouvements batch extraits fichier MVDEXT sous répertoire INPUT

NOTATIONS UTILISEES

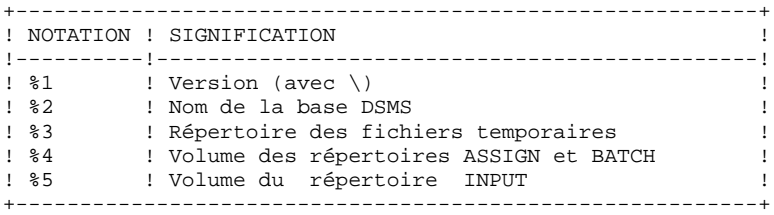

ECHO OFF

PAGE

 $12$ 

 $\overline{a}$ 

## 12.4 JCL DE LA PROCEDURE

```
CT.SECHO.
FCHOECHO *
                      PROCEDURE DEXT
ECHO *
                      ==============
ECHO * Version (avec \)<br>ECHO * Nom de la base
                                          : 21
                                          \cdot 20
ECHO * Repertoire des fichiers temporaires : %3
ECHO * Volume des repertoires ASSIGN et BATCH : %4
ECHO * Volume du repertoire INPUT
                                          : 85FCHOCALL %4:%1\BATCH\PROC\MSGPAUSE.CMD
ECHOREM * DSMS : EXTRACTION MOUVEMENTS BATCH POUR DUPT
REM * FORMAT DES MOUVEMENTS EN ENTREE :
REM * .. UNE LIGNE UTILISATEUR ET MOT DE PASSE DSMS
REM * COL 02 : *
REM * COL 03 : CODE UTILISATEUR DSMS<br>REM * COL 11 : MOT DE PASSE
REM * COL 19-21 : CODE PRODUIT
REM * COL 22-23 : CODE FILIALE
REM * .. LIGNE(S) COMMANDE(S) EXTRACTION
REM * COL 02-04 : TYPE D'EXTRACTION
             REM *
\texttt{REM} \; *
REM *
             : 'QE ' EXTRACTION D'EVENEMENTS
REM *
             : 'QS ' EXTRACTION DE SITES
REM * .. SI REQUETE 'OC' OU 'OE' OU 'OS'
REM * COL 05-10 : CODE REQUETE UTILISATEUR (OBLIGATOIRE)
REM * COL 17 : DELIMITEUR
                                       (FACULTATIF)
REM * COL 18 : SYMBOLE
                                       \langle \qquad \qquad \blacksquare\overline{\phantom{a}}\mathbf{u}REM * COL 19
              : SEPARATEUR
                                                 \rightarrow\sqrt{2}REM * COL 20-73 : VALEURS DES PARAMETRES
                                        \left(CALL %4:%1\ASSIGN\%2\PACDDA.CMD
CALL %4:%1\ASSIGN\%2\PACDDC.CMD
CALL %4:%1\ASSIGN\%2\PACDDE.CMD
CALL %4:%1\ASSIGN\%2\PACDDX.CMD
SET PACDMB=%5:%1\INPUT\%2\MBDEXT<br>SET PACDIM=%5:%1\INPUT\%2\MVDEXT
SET PACDIA=%3\DEXT.IA
SET PACDRU=%3\DEXT.RU
SET PACDKQ=%3\WKQ
SET PACDWO=%3\WO<br>SET PACDW1=%3\W1
SET PACDW2=%3\W2
SET PACDW3=\sqrt[8]{83}<br>SET PACDW4=\sqrt[8]{83}SET PACDW5=%3\W5
SET PACDWI=%3\WI
ECHO Execution : PDSEX
PDSEX
IF ERRORLEVEL 1 GOTO ERREX
IF NOT ERRORLEVEL 0 GOTO ERREX
REM ************************
                          ***********************************
ECHO Fin de la procedure
ECHO.
ECHO Destruction des fichiers temporaires
DEL %3\W*
GOTO END
: ERREX
ECHO Erreur execution PDSEX
```
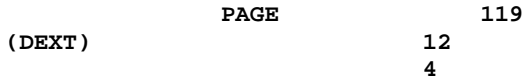

#### EXTRACTION D'ENTITES **JCL DE LA PROCEDURE**

PAUSE FAOSE<br>:END<br>ECHO ON

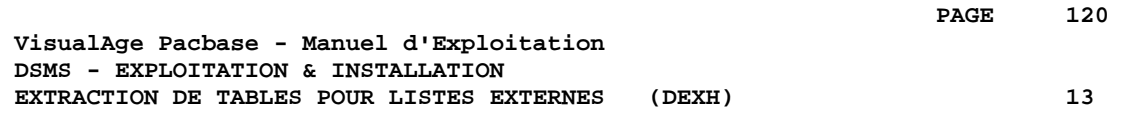

# **13. EXTRACTION DE TABLES POUR LISTES EXTERNES (DEXH)**

# *13.1. PRESENTATION GENERALE*

### EXTRACTION DE TABLES POUR LISTES EXTERNES : INTRODUCTION

Cette procédure permet d'extraire l'ensemble des informations contenues dans les tables pour constituer un fichier, exploité sur le poste de travail du développeur. Ce fichier permet de créer les fichiers "Listes de valeurs externes", utilisés par les postes de travail DSMS dits "habillés", c'est-à-dire utilisant le module PAW.

Pour de plus amples informations, l'utilisateur se reportera au manuel "PAW GUIDE DU DEVELOPPEUR", chapitre "Habillage des produits IBM".

### CONDITION D'EXECUTION

Aucune.

#### ANOMALIES D'EXECUTION

Se reporter au sous-chapitre "Anomalies d'Exécution" du chapitre "Les Procédures Batch".

Quelle que soit la cause de la fin anormale d'exécution, la procédure peut être relancée telle quelle, après suppression du problème.

# *13.2. ENTREES-TRAITEMENTS-RESULTATS*

#### ENTREE UTILISATEUR

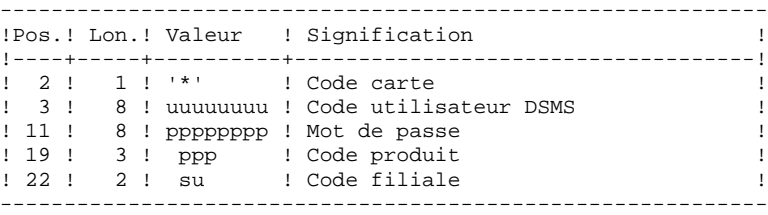

#### EDITION OBTENUE

Un compte rendu d'extraction avec la liste des tables extraites.

#### RESULTAT OBTENU

Toutes les tables générales (non liées à un produit) ainsi que les tables des OPTIONS, PHASES et VERSIONS du produit précisé dans l'entrée utilisateur.

# *13.3. DESCRIPTION DES ETAPES*

### DEXH : DESCRIPTION DES ETAPES

EXTRACTION DES TABLES POUR LISTES LOCALES : PDSXTH

Ce programme extrait les valeurs contenues dans les tables: TST, TSU, TGR, TPR, TRE, TTY, TUD, TAT, TLA, TPH and TOP pour consultation sur DSMS habillé.

- . Fichiers permanents en entrée : - Fichier des données fichier DA
	- Fichier des libellés d'erreur
- . Fichier mouvements en entrée : - Contrôle de l'utilisateur fichier MBDEXH sous répertoire temporaire
- . Fichier en sortie : - Tables extraites
- . Etat en sortie : - Compte-rendu d'extraction
- . Fichiers de tri

NOTATIONS UTILISEES

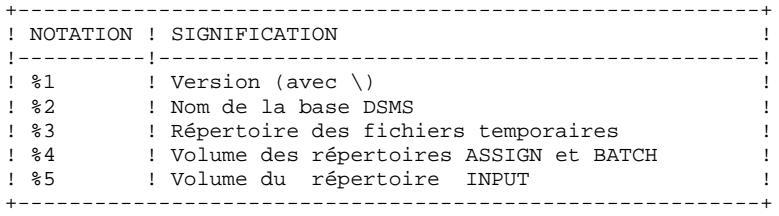

# 13.4. JCL DE LA PROCEDURE

ECHO OFF  $CLS$ ECHO.  $FCHO$  $ECHO$  \* PROCEDURE DEXH ECHO \* ============== ECHO \* Version (avec \) : %1<br>
ECHO \* Nom de la base : %2<br>
ECHO \* Repertoire des fichiers temporaires : %3<br>
ECHO \* Repertoire des fichiers temporaires : %3 ECHO \* Volume des repertoires ASSIGN et BATCH : %4<br>ECHO \* Volume du repertoires ASSIGN et BATCH : %4<br>ECHO \* Volume du repertoire INPUT : %5  $:$   $*5$  $FCHO$ CALL %4:%1\BATCH\PROC\MSGPAUSE.CMD ECHO. REM \* DSMS : EXTRACTION TABLES POUR LISTES LOCALES REM \* FORMAT DES MOUVEMENTS EN ENTREE : REM \* COL 02 : \*<br>REM \* COL 03 : CODE UTILISATEUR DSMS<br>REM \* COL 03 : CODE UTILISATEUR DSMS<br>REM \* COL 11 : MOT DE PASSE REM \* COL 19-21 : CODE PRODUIT REM \* COL 22-23 : CODE FILIALE CALL %4:%1\ASSIGN\%2\PACDDA.CMD CALL %4:%1\ASSIGN\%2\PACDDE.CMD SET PACDMB=%5:%1\INPUT\%2\MBDEXH SET PACDMV=%5:%1\INPUT\%2\MVDEXH SET PACDRH=%3\DEXHRH.XTH ECHO Execution : PDSXTH PDSXTH IF ERRORLEVEL 1 GOTO ERRXTH IF NOT ERRORLEVEL 0 GOTO ERRXTH ECHO Fin de la procedure GOTO END : ERRXTH ECHO Erreur execution PDSXTH PAUSE  $:$  END ECHO ON

 $13$  $\overline{4}$ 

PAGE

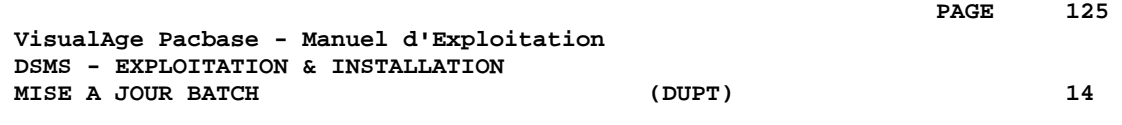

# **14. MISE A JOUR BATCH (DUPT)**

# *14.1. PRESENTATION GENERALE*

#### MISE A JOUR BATCH (DUPT)

La procédure DUPT a pour fonction de mettre à jour les entités DSMS avec les mouvements issus des procédures DEXT, DEXP et/ou DXBJ. Les mouvements peuvent également être directement entrés dans un fichier par l'utilisateur, sous éditeur. Pour la description détaillée des mouvements batch, reportez-vous à l'annexe "Structure des Mouvements Batch" du Manuel de Référence DSMS.

#### CONDITION D'EXECUTION

L'accès au TP DSMS doit être fermé.

#### ANOMALIES D'EXECUTION

Se reporter au sous-chapitre "Anomalies d'Exécution" du chapitre "Les Procédures Batch".

Quelle que soit la cause de la fin anormale d'exécution, la procédure peut être relancée telle quelle, après suppression du problème.

#### **ATTENTION**

DUPT est une procédure de mise à jour GLOBALE. Il faut donc bien remplir toutes les zones qui contiennent des données, sinon elles seront automatiquement remises à blanc.

Dans le cas d'une mise à jour batch sur un écran de définition d'une Amélioration, d'un Evènement ou d'un Site il y a deux lignes de mise à jour batch à remplir.

Bien que DSMS attribue automatiquement un numéro aux Améliorations et Evénements créés, lors de la création il est nécessaire d'attribuer un numéro provisoire. Par exemple, dans le cas de la création d'une Amélioration: C000001, où 000001 est le numéro provisoire que DSMS remplacera automatiquement par un numéro unique.

Il est par ailleurs impératif de renseigner le code action à C car aucune création implicite n'est effectuée.

Il est possible de créer plusieurs Améliorations et Evénements simultanément. Dans ce cas, le numéro provisoire de chaque Amélioration ou Evénement créé doit être unique. Exemple, pour la création simultanée de trois Améliorations : C000001, C000002 et C000003.

#### REMARQUE:

Un maximum de 2 520 améliorations et 2 520 événements est autorisé par flot de mouvements (limite interne du programme).

# *14.2. ENTREES-TRAITEMENTS-RESULTATS*

#### ENTREES UTILISATEUR

- . Une ligne de paramètres (facultative).
- . Une ligne d'identification par Produit/Filiale concernés par les mises à jour (obligatoire).
- . Les mouvements de mise à jour extraits et formatés par DEXT, DEXP ou DXBJ.
- . L'utilisateur doit ajouter au moins une ligne d'identification en face des mouvements de mise à jour.

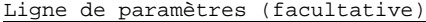

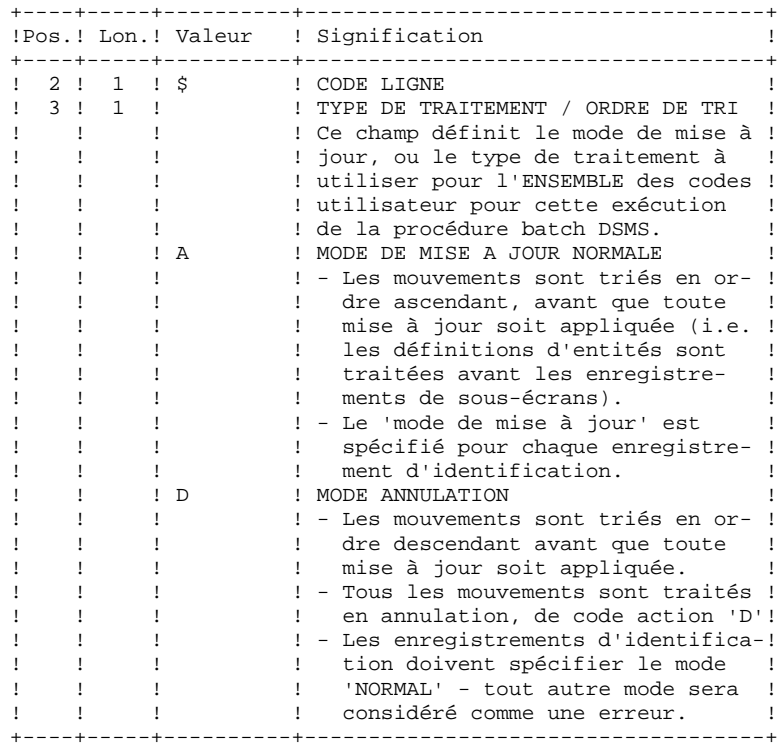

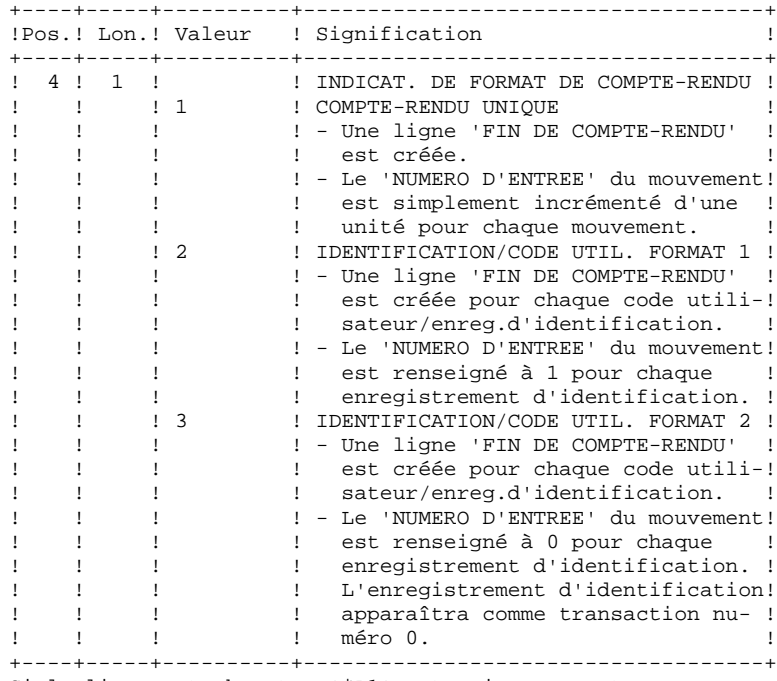

Si la ligne est absente, '\$A1' est pris en compte.

Format de la ligne d'identification (obligatoire)

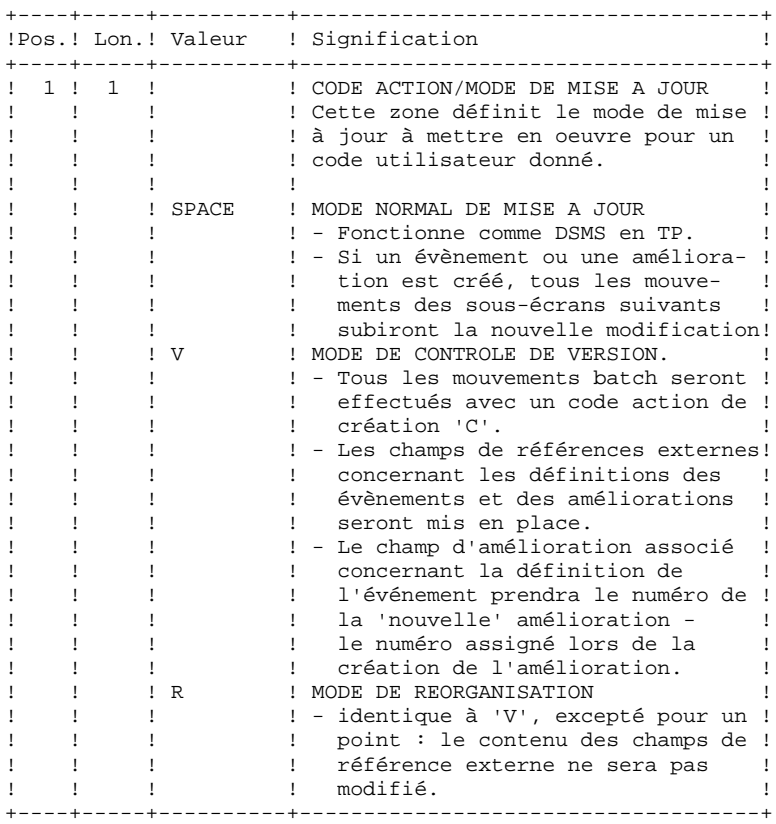

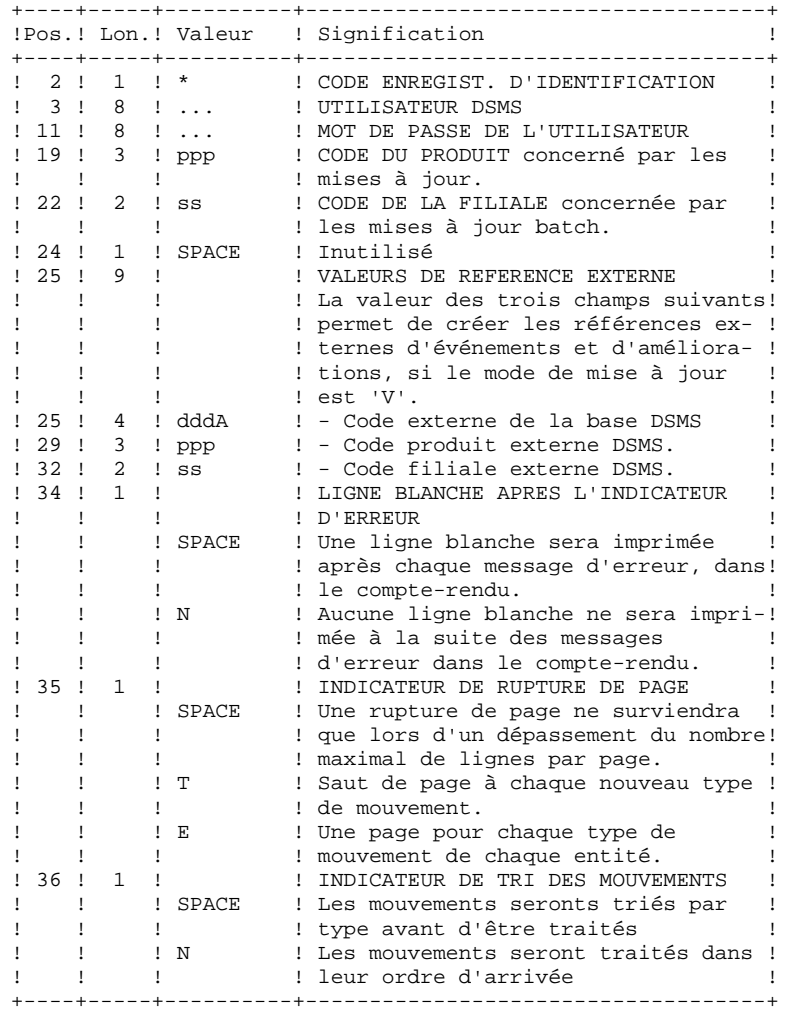

#### EDITION OBTENUE

Un compte-rendu de mise à jour, avec des commentaires à propos des irrégularités et incohérences trouvées lors de l'exécution.

#### RESULTAT OBTENU

- . Une base DSMS prête à être utilisée en TP ou en batch,
- . Un fichier journal des mouvements ayant modifié la base, si la
- journalisation n'a pas été inhibée lors de la dernière restauration.
- NOTE : Cette procédure incrémente le numéro de session s'il s'agit du premier accès à la base de la journée.

# *14.3. DESCRIPTION DES ETAPES*

#### DUPT : DESCRIPTION DES ETAPES

MISE A JOUR DE LA BASE DSMS : PDSUP0

- . Fichiers permanents en entrée-sortie : - Fichier des données fichier DA - Fichier des éléments VisualAge Pacbase fichier DC - Fichier des références croisées fichier DX . Fichier permanent en entrée : - Fichier des libellés d'erreur fichier DE
- . Fichier mouvement en entrée : - Mouvements de mise jour issus de DEXP fichier MBDUPT sous le répertoire INPUT
- . Fichier en sortie : - Journal fichier DJ sous répertoire JOURNAL
- . Etat en sortie : - Compte-rendu de mise à jour sous répertoire temporaire
- . Codes retour : . 0 : Pas d'erreur détectée sur les fichiers .08 : Erreur sur la carte utilisateur ou paramètre .12 : Erreur d'entrée sortie sur un fichier

#### NOTATIONS UTILISEES

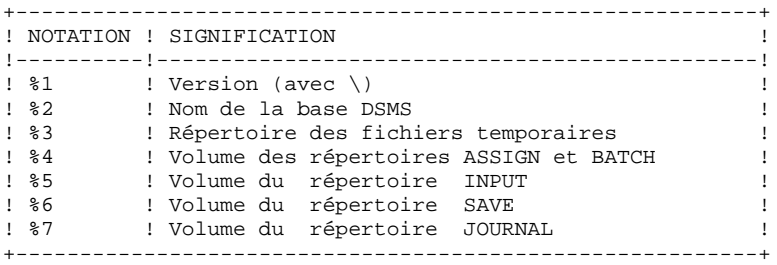

PAGE

14  $\overline{4}$ 

# 14.4. JCL DE LA PROCEDURE

ECHO OFF  $CLS$ ECHO.  $FCHO$ ECHO \* PROCEDURE DUPT  $ECHO$  \* ============== ECHO \*<br>
ECHO \* Version (avec \) : %1<br>
ECHO \* Nom de la base : %2<br>
ECHO \* Repertoire des fichiers temporaires : %3 ECHO \* Volume des repertoires ASSIGN et BATCH : %4 ECHO \* Volume du repertoire INPUT  $\frac{1}{65}$ ECHO \* Volume du repertoire SAVE<br>ECHO \* Volume du repertoire JOURNAL  $:$   $%56$  $:$   $*7$ ECHO. CALL %4:%1\BATCH\PROC\MSGPAUSE.CMD ECHO. REM \* DSMS : MISE A JOUR DE LA BASE DSMS CALL %4:%1\ASSIGN\%2\PACDDA.CMD CALL %4:%1\ASSIGN\%2\PACDDC.CMD CALL %4:%1\ASSIGN\%2\PACDDX.CMD CALL %4:%1\ASSIGN\%2\PACDDE.CMD SET PACDDJ=%7:%1\JOURNAL\%2\DJ<br>SET PACDDJ=%7:%1\JOURNAL\%2\DJ<br>SET PACDIM=%5:%1\INPUT\%2\MBDUPT SET PACDRP=%3\DUPTRP.UP0 ECHO Execution : PDSUP0 PDSUP0 IF ERRORLEVEL 1 GOTO ERRUPO IF NOT ERRORLEVEL 0 GOTO ERRUPO REM \*\*\*\*\*\*\* ECHO Fin de la procedure GOTO END :ERRUP0 ECHO Erreur execution PDSUP0 **PAHSE**  $:$  END ECHO ON

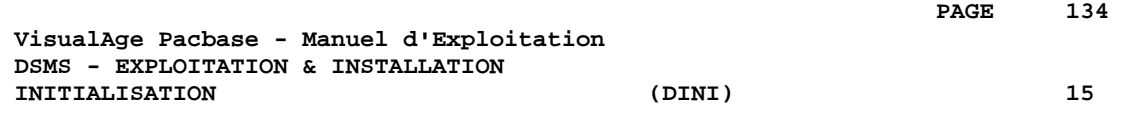

# **15. INITIALISATION (DINI)**

# *15.1. PRESENTATION GENERALE*

#### INITIALISATION (DINI) : INTRODUCTION

La procédure DINI a pour fonction d'initialiser les fichiers pour l'ouverture d'une nouvelle base DSMS.

Elle fournit une sauvegarde initiale des fichiers qui doit être installée par la procédure de restauration (DRST).

#### CONDITION D'EXECUTION

Aucune.

Cependant, les paramètres de la nouvelle base DSMS doivent avoir été préalablement choisis, différents de ceux d'autres bases DSMS existant éventuellement sur le site.

Les allocations et chargements initiaux des composants de la base DSMS (voir le déroulement de l'installation) doivent avoir été effectués.

#### ANOMALIES D'EXECUTION

Se reporter au sous-chapitre 'ANOMALIES D'EXECUTION' du chapitre "LES PROCEDURES BATCH".

Quelle que soit la cause de la fin anormale, la procédure peut être relancée telle quelle, après suppression du problème.

# *15.2. ENTREES-TRAITEMENTS-RESULTATS*

#### ENTREES UTILISATEUR

La structure de l'entrée est la suivante :

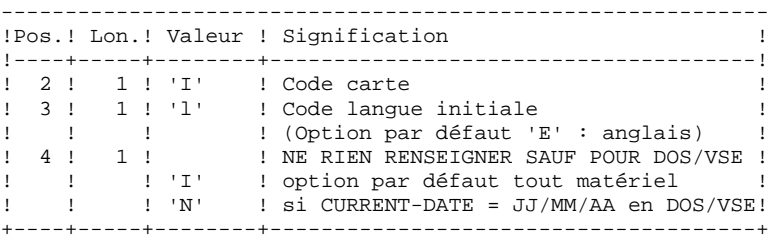

#### EDITION OBTENUE

Cette procédure édite un compte rendu énumérant les options mémorisées et le nombre d'enregistrements initiaux des fichiers de la base DSMS.

#### RESULTAT OBTENU

La sauvegarde initiale ainsi constituée contient :

- l'utilisateur initial '\*\*\*\*\*\*\*\*' mot de passe '\*\*\*\*\*\*\*\*' (Voir le paragraphe suivant : PREMIERE CONNEXION),
- une ligne dans la table des langues correspondant à la langue indiquée sur l'entrée utilisateur.

```
 ***************
                     * IMPORTANT *
 ***************
```
#### PREMIERE CONNEXION

Après exécution de la procédure DINI, exécuter la procédure de restauration DRST.

Une fois cette restauration correctement effectuée, la nouvelle base DSMS est installée.

Vérifier que la transaction TP d'accès à la nouvelle base est opérationnelle.

La première connexion à la base DSMS ainsi installée peut alors être effectuée, de la manière suivante :

- Entrer dans la transaction DSMS.
- Entrer sur l'écran initial le code utilisateur '\*\*\*\*\*\*\*\*' et le mot de passe '\*\*\*\*\*\*\*\*' et transmettre.

- Parmi les choix du menu, seuls ceux avec '\*' sont accessibles. Ils correspondent aux tables à mettre à jour pour entrer les informations initiales indispensables au fonctionnement de DSMS. Ce sont, dans l'ordre :

- la table des langues (choix TLA) : les codes et labels des langues utilisées,
- la table des produits (choix TPR) : les codes et labels des produits,
- la table des filiales (choix TSU) : les codes et labels des filiales,
- la table des utilisateurs de DSMS : codes utilisateurs et autorisation d'accès (TUD, TUG, TUP et TUS).

(Voir le Manuel de Référence DSMS pour le détail de la gestion de ces tables).

Une fois les informations initiales entrées, le code utilisateur '\*\*\*\*\*\*\*\*' n'est plus nécessaire. Il ne peut pas être annulé, mais le responsable de DSMS sur le site peut interdire l'utilisation de ce code '\*\*\*\*\*\*\*\*' en lui attribuant un mot de passe secret, inconnu des autres utilisateurs.

# *15.3. DESCRIPTION DES ETAPES*

#### DINI : DESCRIPTION DES ETAPES

Cette procédure comprend les étapes suivantes :

SAUVEGARDE INITIALE DE LA BASE : PDSINI

- . Fichiers mouvement en entrée : - Mouvement d'initialisation fichier MBDINI sous répertoire temporaire
- . Fichier permanent en entrée : - Libellés d'erreur
- . Fichier en sortie : - Image séquentielle des fichiers fichier BB.NEW sous le répertoire SAVE
- . Etat en sortie : - Compte rendu de sauvegarde sous répertoire temporaire

NOTATIONS UTILISEES

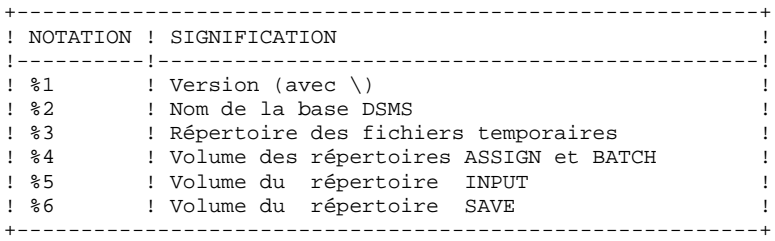

PAGE

 $\overline{4}$ 

## 15.4. JCL DE LA PROCEDURE

ECHO OFF  $CLS$ ECHO.  $FCHO$  $ECHO$  \* PROCEDURE DINI ECHO \* ============== ECHO \*<br>
ECHO \* Version (avec \)<br>
ECHO \* Nom de la base<br>
ECHO \* Repertoire des fichiers temporaires  $: 21$  $\cdot$  20  $:$   $*3$ ECHO \* Volume des repertoires ASSIGN et BATCH : \$4 ECHO \* Volume du repertoire INPUT  $:$   $*5$ ECHO \* Volume du repertoire SAVE  $: 26$ ECHO CALL %4:%1\BATCH\PROC\MSGPAUSE.CMD ECHO REM \* DSMS : INITIALISATION DES FICHIERS DSMS REM \* ENTREE UTILISATEUR : I<br>
: I<br>
: CODE LANGUE INITIAL (F=FRANCAIS, E=ANGLAIS)<br>
: FORMAT DATE MACHINE (I POUR MM/JJ/SSAA)<br>
: (N DOUR JJ/MM/SSAA) REM \* COL 2 REM \* COL 3 REM \* COL 4  $REM$  \* (N POUR JJ/MM/SSAA)  $\cdot$ : r<br>She she she she she she she sh CALL %4:%1\ASSIGN\%2\PACDDE.CMD SET PACDBB=%6:%1\SAVE\%2\BB.NEW SET PACDMB=%5:%1\INPUT\%2\MBDINI<br>SET PACDMB=%5:%1\INPUT\%2\MBDINI<br>SET PACDRU=%3\DINIRU.INI ECHO Execution : PDSINI PDSINI IF ERRORLEVEL 1 GOTO ERRINI IF NOT ERRORLEVEL 0 GOTO ERRINI ECHO Fin de la procedure ECHO. ECHO Appel du fichier BBBACKUP.CMD CALL %6:%1\SAVE\%2\BBBACKUP.CMD %6 %1 %2 GOTO END :ERRINI ECHO Erreur execution PDSINI **PAUSE**  $:$  END ECHO ON

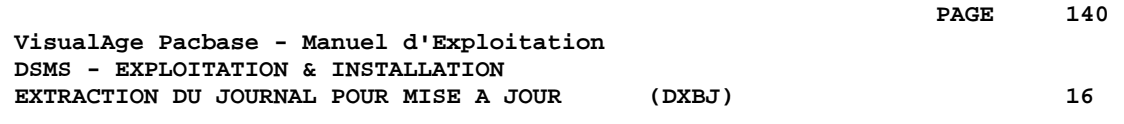

# **16. EXTRACTION DU JOURNAL POUR MISE A JOUR (DXBJ)**

# *16.1. PRESENTATION GENERALE*

#### EXTRACTION DU JOURNAL DSMS (DXBJ) : INTRODUCTION

La procédure DXBJ extrait du fichier journal de DSMS les mouvements passés correspondant à un intervalle de date ou d'heure, ou à un utilisateur donné, pour les transformer en mouvements de mise à jour.

#### CONDITION D'EXECUTION

Aucune.

### ANOMALIES D'EXECUTION

Se reporter au sous-chapitre "Anomalies d'Exécution" du chapitre "Les Procédures Batch"'.

Quelle que soit la cause de la fin anormale, la procédure peut être relancée telle quelle, après suppression du problème.

# *16.2. ENTREES-TRAITEMENTS-RESULTATS*

#### ENTREES UTILISATEUR

Une ligne '\*' (obligatoire) :

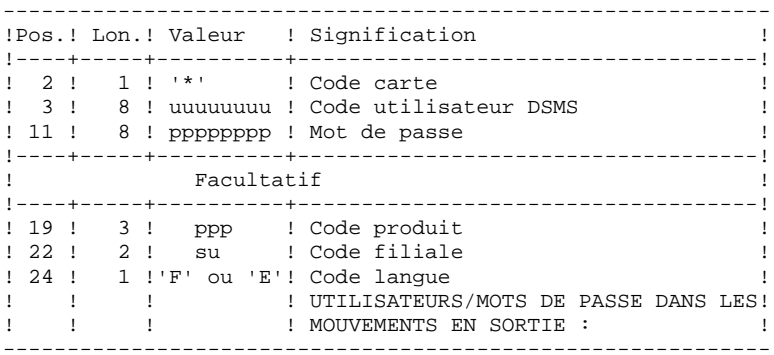

Une ligne de demande d'extraction :

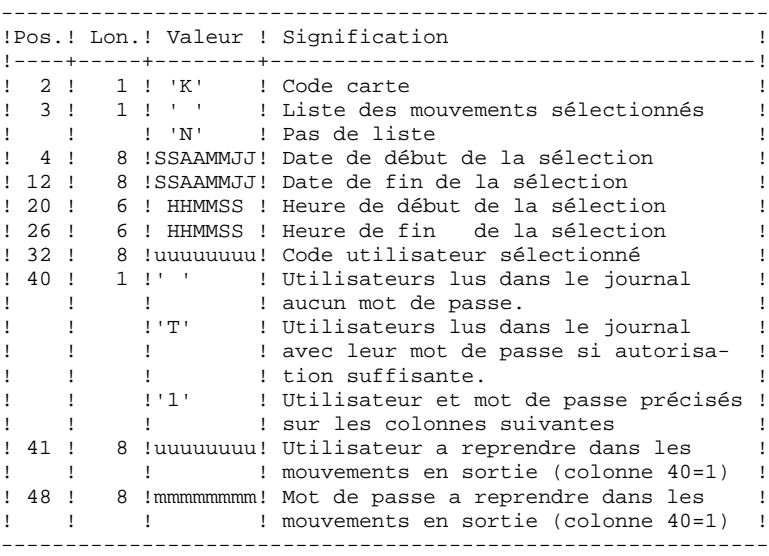

#### EDITION OBTENUE

Un compte rendu de l'extraction et, sur demande, la liste des mouvements formatés

#### RESULTAT OBTENU

Un fichier des mouvements de mise à jour de la base DSMS à reprendre en entrée de la procédure DUPT. Un 'N' est positionné en colonne 36 des cartes utilisateur pour que DUPT ne trie pas ces mouvements.

# *16.3. DESCRIPTION DES ETAPES*

#### DXBJ : DESCRIPTION DES ETAPES

EXTRACTION ET FORMATAGE DES MOUVEMENTS : PDS700

- . Fichiers permanents en entrée : - Fichier des données fichier DA - Fichier des libellés d'erreur - Journal DSMS archivé
	- fichier BJ sous le répertoire SAVE
- . Fichier mouvement en entrée : - Mouvements utilisateurs fichier MBDXBJ sous répertoire INPUT
- . Fichier en sortie : - Fichier mouvements MAJ pour DUPT fichier MVDXBJ sous répertoire INPUT
- . Etats en sortie : - Compte rendu de l'extraction DXBJRK.700 sous répertoire temporaire - Edition des mouvements DXBJSK.700 sous répertoire temporaire
- . Codes retour .0 : Pas d'erreur .8 : Erreur sur la carte utilisateur ou paramètre Absence à tort de la définition de l'environnement .12: Erreur d'accès fichier Enregistrement technique absent à tort

NOTATIONS UTILISEES

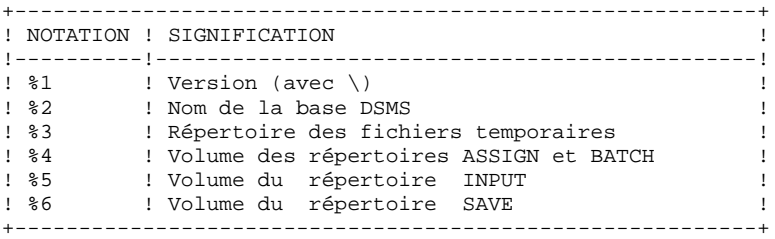

PAGE

 $16$  $\overline{a}$ 

## 16.4. JCL DE LA PROCEDURE

ECHO OFF

 $CT.S$ ECHO.  $FCHO$ ECHO \* PROCEDURE DXBJ ECHO \* ============== ECHO \* Version (avec  $\backslash$ )  $: 21$ ECHO \* Nom de la base  $\cdot$  20 ECHO \* Repertoire des fichiers temporaires  $: 83$ ECHO \* Volume des repertoires ASSIGN et BATCH : %4 ECHO \* Volume du repertoire INPUT  $: 85$ ECHO \* Volume du repertoire SAVE  $.86$ **ECHO** CALL %4:%1\BATCH\PROC\MSGPAUSE.CMD **F.CHO** REM \* DSMS : EXTRACTION DU JOURNAL DSMS POUR MAJ DSMS REM \* FORMAT DES MOUVEMENTS EN ENTREE : REM \* .. UNE LIGNE UTILISATEUR ET MOT DE PASSE DSMS REM \* COL 02 : \* : CODE UTILISATEUR DSMS<br>: MOT DE PASSE REM \* COL 03 REM \* COL 11 REM \* COL 19-21 : CODE PRODUIT  $(FACIII.TATIT)$ 21 : CODE PRODUIT (FACULTATIF)<br>23 : CODE FILIALE (FACULTATIF)<br>23 : CODE LANGUE (FACULTATIF) REM \* COL 22-23 : CODE FILIALE REM \* COL 24 REM \* .. LIGNE DE COMMANDE D'EXTRACTION REM \* COL 02 : 'K'<br>REM \* COL 03 : ' ' LISTE DES MOUVEMENTS SELECTIONNES<br>COL 03 : ' ' LISTE DES MOUVEMENTS SELECTIONNES REM \* : 'N' PAS DE LISTE DES MOUVEMENTS SELECTIONNES REM \* COL 04-11 : DATE DE DEBUT DE SELECTION (SSAAMMJJ) REM \* COL 12-19 : DATE DE FIN DE SELECTION (SSAAMMJJ) REM \* COL 20-25 : HEURE DE DEBUT DE SELECTION (HHMMSS) REM \* COL 26-31 : HEURE DE FIN DE SELECTION (HHMMSS) REM \* COL 32-39 : CODE UTILISATEUR  $R$ FM \*\*\*\*\*\*\*\*\*\*\*\*\*\*\* CALL %4:%1\ASSIGN\%2\PACDDA.CMD CALL %4:%1\ASSIGN\%2\PACDDE.CMD SET PACDBJ=%6:%1\SAVE\%2\BJ SET PACDMB=%5:%1\INPUT\%2\MBDXBJ SET PACDIM=%5:%1\INPUT\%2\MVDXBJ SET PACDRK=%3\DXBJRK.700<br>SET PACDSK=%3\DXBJSK.700 ECHO Execution : PDS700 **PDS700** IF FRRORLEVEL 1 GOTO FRR700 IF NOT ERRORLEVEL 0 GOTO ERR700 REM \*\*\*\*\*\*\*\*\*\*\*\*\*\*\*\*\*\*\*\*\*\*\*\*\*\* ECHO Fin de la procedure GOTO END REM \*\*\*\*\* :ERR700 ECHO Erreur execution PDS700 **PAUSE**  $:$  END ECHO ON
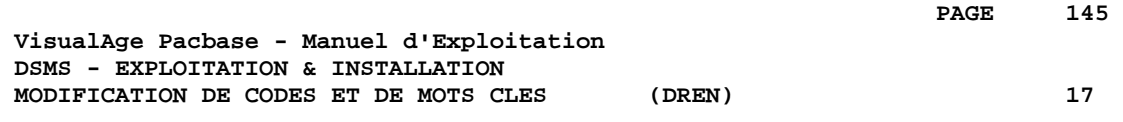

# **17. MODIFICATION DE CODES ET DE MOTS CLES (DREN)**

 **MODIFICATION DE CODES ET DE MOTS CLES (DREN) 17 PRESENTATION GENERALE** 1

**PAGE** 146

# *17.1. PRESENTATION GENERALE*

#### MODIFICATION DE CODES ET DE MOTS CLES (DREN) : **INTRODUCTION**

La procédure DREN permet de substituer de nouveaux codes (table ou site) ou mots clés à ceux définis et employés jusqu'alors dans les tables, thésaurus et autres entités les utilisant.

### CONDITION D'EXECUTION

Cette procédure travaille à partir d'une sauvegarde séquentielle et/ou d'un journal archivé, elle doit donc être précédée d'une sauvegarde et/ou d'un archivage.

### ANOMALIES D'EXECUTION

Se reporter au sous-chapitre "Anomalies d'Exécution" du chapitre "Les Procédures Batch"'.

Quelle que soit la cause de la fin anormale, la procédure peut être relancée telle quelle, après suppression du problème.

# *17.2. ENTREES-TRAITEMENTS-RESULTATS*

#### ENTREES UTILISATEUR

Une ligne '\*' (obligatoire) :

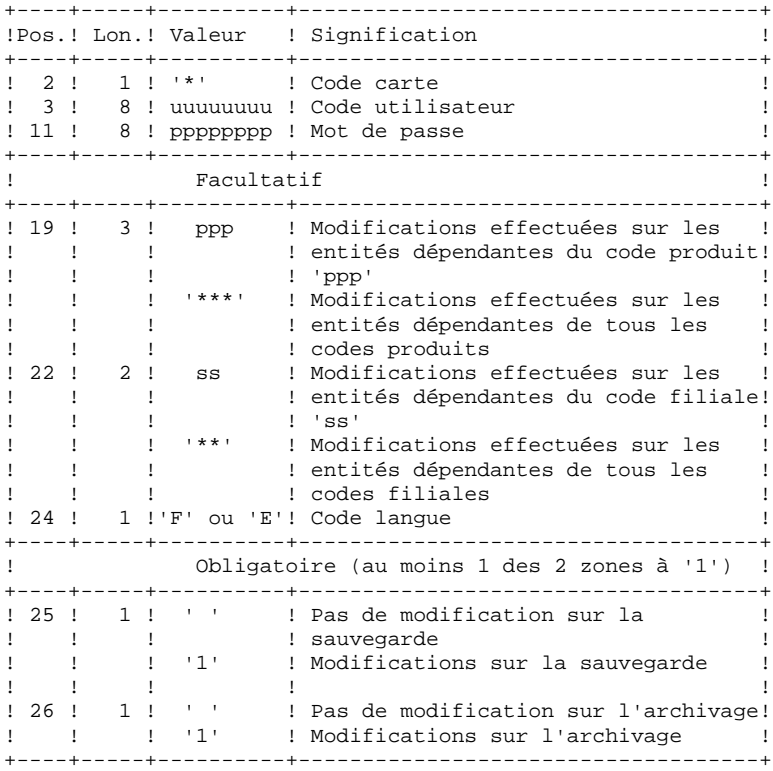

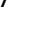

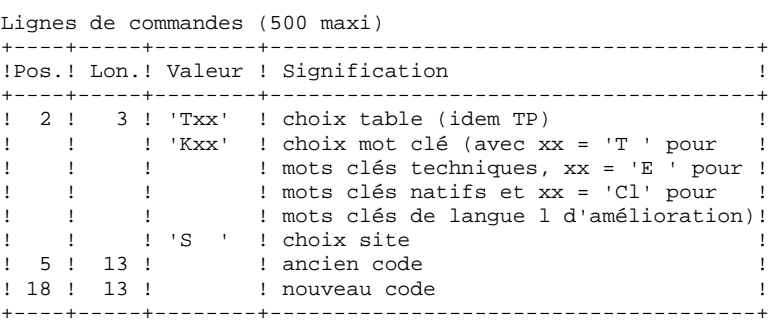

 **ENTREES-TRAITEMENTS-RESULTATS 2**

#### REMARQUES :

- Les codes (ancien et nouveau) doivent être précédés par 'C', 'E' ou 'S' pour la table TST, par 'C' ou 'E' pour les tables TGR, TTY et par 'F' ou 'R' pour la table TAT.
- Il n'est pas possible d'inverser deux codes (par exemple : 'AA' devient 'BB' et 'BB' devient 'AA') .En revanche, on peut renommer un code avec un nouveau (alors inconnu), et réutiliser ce premier code pour en transformer d'autres (par exemple : 'AA' devient 'BB' pendant que 'CC' et 'DD' deviennent 'AA'; il faudra dans ce cas écrire la commande AA/BB avant CC/AA et DD/AA).
- Les nouveaux codes attribués aux produits, filiales ou sites ne doivent pas déjà exister (dans la même filiale s'il s'agit du site).
- Les deux parties du code site (9 et 3 caractères) ne peuvent pas être modifiées séparément.
- Pour la table TVE, il est possible de demander les modifications suivantes :

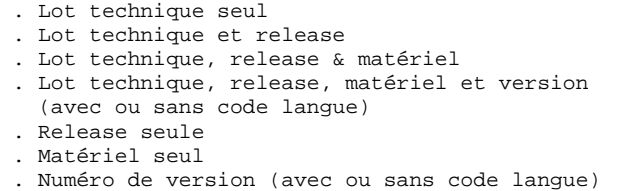

Les morceaux isolés doivent être cadrés comme si le reste était présent. Des contrôles de cohérence vis à vis des ascendants sont effectués. Il faut tenir compte des modifications demandées sur les lignes précédentes.

- Le libellé associé au nouveau code peut être soit celui de l'ancien code, soit celui du code "écrasant", si celui-ci existait déjà. Ce choix est fait au moment du tri du fichier et est donc imprévisible.
- Pour les tables dépendantes d'un produit (TOP, TPH et TVE), le code de celui-ci doit être précisé (de façon explicite) sur la ligne "\*".

#### EDITION OBTENUE

Compte rendu des modifications sur la sauvegarde et/ou l'archivage. Remarque sur les compteurs : Ils totalisent le nombre de mises à jour effectuées et non le nombre d'enregistrements modifiés (il peut y avoir plusieurs modifications sur un même enregistrement).

 **MODIFICATION DE CODES ET DE MOTS CLES (DREN) 17 ENTREES-TRAITEMENTS-RESULTATS 2**

*PAGE* 249

#### RESULTAT OBTENU

Si la modification a été effectuée sur l'archivage (1 en colonne 26), on obtient une nouvelle version de la sauvegarde séquentielle du journal.

Si la modification a été effectuée sur la sauvegarde de la base (1 en colonne 25), on obtient une nouvelle version de la sauvergarde séquentielle de la base qui doit être réorganisée par la procédure DREO avant d'être restaurée.

#### CODE RETOUR

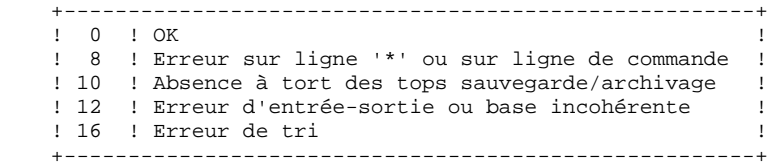

# *17.3. DESCRIPTION DES ETAPES*

#### DREN : DESCRIPTION DES ETAPES

Cette procédure fait appel à un programme unique (PDSMS) qui sert de moniteur d'enchaînement des différents programmes, considérés comme sousprogrammes de ce moniteur. Elle comprend les étapes suivantes :

#### MODIFICATIONS : PDSMS

- . Fichiers permanents en entrée :
	- Fichier des données fichier DA
	- Fichier des libellés d'erreur
	- Fichier des références croisées fichier DX
	- Sauvegarde DSMS
	- fichier BB sous le répertoire SAVE
	- Archivage DSMS fichier BJ sous le répertoire SAVE
- . Fichier en entrée : - Requêtes utilisateur fichier MBDREN sous répertoire INPUT
- . Fichiers de travail : - Demandes de modifications
	- Sauvegarde partielle triée
	- Sauvegarde partielle non triée
- . Fichiers en sortie :
	- Sauvegarde modifiée PACDB3
	- Archive modifiée **PACDJB**
- . Etats en sortie :
	- Compte-rendu d'enchaînement PACDIA
	- Liste des commandes sur la sauvegarde PACDIK
	- Compte-rendu des modifications (sauv) PACDJK
	- Compte-rendu de la fusion (sauvegarde) PACDIS
	- Liste des commandes sur l'archivage PACDKK
	- Compte-rendu des modifications (arch) PACDLK
- . Fichiers de tri

#### NOTATIONS UTILISEES

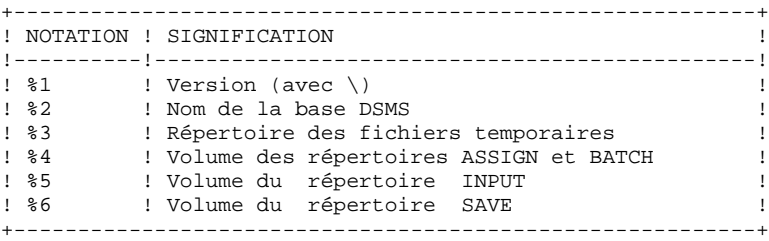

### *17.4. JCL DE LA PROCEDURE*

ECHO OFF

CLS ECHO .  $FCHO$  ECHO \*\*\*\*\*\*\*\*\*\*\*\*\*\*\*\*\*\*\*\*\*\*\*\*\*\*\*\*\*\*\*\*\*\*\*\*\*\*\*\*\*\*\*\*\*\*\*\*\*\*\*\*\*\*\*\*\*\*\* ECHO \* PROCEDURE DREN  $=$  ============== ECHO \* Version (avec  $\setminus$ ) :  $\$ 1 ECHO \* VELBION (WILD )<br>ECHO \* Nom de la base : base : %2<br>ECHO \* Repertoire des fichiers temporaires : %3 ECHO  $*$  Repertoire des fichiers temporaires ECHO \* Volume des repertoires ASSIGN et BATCH : \$4<br>ECHO \* Volume du repertoire INPITE : \$5 ECHO \* Volume du repertoire INPUT ECHO \* Volume du repertoire SAVE : %6 ECHO \*\*\*\*\*\*\*\*\*\*\*\*\*\*\*\*\*\*\*\*\*\*\*\*\*\*\*\*\*\*\*\*\*\*\*\*\*\*\*\*\*\*\*\*\*\*\*\*\*\*\*\*\*\*\*\*\*\*\* ECHO . CALL %4:%1\BATCH\PROC\MSGPAUSE.CMD ECHO . REM \*\*\*\*\*\*\*\*\*\*\*\*\*\*\*\*\*\*\*\*\*\*\*\*\*\*\*\*\*\*\*\*\*\*\*\*\*\*\*\*\*\*\*\*\*\*\*\*\*\*\*\*\*\*\*\*\*\*\*\* REM \* DSMS : MODIFICATION CODES ET MOTS CLE REM \*\*\*\*\*\*\*\*\*\*\*\*\*\*\*\*\*\*\*\*\*\*\*\*\*\*\*\*\*\*\*\*\*\*\*\*\*\*\*\*\*\*\*\*\*\*\*\*\*\*\*\*\*\*\*\*\*\*\*\* REM \* FORMAT DES MOUVEMENTS EN ENTREE : REM \* .. UNE LIGNE UTILISATEUR ET MOT DE PASSE DSMS REM \* COL 02 : \*<br>REM \* COL 03 : C REM \* COL 03 : CODE UTILISATEUR DSMS REM \* COL 11 : MOT DE PASSE REM \* COL 19-21 : CODE PRODUIT REM \* COL 22-23 : CODE FILIALE REM \* COL 24 : CODE LANGUE 'F' ou 'E' REM \* COL 25 : ' ' PAS DE MODIFICATION SUR LA SAUVEGARDE REM \* ' ' ' MODIFICATION SUR LA SAUVEGARD '1' MODIFICATION SUR LA SAUVEGARDE REM \* COL 26 : ' ' PAS DE MODIFICATION SUR L'ARCHIVAGE REM \*  $'1'$  MODIFICATION SUR L'ARCHIVAGE REM \* .. LIGNE(S) COMMANDE(S) EXTRACTION (500 MAXI) REM \* COL 02-04 : TYPE D'EXTRACTION<br>
REM \*  $: 'Txx'$  EXTRACTION REM \* : 'Txx' EXTRACTION DE TABLE (Txx = CODE TABLE)<br>REM \* : 'S ' CHOIX SITE : 'S ' CHOIX SITE REM \* COL 05-18 : ANCIEN CODE REM \* COL 19-32 : NOUVEAU CODE REM \* REM \* LES CODES (ANCIENS ET NOUVEAUX) DOIVENT ETRE PRECEDES PAR REM \* 'C', 'E' OU 'S' POUR LA TABLE TST REM \* 'C' OU 'E' POUR LA TABLE TGR REM \* 'F' OU 'R' POUR LA TABLE TAT. REM \*\*\*\*\*\*\*\*\*\*\*\*\*\*\*\*\*\*\*\*\*\*\*\*\*\*\*\*\*\*\*\*\*\*\*\*\*\*\*\*\*\*\*\*\*\*\*\*\*\*\*\*\*\*\*\*\*\*\*\* CALL %4:%1\ASSIGN\%2\PACDDA.CMD CALL %4:%1\ASSIGN\%2\PACDDE.CMD CALL %4:%1\ASSIGN\%2\PACDDX.CMD SET PACDBB=%6:%1\SAVE\%2\BB SET PACDBJ=%6:%1\SAVE\%2\BJ SET PACDMB=%5:%1\INPUT\%2\MBDREN SET PACDW0=%3\W0 SET PACDW1=%3\W1 SET PACDW2=%3\W2 SET PACDB3=%6:%1\SAVE\%2\BB.NEW SET PACDJB=%6:%1\SAVE\%2\BJ.NEW SET PACDIA=%3\DRENIA.MS SET PACDIK=%3\DRENIK.MS SET PACDJK=%3\DRENJK.MS SET PACDIS=%3\DRENIS.MS SET PACDKK=%3\DRENKK.MS SET PACDLK=%3\DRENLK.MS ECHO Execution : PDSMS PDSMS IF ERRORLEVEL 1 GOTO ERRB IF NOT ERRORLEVEL 0 GOTO ERRB REM \*\*\*\*\*\*\*\*\*\*\*\*\*\*\*\*\*\*\*\*\*\*\*\*\*\*\*\*\*\*\*\*\*\*\*\*\*\*\*\*\*\*\*\*\*\*\*\*\*\*\*\*\*\*\*\*\*\*\*\* ECHO Fin de la procedure ECHO .

 **JCL DE LA PROCEDURE** 4

 IF NOT EXIST %6:%1\SAVE\%2\BJ.NEW GOTO SAVEBB ECHO Appel du fichier BJBACKUP.CMD CALL %6:%1\SAVE\%2\BJBACKUP.CMD %6 %1 %2 :SAVEBB IF NOT EXIST %6:%1\SAVE\%2\BB.NEW GOTO DELTMP ECHO . ECHO Appel du fichier BBBACKUP.CMD CALL %6:%1\SAVE\%2\BBBACKUP.CMD %6 %1 %2 ECHO . :DELTMP ECHO Destruction des fichiers temporaires DEL  $\frac{83}{W*}$  GOTO END REM \*\*\*\*\*\*\*\*\*\*\*\*\*\*\*\*\*\*\*\*\*\*\*\*\*\*\*\*\*\*\*\*\*\*\*\*\*\*\*\*\*\*\*\*\*\*\*\*\*\*\*\*\*\*\*\*\*\*\*\* :ERRB IF ERRORLEVEL 8 ECHO Erreur 8 : erreur ligne '\*' ou commande IF ERRORLEVEL 9 ECHO Erreur execution PDSMS IF ERRORLEVEL 9 GOTO ERR ECHO Fin de la procedure ECHO Certaines demandes sont erronees ECHO . ECHO Destruction des fichiers temporaires DEL  $\frac{2}{3}W^*$  :ERR PAUSE :END ECHO ON

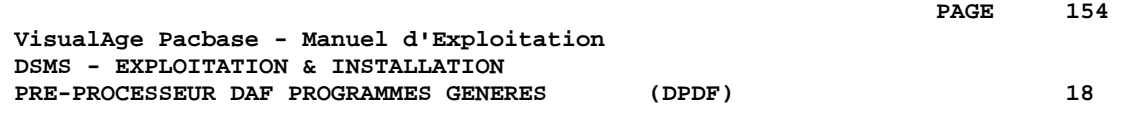

# **18. PRE-PROCESSEUR DAF PROGRAMMES GENERES (DPDF)**

# *18.1. PRESENTATION GENERALE*

#### PRE-PROCESSEUR DAF DES PROGRAMMES GENERES : **INTRODUCTION**

La procédure DPDF traite les programmes générés utilisateur contenant des requêtes SQL d'accès à la Base par opérateurs DAF.

#### CONDITION D'EXECUTION

Aucune.

#### MISE EN OEUVRE

Cette procédure peut être exécutée de plusieurs manières :

- soit à la suite d'une génération de programmes par GPRT dont la sortie générée est reprise en entrée de la procédure DPDF avant envoi en compilation ou rangement dans une bibliothèque de programmessources,
- soit par appel de la procédure dans les cartes de contrôle optionnelles avant/après programme généré ; il faut alors avoir préalablement entré le JCL adéquat dans les options choisies, lesquelles sont mises à jour par la transaction de mise à jour des paramètres utilisateur ou par la procédure batch PARM.

### *18.2. ENTREES-TRAITEMENTS-RESULTATS*

#### ENTREE UTILISATEUR

C'est le code source COBOL des programmes contenant des opérateurs DAF qui doivent être résolus par le pré-processeur avant compilation.

Chaque programme contient, après la ligne IDENTIFICATION DIVISION, une ligne de commande pour le pré-processeur :

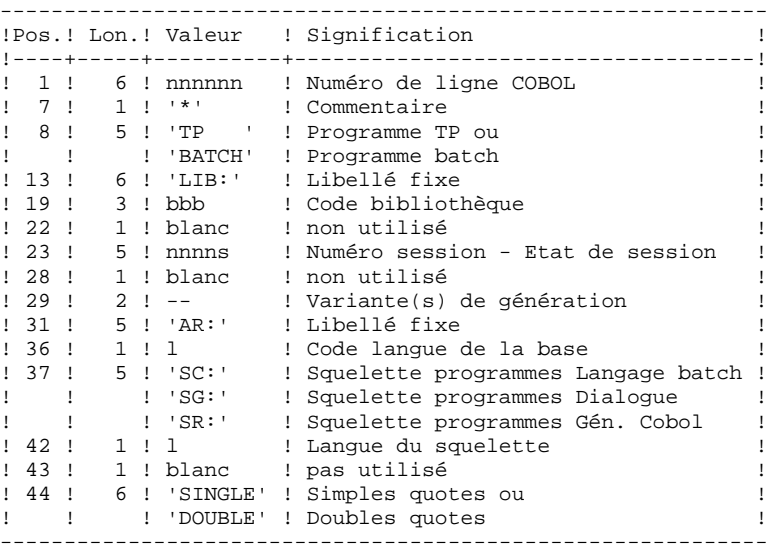

Exemples :

000020\*TP LIB: APP 2345 00 AR: F SG: F SINGLE

000020\*BATCH LIB: APP 2300T 4 AR: F SC: F DOUBLE Cette ligne est générée automatiquement par la procédure GPRT.

#### EDITION OBTENUE

Un compte-rendu des erreurs éventuellement rencontrées.

#### RESULTAT OBTENU

Le résultat obtenu est le source COBOL dans lequel ont été résolus les opérateurs DAF et générés les appels aux sous-programmes batch ou TP d'accès à la Base.

 **PRE-PROCESSEUR DAF PROGRAMMES GENERES (DPDF) 18 DESCRIPTION DES ETAPES 3**

# *18.3. DESCRIPTION DES ETAPES*

#### DPDF : DESCRIPTION DES ETAPES

Cette procédure fait appel à un programme unique qui sert de moniteur d'enchaînement des différents programmes, considérés comme sous-programmes de ce moniteur. Elle comprend l'étape suivante :

. Fichiers permanents en entrée : - Fichier des données fichier DA - Fichier des libellés d'erreur fichier DE . Fichier en entrée : - Programmes générés DAF : source cobol en entrée dans le répertoire temporaire . Fichiers en sortie : - Programmes générés à compiler COB : cobol précompilé dans le répertoire temporaire . Etats en sortie : - Compte-rendu d'exécution dans le répertoire temporaire NOTATIONS UTILISEES +----------------------------------------------------------+

PRE-PROCESSEUR DU GENERE : DAFD10

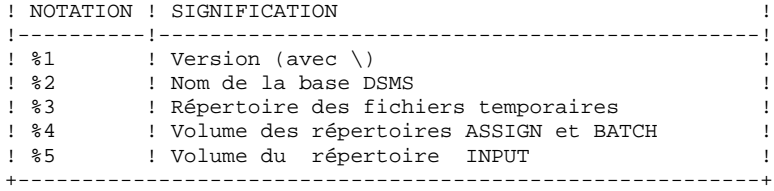

### *18.4. JCL DE LA PROCEDURE*

ECHO OFF

 CLS ECHO .  $FCHO$  ECHO \*\*\*\*\*\*\*\*\*\*\*\*\*\*\*\*\*\*\*\*\*\*\*\*\*\*\*\*\*\*\*\*\*\*\*\*\*\*\*\*\*\*\*\*\*\*\*\*\*\*\*\*\*\*\*\*\* ECHO \* PROCEDURE DPDF  $=$  ============== ECHO  $*$  Version (avec  $\setminus$ ) :  $*1$ ECHO \* Nom de la base :  $2$ ECHO \* Repertoire des fichiers temporaires : %3 ECHO \* (dont : DAF=cobol en entree et COB=cobol pre-compile) ECHO \* Volume des repertoires ASSIGN et BATCH : %4 ECHO \* Volume du repertoire INPUT : %5 ECHO \*\*\*\*\*\*\*\*\*\*\*\*\*\*\*\*\*\*\*\*\*\*\*\*\*\*\*\*\*\*\*\*\*\*\*\*\*\*\*\*\*\*\*\*\*\*\*\*\*\*\*\*\*\*\*\*\* ECHO . CALL %4:%1\BATCH\PROC\MSGPAUSE ECHO . REM \*\*\*\*\*\*\*\*\*\*\*\*\*\*\*\*\*\*\*\*\*\*\*\*\*\*\*\*\*\*\*\*\*\*\*\*\*\*\*\*\*\*\*\*\*\*\*\*\*\*\*\*\*\*\*\*\*\* REM \* DSMS ACCESS FACILITY PRE-PROCESSING REM \*\*\*\*\*\*\*\*\*\*\*\*\*\*\*\*\*\*\*\*\*\*\*\*\*\*\*\*\*\*\*\*\*\*\*\*\*\*\*\*\*\*\*\*\*\*\*\*\*\*\*\*\*\*\*\*\*\* REM \* LIGNE DE COMMANDE DU PRE-PROCESSEUR REM \* REM \* COL 1-5 : NUMERO DE LIGNE COBOL REM \* COL 7 : '\*' COMMENTAIRE REM \* COL 8-12 : 'TP ' OU 'BATCH' REM \* COL 14-17 : 'LIB:' REM \* COL 19-21 : CODE BIBLIOTHEQUE REM \* COL 23-27 : NUMERO DE SESSION ET ETAT DE LA SESSION REM \* COL 29-30 : VARIANTES DE GENERATION REM \* COL 32-34 : 'AR:' REM \* COL 36 : CODE LANGUE DE LA BASE REM \* COL 38-40 : 'SC:' SQUELETTE LANGAGE BATCH REM \* : 'SG:' SQUELETTE DIALOGUE REM \* : 'SR:' SQUELETTE GENERATEUR COBOL REM \* COL 42 : CODE LANGUE DU SQUELETTE REM \* COL 44-49 : 'SINGLE' OU 'DOUBLE' (QUOTES) REM \*\*\*\*\*\*\*\*\*\*\*\*\*\*\*\*\*\*\*\*\*\*\*\*\*\*\*\*\*\*\*\*\*\*\*\*\*\*\*\*\*\*\*\*\*\*\*\*\*\*\*\*\*\*\*\*\*\* CALL %4:%1\ASSIGN\%2\PACDDE CALL %4:%1\ASSIGN\%2\PACDDA SET DAF80=%3\DAF SET COB80=%3\COB SET DAFREP=%3\DAFREP ECHO Execution : DAFD10 DAFD10 IF ERRORLEVEL 1 GOTO ERRD10 IF NOT ERRORLEVEL 0 GOTO ERRD10 REM \*\*\*\*\*\*\*\*\*\*\*\*\*\*\*\*\*\*\*\*\*\*\*\*\*\*\*\*\*\*\*\*\*\*\*\*\*\*\*\*\*\*\*\*\*\*\*\*\*\*\*\*\*\*\*\*\*\* ECHO Fin de la procedure GOTO END REM \*\*\*\*\*\*\*\*\*\*\*\*\*\*\*\*\*\*\*\*\*\*\*\*\*\*\*\*\*\*\*\*\*\*\*\*\*\*\*\*\*\*\*\*\*\*\*\*\*\*\*\*\*\*\*\*\*\* :ERRD10 ECHO Erreur execution DAFD10 PAUSE :END ECHO ON

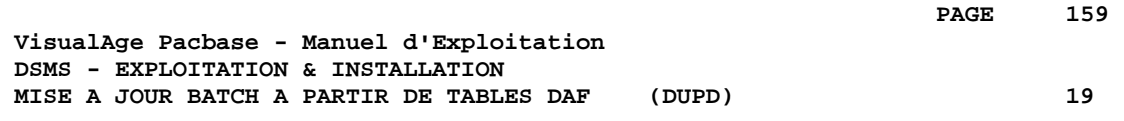

# **19. MISE A JOUR BATCH A PARTIR DE TABLES DAF (DUPD)**

# *19.1. PRESENTATION GENERALE*

#### DUPD : PRESENTATION GENERALE

La procédure DUPD effectue la mise à jour batch de la base DSMS à partir d'un fichier séquentiel à l'image des tables DAF.

Le principe de fonctionnement de cette procédure est tout à fait similaire à celui de la procédure DUPT, excepté le format des mouvements en entrée.

#### CONDITION D'EXECUTION

Se reporter au chapitre DUPT.

#### ANOMALIES D'EXECUTION

Se reporter au chapitre DUPT.

**PAGE** 161

#### DUPD : ENTREES - TRAITEMENTS - RESULTATS

#### ENTREES UTILISATEUR

Le fichier séquentiel des mouvements en entrée provient d'un programme extracteur DAF. Ses enregistrements sont à l'image des tables DAF, décrites dans le Manuel des TABLES DAF.

+-----+-----+----------------------------------------------+ ! Pos.! Lon.! Signification ! !-----+-----+----------------------------------------------! ! 1 ! 1 ! Code mouvement (C, M, X, A ou D, B) ! ! 2 ! 10 ! Code de la table DAF ! en 19 : 10 : 1000 de la table DAF, telle qu'elle est !<br>!!! : décrite dans le Manuel des TABLES DAF !! ! ! ! décrite dans le Manuel des TABLES DAF ! +-----+-----+----------------------------------------------+

#### REGLES DE MISE A JOUR

Les mouvements de mise à jour ne sont pas triés. Chaque ensemble de mouvements affectant un produit ou une filiale doit être précédé d'une ligne de code table ASSIGN :

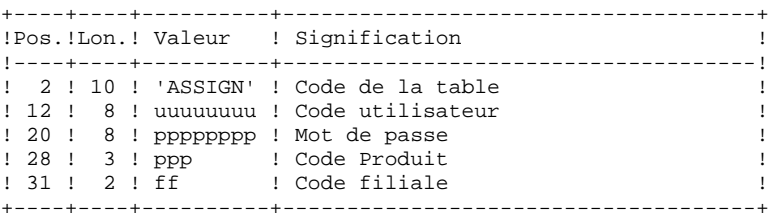

#### EDITIONS OBTENUES

Se reporter au chapitre DUPT.

#### RESULTAT OBTENU

Se reporter au chapitre DUPT.

# *19.3. DESCRIPTION DES ETAPES*

#### DUPD : DESCRIPTION DES ETAPES

MISE EN FORME DES MOUVEMENTS : PDS900

- . Fichier mouvement en entrée :
- Mouvements de mise à jour
- . Fichier en sortie :
- Mouvements mis en forme

#### NOTATIONS UTILISEES

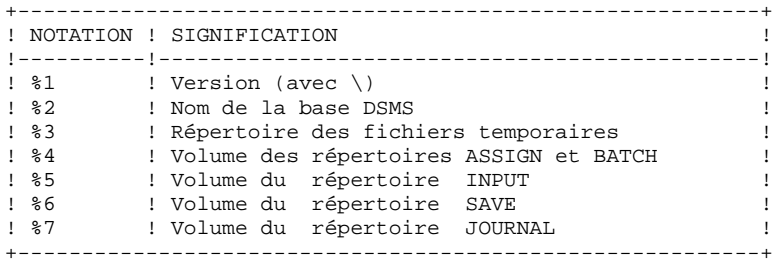

## *19.4. JCL DE LA PROCEDURE*

 ECHO OFF CLS ECHO .  $FCHO$  ECHO \*\*\*\*\*\*\*\*\*\*\*\*\*\*\*\*\*\*\*\*\*\*\*\*\*\*\*\*\*\*\*\*\*\*\*\*\*\*\*\*\*\*\*\*\*\*\*\*\*\*\*\*\*\*\*\*\*\*\* ECHO \* PROCEDURE DUPD  $=$  ============== ECHO  $*$  Version (avec  $\setminus$ ) :  $*1$ ECHO \* Nom de la base :  $2$  ECHO \* Repertoire des fichiers temporaires : %3 ECHO \* Volume des repertoires ASSIGN et BATCH : \$4<br>ECHO \* Volume du repertoire INPUT : \$5 ECHO \* Volume du repertoire INPUT ECHO \* Volume du repertoire SAVE : %6 ECHO \* Volume du repertoire JOURNAL : %7 ECHO \*\*\*\*\*\*\*\*\*\*\*\*\*\*\*\*\*\*\*\*\*\*\*\*\*\*\*\*\*\*\*\*\*\*\*\*\*\*\*\*\*\*\*\*\*\*\*\*\*\*\*\*\*\*\*\*\*\*\* ECHO . CALL %4:%1\BATCH\PROC\MSGPAUSE.CMD ECHO . REM \*\*\*\*\*\*\*\*\*\*\*\*\*\*\*\*\*\*\*\*\*\*\*\*\*\*\*\*\*\*\*\*\*\*\*\*\*\*\*\*\*\*\*\*\*\*\*\*\*\*\*\*\*\*\*\*\*\*\*\* REM \* DSMS : MISE A JOUR DE LA BASE DSMS REM \*\*\*\*\*\*\*\*\*\*\*\*\*\*\*\*\*\*\*\*\*\*\*\*\*\*\*\*\*\*\*\*\*\*\*\*\*\*\*\*\*\*\*\*\*\*\*\*\*\*\*\*\*\*\*\*\*\*\*\* CALL %4:%1\ASSIGN\%2\PACDDE.CMD CALL %4:%1\ASSIGN\%2\PACDDA.CMD SET PACDRS=%3\DUPDRS.BAS ECHO Execution : PDSBAS **PDSBAS**  IF ERRORLEVEL 1 GOTO ERRBAS IF NOT ERRORLEVEL 0 GOTO ERRBAS REM \*\*\*\*\*\*\*\*\*\*\*\*\*\*\*\*\*\*\*\*\*\*\*\*\*\*\*\*\*\*\*\*\*\*\*\*\*\*\*\*\*\*\*\*\*\*\*\*\*\*\*\*\*\*\*\*\*\*\*\* SET PACDGY=%5:%1\INPUT\%2\MBDUPD SET PACDIM=%3\IM ECHO Execution : PDS900 PDS900 IF ERRORLEVEL 1 GOTO ERR900 IF NOT ERRORLEVEL 0 GOTO ERR900 REM \*\*\*\*\*\*\*\*\*\*\*\*\*\*\*\*\*\*\*\*\*\*\*\*\*\*\*\*\*\*\*\*\*\*\*\*\*\*\*\*\*\*\*\*\*\*\*\*\*\*\*\*\*\*\*\*\*\*\*\* CALL %4:%1\ASSIGN\%2\PACDDA.CMD CALL %4:%1\ASSIGN\%2\PACDDC.CMD CALL %4:%1\ASSIGN\%2\PACDDX.CMD CALL %4:%1\ASSIGN\%2\PACDDE.CMD SET PACDDJ=%7:%1\JOURNAL\%2\DJ SET PACDIM=%3\IM SET PACDRP=%3\DUPDRP.UP0 ECHO Execution : PDSUP0 PDSUP0 IF ERRORLEVEL 1 GOTO ERRUP0 IF NOT ERRORLEVEL 0 GOTO ERRUP0 REM \*\*\*\*\*\*\*\*\*\*\*\*\*\*\*\*\*\*\*\*\*\*\*\*\*\*\*\*\*\*\*\*\*\*\*\*\*\*\*\*\*\*\*\*\*\*\*\*\*\*\*\*\*\*\*\*\*\*\*\* ECHO Fin de la procedure GOTO END REM \*\*\*\*\*\*\*\*\*\*\*\*\*\*\*\*\*\*\*\*\*\*\*\*\*\*\*\*\*\*\*\*\*\*\*\*\*\*\*\*\*\*\*\*\*\*\*\*\*\*\*\*\*\*\*\*\*\*\*\* :ERRBAS ECHO Erreur execution PDSBAS IF ERRORLEVEL 5 GOTO ERR IF ERRORLEVEL 4 ECHO Base indisponible GOTO ERR :ERR900 ECHO Erreur execution PDS900 GOTO ERR :ERRUP0 ECHO Erreur execution PDSUP0 :ERR PAUSE :END ECHO ON

 **VisualAge Pacbase - Manuel d'Exploitation DSMS - EXPLOITATION & INSTALLATION INSTALLATION 20**

# **20. INSTALLATION**

# *20.1. PRESENTATION DE L'INSTALLATION*

#### PRESENTATION GENERALE DE L'INSTALLATION

Le CD-ROM d'installation contient un ensemble de de produits de la gamme VisualAge Pacbase. Le procédure d'installation permet, aprés sélection du module DSMS d'installer les serveurs DSMS et les postes utilisateur sous WINDOWS.

#### DEROULEMENT DE L'INSTALLATION

La procédure d'installation est composée de quatre grandes phases :

- . Préparation de l'installation.
- . Installation du ou des serveurs DSMS.
- . Installation des postes de travail.
- . Tests de l'installation.

#### PREPARATION DE L'INSTALLATION

L'utilisateur doit avoir pris connaissance des caractéristiques techniques de DSMS (voir le chapitre ENVIRONNEMENT), afin de pouvoir choisir les différentes valeurs des paramètres réclamés par les procédures d'installation.

L'utilisateur doit également avoir défini les ressources nécessaires au niveau de son réseau local (se reporter au sous-chapitre suivant, CREATION DES UTILISATEURS SUR LE RESEAU).

#### **INSTALLATION**

Se reporter aux sous-chapitres :

- . Installation des serveurs.
- . Installation des postes de travail.
- . Installation des postes de travail de type 'terminal passif' sous WINDOWS.

Ces procédures d'installation construisent une arborescence complète nécessaire à DSMS. Les droits d'accés sur cette arborescence sont les droits "contrôle total" pour "tout le monde". En fin d'installation, DSMS peut donc être utilisé quel que soit le compte utilisateur.

L'administrateur de la base DSMS peut modifier ces droits d'accés pour limiter l'usage de DSMS aux seuls utilisateurs habilités.

#### TESTS DE L'INSTALLATION

. Tests conversationnels.

. Tests des procédures batch.

Se reporter au sous-chapitre "Tests d'utilisation DSMS"

# *20.2. CREATION DES RESSOURCES RESEAU*

#### CREATION DES RESSOURCES RESEAU

#### COMMUNICATION ENTRE POSTES ET SERVEURS

L'interface de communication entre les postes de travail et les serveurs TP est basée sur le protocole réseau TCP/IP.

Hormis l'installation, la mise en oeuvre de TCP/IP passe par la configuration de fichiers de base :

> . le fichier "hosts" de chaque poste client doit contenir l'adresse IP du serveur DSMS ainsi que son nom symbolique.

. le fichier "services" du serveur DSMS doit contenir le numéro de port de communication du serveur TP. Ce numéro est choisi lors de l'installation du serveur DSMS et doit-être différent d'un numéro de port de communication déjà utilisé sur le serveur DSMS.

La commande "netstat -an" permet de lister les ports en cours d'utilisation.

Sur une machine Windows NT, les fichiers "hosts" et "services" sont installés sous le répertoire : C:\WINNT\SYSTEM32\DRIVERS\ETC (en supposant que C:\WINNT est le répertoire

```
d'installation de Windows NT).
Exemple de fichiers "hosts" sur le serveur :
192.54.9.40 serveur1 \ poste serveur
 192.54.9.23 poste1 \ poste client 1
     192.47.5.62 poste2 \ poste client 2
Exemple de fichiers "services" sur le serveur :
pactp1 1501/tcp \ serveur TP-1
pactp2 1502/tcp \ serveur TP-2
Exemple de fichiers "hosts" sur le client :
    192.54.9.40 serveur1 \ poste serveur
La commande "ping" sur le poste client permet de s'assurer
que le réseau TCP/IP est en état de fonctionner. Si tel
est le cas, les postes et le serveur pourront dialoguer par
l'interface "socket".
Exemple :
```
ping 192.54.9.40

#### UTILISATEURS RESEAU

Les fichiers résultats des éditions soumises en TP, seront toujours créés sur le serveur de fichiers. Ces fichiers doivent être accessibles en mise à jour par les postes; ils correspondent au répertoire USERS.

(Voir le sous-chapitre "Description des Répertoires créés").

Remarque : Si VA Pac est déjà installé sur le site, il est possible (même conseillé) d'utiliser le même répertoire pour DSMS et VisualAge Pacbase.

Ensuite, définir un (ou plusieurs) utilisateur ayant les autorisations de mise à jour nécessaires sur ces répertoires.

Puis, lors de sa connexion au réseau, l'utilisateur DSMS doit bénéficier du chemin d'accès suivant :

> . sur le répertoire DSMS\"version"\USERS, utilisé par les serveurs batch DSMS pour écrire les résultats des demandes d'édition et par les postes pour récupérer ces fichiers résultats.

#### Exemple (sur réseau NOVELL)

Soit le répertoire PACUSER défini pour DSMS et le cas échéant pour VA Pac). Supposons que DSMS ait été choisis pour "version" à l'installation de DSMS .

Sous le répertoire PACUSER, la procédure d'installation DSMS va créer le répertoire DSMS\USERS. Le "login script" des utilisateurs DSMS doit contenir :

 MAP U:=NOVELL/SYS:PACUSER/DSMS/USERS U est un exemple d'unité de disque logique, NOVELL représente le nom du SERVEUR NOVELL et SYS celui de son disque.

Ensuite, les utilisateurs de DSMS doivent posséder toutes les autorisations (consultation, mise à jour, création et destruction de fichiers) sur le répertoire PACUSER/DSMS/USERS.

Si de plus l'utilisateur est susceptible de se connecter à VisualAge Pacbase, son "login script" doit contenir :

> MAP U:=NOVELL/SYS:PACUSER/DSMS/USERS MAP V:=NOVELL/SYS:PACUSER/PACBASE/USERS

# *20.3. INSTALLATION DES SERVEURS*

#### INSTALLATION DU PREMIER SERVEUR DSMS

#### 1) LANCEMENT DE L'INSTALLATION

Dés l'insertion du CD-ROM, l'exécutable d'installation SETUP.EXE se trouvant sous le répertoire WINDOWS du CD est lancé. Une premiére boite de dialogue permet de choisir la langue d'installation. Ce paramétre est utilisé comme choix pour la langue d'installation. Une seconde boite de dialogue donne la liste des modules de la gamme VisualAge Pacbase présents sur le CD-ROM, et permet de sélectioner l'installation du module DSMS.

Enchaîner l'installation en procédant aux choix suivants :

- Type d'installation :
	- . Premier serveur
	- . Serveur additionnel
	- . Initialisation d'une nouvelle base
- Racine de l'installation (disque, répertoire) :

Il s'agit du nom du disque (unité) et du répertoire choisis pour l'installation de DSMS.

Si une version précédente de DSMS est détectée sous ce répertoire, il est proposé de faire une ré-installation. (voir ci-dessous). Le répertoire racine de l'installation est parfois mentionné dans ce chapitre sous le nom générique "version".

- Choix de répartition sur les disques disponibles :

L'arborescence de répertoires créée sous la racine choisie précédemment est une arborescence à noms imposés. Seul le volume (disque) est paramétrable. Si l'unité proposé par défaut ne convient pas, il est possible de revenir sur le choix précédent. Se reporter au chapitre "Description des répertoires créés" pour la liste des fichiers et leur localisation.

- Choix du nom de la base DSMS.

- Localisation du fichier DC :

Se reporter à la fin du sous-chapitre "Les fichiers utilisateur", chapitre "Les Composants de DSMS".

- Numéro de socket du serveur TP :

L'installation demande un numéro de socket qui est utilisé pour établir la communication entre le serveur TP et le terminal passif PACLINK. Un groupe de programmes est créé contenant les icônes de lancement des différents serveurs (TP, Batch), deux icônes PACLINK (développeur et administrateur) ainsi que l'icône du moniteur du serveur TP.

- La procédure crée également :

- . les fichiers de commandes contenant les assignations des fichiers de la base, sous le répertoire ASSIGN\"nom\_base".
- . un fichier de commandes de nom DSPR"nom\_base".CMD, sous le répertoire des procédures batch, destiné à automatiser le lancement des procédures batch.
- . un fichier Appli sous le répertoire ASSIGN\"nom\_base". Ce fichier contient les paramètres utilisés par le serveur.
- . un fichier DE, un fichier BB de test, des fichiers mouvements pour les procédures batch et le fichier DOK.VER.

#### INSTALLATION D'UN AUTRE SERVEUR, SUR UNE AUTRE MACHINE

Lorsque le choix serveur additionnel a été coché, l'installation permet de copier les programmes nécessaires au fonctionnement des serveurs sur un autre microordinateur.

Cette procédure crée les répertoires destinés à recevoir les programmes et procédures batch et TP, le répertoire destiné à recevoir les fichiers d'assignation de la base et le répertoire des fichiers temporaires. Elle copie tous les programmes et procédures, puis elle crée :

. les fichiers d'assignation des fichiers de la base,

. le fichier DSPR"Nom\_base".CMD pour le lancement des procédures batch.

# *20.4. INSTALLATION DE POSTES UTILISATEURS HABILLES (PAW)*

## INSTALLATION DES POSTES UTILISATEURS HABILLES (PAW)

L'installation des postes :

- du développeur,
- de l'utilisateur,

est décrite dans le manuel "PAW GUIDE DU DEVELOPPEUR", chapitre "Installation".

#### **ATTENTION**

Choisir l'option PACLAN pour le paramètre "COM" du gestionnaire de communication.

#### INSTALLATION DES POSTES WINDOWS DISTANTS (PACLINK)

Le programme d'installation ne prend pas en charge l'installation d'un poste PACLINK distant.

L'ensemble des fichiers utiles au poste de travail de type 'terminal passif' sont copiés sous le répertoire PACLINK de la racine de l'installation. Lors de l'installation du premier serveur ou d'une nouvelle base, une icone PACLINK est créée dans le groupe de programmes d'installation de DSMS.

Pour installer un poste distant, il suffit Pour installer ce poste sur une machine WINDOWS, il suffit de recopier les fichiers du répertoire PACLINK sur la machine utilisée comme terminal passif et de modifier les fichiers GSWINNT.PRM et PACLINK.PRM comme décrit ci-aprés.

Il est aussi possible de retrouver directement ces fichiers sur le CD-ROM dans le répertoire ID250WNT.Vxx\DATA\PACLINK. Suivant la langue utilisée, FRA pour français, ou ENG pour anglais, ces fichiers se trouvent respectivement dans les répertoires DATA\PACLINK\FRA et DATA\PACLINK\ENG.

#### REMARQUE :

Lors de l'installation de PACLINK sur les postes distants, il est également possible de mettre tous les fichiers nécessaires au fonctionnement de PACLINK sur un répertoire partagé du réseau. Seuls les paramètres SA et D0 du fichier GSWINNT.PRM doivent faire référence à des fichiers locaux au poste de travail; ces fichiers ne doivent pas être partagés. L'ensemble des fichiers installés est décrit dans le sous-chapitre "Description des répertoires créés sur les postes".

Pour plus de détails sur le fonctionnement de ce poste, se reporter au manuel GESTIONNAIRE de COMMUNICATIONS et Utilitaire PACLINK.

#### MISE A JOUR DES FICHIERS DE PARAMETRES

Deux fichiers de paramètres sont à adapter :

#### GSWINNT.PRM

Indiquer au gestionnaire de communications GSTCPIP.EXE le nom de la machine serveur (exemple : PACNT), le numéro de socket du serveur TP (exemple : 1500), l'application DSMS (paramètre P7),et éventuellement le fichier trace (GSPAC.DEB) :

> P0 PACNT P1 Adresse IP (exclusif avec le précédent) P2 1500 P7 DSMS SA C:\DSMS\SAVE.TXT D0 0 0 0 0 1 1 1 C:\DSMS\GSPAC.DEB

 **DEDNT000251F**

 **INSTALLATION 20 INSTALLATION DES POSTES WINDOWS (PACLINK) 5**

Les autre lignes ne nécessitent aucune modification.

#### PACLINK.PRM

Indiquer l'unité de disque et le répertoire sous lequel ont été installés GSTCPIP.EXE (ligne 'G') et GSWINNT.PRM (ligne 'E').

 Exemple : G C:\DSMS\PACLINK\GSTCPIP.EXE E C:\DSMS\PACLINK\GSWINNT.PRM

#### CREATION D'UNE ICONE

Dans le groupe de son choix, l'utilisateur doit créer un raccourci : menu 'Fichier' commande 'Nouveau...'

La 'Ligne de commande' de ce raccourci doit contenir le chemin complet du fichier PACLINK.EXE, séparé par un blanc du chemin complet du fichier PACLINK.PRM.

 Exemple : C:\PACBASE\PACLINK\PACLINK.EXE C:\PACBASE\PAC\_ LINK\PACLINK.PRM

REMARQUE : s'inspirer de l'icône PACLINK créée lors de l'installation par le SETUP serveur.

# *20.6. COMPLEMENT : INSTALLATION ENVIRONNEMENT DAF*

#### COMPLEMENT : INSTALLATION ENVIRONNEMENT MODULE DAF

Le principe du module DAF implique la transformation des requêtes SQL d'accès à la base DSMS, écrites dans les programmes utilisateur, par la génération de données et d'appels de sous-programmes dans le source COBOL généré de ces programmes.

Le pré-processeur traite donc les programmes générés pour effectuer cette transformation.

Le pré-processeur est constitué d'un programme, DAFD10.EXE, installé dans le répertoire des programmes batch "version"\BATCH\PGM.

L'utilisateur dispose de la procédure DPDF pour traiter ses programmes générés utilisant DAF (se reporter au sous-chapitre consacré à la procédure DPDF du chapitre UTILITAIRES STANDARD du Guide de l'Utilisateur des Procédures batch).

#### LES SOUS-PROGRAMMES D'EXTRACTION

Les programmes utilisateur DAF batch ou conversationnels, générés avec une variante 3 (adaptation au COBOL Micro Focus), utilisent les mêmes sousprogrammes d'extraction.

Les programmes d'extraction sont les suivants :

- . PDSBDF et PDTPDF sont appelés par les programmes DAF utilisateurs.
- . PDSDAC et PDSFAC sont appelés par les extracteurs pour accéder à la base DSMS et au fichier de travail DAF.

Ces sous-programmes, appelés dynamiquement, sont livrés compilés et linkés (fichiers .DLL) et sous forme de source COBOL (fichiers .CBL). Les fichiers .DLL sont installés dans le répertoire des programmes batch, "version"\BATCH\PGM, des serveurs VA Pac.

Les fichiers source COBOL des extracteurs sont installés sous le répertoire DAFCBL.

Les extracteurs appelés dynamiquement doivent être compilés et linkés sur le site lorsque la version du compilateur Micro Focus du site est incompatible avec celle utilisée pour la version DSMS.

Le fichier COBOL.DIR contient les directives de compilation qui doivent être utilisées pour compiler les sous-programmes extracteurs.

Enfin, le fichier LISEZ.MOI contient une documentation sur le compilateur utilisé pour DSMS, et doit être consulté.

#### LE DICTIONNAIRE DAF

Le dictionnaire DAF est décrit à travers les entités Rubriques, Structures de Données et Segments qui seront utilisées pour l'écriture de programmes faisant appel au module DAF. Ces entités sont fournies sous forme de mouvements batch dans le fichier MBUPDT.DAF, copié sous le répertoire "version"\METHOD à l'installation.

L'introduction de ce "dictionnaire DAF" dans la base VA Pac par la procédure de mise à jour batch UPDT est sous la responsabilité du gestionnaire de la base, qui doit au préalable :

> . s'assurer de la compatibilité des codes entités fournis avec les entités déjà existantes dans le réseau,

. dupliquer le fichier "version"\METHOD\MBUPDT.DAF en MBUPDT, sous "version"\INPUT\"nom\_base" de VA Pac,

. sous "version"\INPUT\"nom\_base", modifier la ligne identification ("\*") du fichier MBUPDT.

Afin d'éviter les problèmes de compatibilité du dictionnaire du site avec les entités fournies pour le module DAF, il est conseillé de créer un réseau indépendant de bibliothèques pour l'écriture des utilitaires DAF du site.

#### EXEMPLE DE COMPILATION ET LINK DE PROGRAMMES DAF

Le but est de compiler le programme batch DAFPGM. Le compilateur utilisé pour les programmes DSMS est Micro Focus version 4.0.nn. Il est conseillé conseillé d'utiliser le même niveau de compilateur afin d'éviter les conflits entre bibliothèques Micro Focus.

Directives de compilation (fichier COBOL.DIR) :

 ASSIGN "EXTERNAL" SEQUENTIAL "LINE" Commande de compilation et link :

CBLLINK -E DAFPGM.CBL

#### EXEMPLE DE PROCEDURE D'EXECUTION APPELANT DAF

On souhaite exécuter le programme batch DAFPGM. Les paramètres choisis à l'installation sont :

- . Version = DSMS
- . Nom de la base = TEST
- . Programmes et répertoire ASSIGN installés sur C:

ECHO OFF CLS ECHO \*\*\* Destruction du fichier DAF précédent \*\*\*\*\*\* DEL C:\DSMS\DAF\WDAF.\* ECHO \*\*\* Assignation des fichiers DSMS et DAF \*\*\* CALL C:\DSMS\ASSIGN\TEST\PACDDA.CMD CALL C:\DSMS\ASSIGN\TEST\PACDDC.CMD CALL C:\DSMS\ASSIGN\TEST\PACDDX.CMD CALL C:\DSMS\ASSIGN\TEST\PACDDE.CMD SET SYSDAF=C:\DSMS\DAF\WDAF ECHO \*\*\* Assignation des fichiers utilisateur \*\*\* REM \* ajouter les fichiers spécifiques du pgm utilisateur \* ECHO Exécution de DAFPGM DAFPGM IF ERRORLEVEL 1 GOTO ERREUR ECHO Fin de l'extraction GOTO FIN :ERREUR ECHO Erreur exécution DAFPGM :FIN ECHO ON

# *20.7. DESCRIPTION DES REPERTOIRES CREES*

#### DESCRIPTION DES REPERTOIRES CREES

L'installation des serveurs DSMS crée une arborescence de répertoires sous le radical "version" (DSMS dans notre exemple) présent sur chacun des volumes utilisés (les volumes 1 à 6 représentent les différents volumes choisis à l'installation).

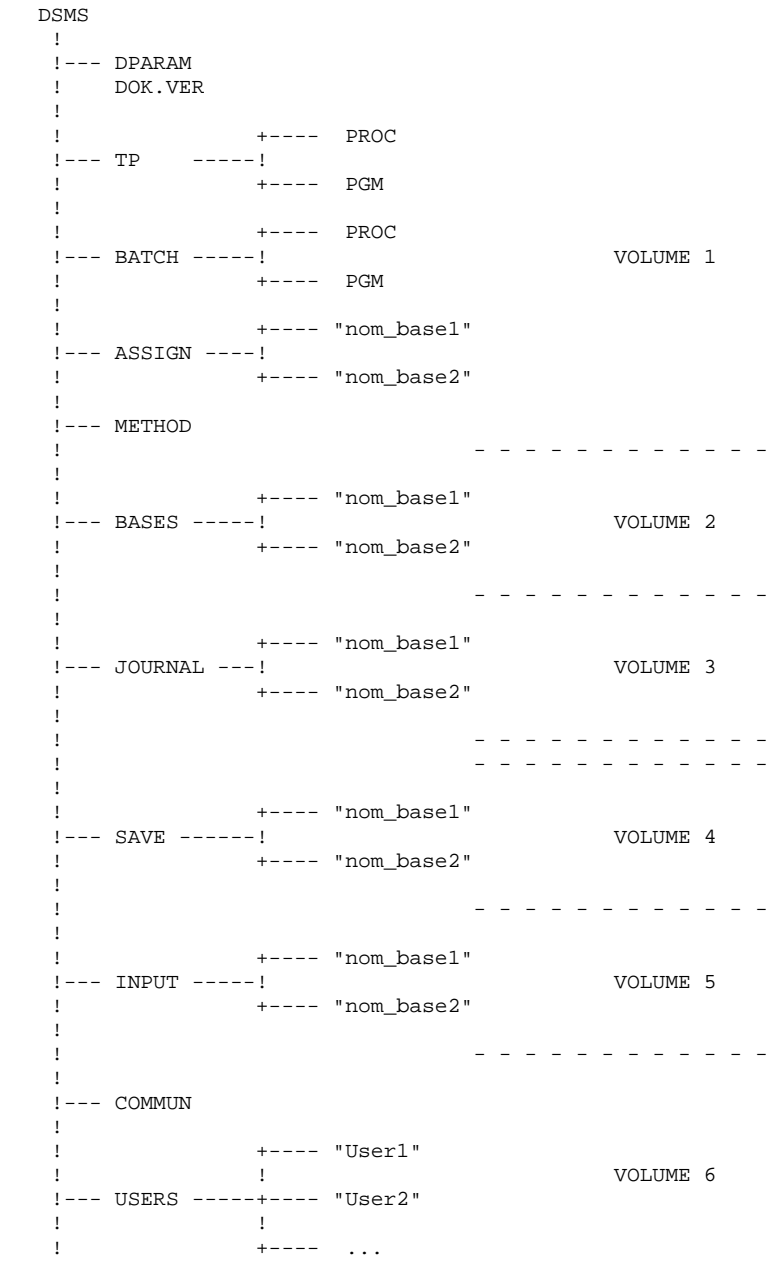

#### LES REPERTOIRES DES SERVEURS DSMS

Ces répertoires sont créés par l'installation du premier serveur et par l'installation des serveurs additionnels.

#### Le répertoire "version"

Le fichier DPARAM, contenant les assignations de fichiers nécessaires au fonctionnement du serveur batch, est installé sous la racine "version" de l'installation.

Figure également sous ce répertoire le fichier DOK.VER, contenant le Lot Technique, le Matériel et le Numéro de la version installée.

#### Le répertoire "version"+TP

Le répertoire TP contient l'ensemble des programmes ("version"+TP+PGM) et des procédures ("version"+TP+PROC) à vocation transactionnelle.

A noter dans PGM la présence de DSR00.EXE permettant le fonctionnement du serveur TP.

Le répertoire PROC contient les procédures de lancement et d'arrêt du serveur TP.

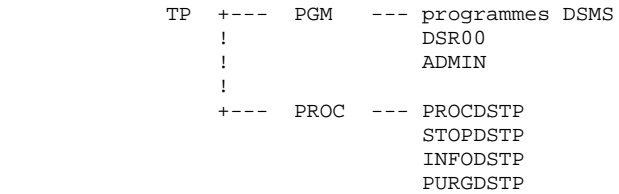

Le répertoire "version"+BATCH

Le répertoire BATCH contient l'ensemble des programmes ("version"+BATCH+PGM) et des procédures ("version"+BATCH+PROC) constituant le batch.

 **DESCRIPTION DES REPERTOIRES CREES 7**

Le serveur batch (DSB00) figure dans PGM.

```
 BATCH +--- PGM --- programmes DSMS
 ! DSB00
 ! SHUTBAT
Example 2008
            +--- PROC --- procédures DSMS
                      PROCDBAT
                     STOPDSBA
                      DSPR"nom_base"
```
Toutes les procédures (BATCH et TP) sont décrites dans ce manuel.

Le répertoire "version"\ASSIGN\"nom\_base"

Le répertoire ASSIGN possède un sous-répertoire par base installée. On y trouve l'ensemble des fichiers de commandes contenant l'assignation des fichiers installés en standard sous les répertoires "version"\BASES et "version"\BASES\"nom\_base". Ces fichiers de commandes s'appellent PACDDE.CMD, PACDDA.CMD...

#### Le répertoire "version"\METHOD\

Ce répertoire contient tous les fichiers mouvements utilisés en complément d'installation :

- fichier du module DAF (MBUPDT.DAF),

Lors de leur utilisation, ce fichier sera copié dans le répertoire "version"\INPUT\"nom\_base" de l'installation de VA Pacbase.

#### LES REPERTOIRES DES BASES DSMS

Ils sont uniques pour l'ensemble de l'installation d'un serveur et lors de l'initialisation d'une nouvelle base.

Le répertoire "version"\BASES

Le répertoire BASES contient le fichier des libellés d'erreurs DE, qui peut être utilisé par l'ensemble des bases DSMS installées.

#### Le répertoire "version"\BASES\"nom\_base"

Le répertoire BASES possède un sous-répertoire par base installée, dans lequel
figurent les fichiers indexés de la base (DA et DX). Le fichier DC des éléments VA Pac ne figure pas sous ce répertoire : il est installé sous le répertoire "version"\BASES de l'installation VA Pac (il peut contrôler plusieurs bases VisualAge Pacbase.

#### Le répertoire "version"\JOURNAL\"nom\_base"

Le répertoire JOURNAL possède un sous-répertoire par base installée, sous lequel figure le fichier journal DJ de la base DSMS.

#### Le répertoire "version"\SAVE\"nom\_base"

Le répertoire SAVE possède un sous-répertoire par base installée, qui contient les sauvegardes séquentielles de la base (BB, BB-1, BJ et BJ-1).

Figurent également sous ce répertoire les fichiers de commandes assurant une rotation sur deux versions des sauvegardes séquentielles de la base (fichiers BBBACKUP.CMD et BJBACKUP.CMD).

#### Le répertoire "version"\INPUT\"nom\_base"

Le répertoire INPUT possède un sous-répertoire par base installée, qui contient tous les fichiers mouvements en entrée des procédures batch MBxxxx (MBDRST, MBDREO, MBDPRT, ...) ainsi que les fichiers mouvements créés par les utilitaires d'extraction, codifiés MVxxxx (MVDEXH, MVDEXP, ...).

#### LES REPERTOIRES PARTAGES

Ils sont uniques pour l'ensemble de l'installation DSMS et sont créés lors de l'installation.

#### Le répertoire "version"\COMMUN

C'est dans le répertoire COMMUN que résident les fichiers de communication, DLB et DBD entre les serveurs TP et batch.

Les fichiers de communication Batch (DLB et DBD) sont préfixés par le nom de la base à laquelle le serveur est connecté. Le répertoire "version"\USERS

Le répertoire USERS regroupe les résultats des travaux lancés sous LVQ (procédure d'édition des requêtes soumise en TP). Cette distribution est répartie dans n sous-répertoires, une par utilisateur.

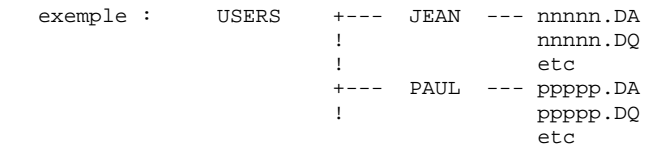

où nnnnn (resp. ppppp) est le numéro du job (cf. l'écran du serveur batch), DA et DQ sont des exemples de fichiers créés par la procédure (cf. la description de la procédure PROCDBAT de lancement du serveur batch).

#### LE REPERTOIRE DES FICHIERS TEMPORAIRES

Indépendant des répertoires précédents, c'est sous ce répertoire que sont créés les fichiers temporaires et compte rendus issus des procédures batch.

Lors de l'installation, l'utilisateur en précise entièrement la localisation. De ce fait, il ne se situe pas nécessairement sous la racine "Version". Il est créé sur tous les sereurs DSMS par les différents types d'installation.

#### LE REPERTOIRE DES POSTES UTILISATEUR HABILLES (PAW)

Se reporter au manuel "PAW GUIDE DU DEVELOPPEUR".

#### LE REPERTOIRE DES POSTES 'PASSIFS' WINDOWS (PACLINK)

Sous le répertoire d'installation les fichiers suivants sont créés :

- . PACLINK.EXE : moniteur du poste utilisateur,
- . GSTCPIP.EXE : gestionnaire de communications,
- . PACLINK.PRM : fichier de paramètres du moniteur du poste,
- . GSLOCAL.PRM : fichier de paramètres du gestionnaire de communications,
- . GSANSI.TAB et GSPC850.TAB : table de transcodification des caractères,
- . CGIPAC.FON : police de caractères utilisée lors de l'activation d'une trace écran dans GSTCPIP.EXE.

# *20.8. MISE D'UNE BASE VA PAC SOUS CONTROLE DE DSMS*

#### METTRE UNE BASE VISUALAGE PACBASE SOUS CONTROLE DSMS

#### Mise en oeuvre sous VisualAge Pacbase

Pour mettre une base VA Pac sous contrôle de DSMS, accéder à l'écran PK de la transaction PARM de mise à jour des paramètres utilisateur de VisualAge Pacbase.

Indiquer 'OUI' dans la zone 'BASE SOUS CONTROLE DE DSMS' en bas de l'écran.

Cette mise à jour nécessite le niveau d'autorisation 3.

#### Mise en oeuvre sous DSMS

L'écran obtenu par le choix PL permet, pour chaque base VisualAge Pacbase, de préciser les bibliothèques, sessions et entités à contrôler.

Remarque : dans cet écran, le code de la base VisualAge Pacbase à préciser est le code logique de la base, figurant en haut et à droite des écrans VisualAge Pacbase. Ce code est modifiable par une entrée utilisateur de la procédure de restauration (REST).

Consulter également le manuel de référence DSMS, chapitre "INTERFACE VisualAge Pacbase : VERROUILLAGE DES BASES".

#### UNE BASE VisualAge Pacbase ET UNE BASE DSMS

Si une base VisualAge Pacbase est sous le contrôle d'une base VA DSMS, la mise en oeuvre décrite ci-dessus est tout à fait adaptée. De plus, l'installation standard DSMS et VA Pac prévoit de localiser le fichier DC de VA Pac sous le répertoire BASES de l'installation VA Pac, lui permettant ainsi de contrôler la base VisualAge Pacbase si nécessaire.

Par contre, si une base VisualAge Pacbase doit être sous le contrôle d'une base DSMS, la mise en oeuvre décrite ci-dessus est insuffisante. Il faudra de plus modifier la localisation du fichier DC de la base DSMS, pour l'installer sous le répertoire BASES de la base VisualAge Pacbase à contrôler.

Ce changement de localisation de DC doit se faire en modifiant le fichier d'assignation de DC des deux installations DSMS et VA Pac. Ce fichier d'assignation se trouve sous le répertoire ASSIGN "nom\_base" de l'installation DSMS et VisualAge Pacbase.

#### PLUSIEURS BASES VA PAC ET PLUSIEURS BASES DSMS

Si plusieurs bases VisualAge Pacbase sont sous le contrôle d'une unique base DSMS, la mise en oeuvre décrite ci-dessus est tout à fait adaptée. De plus, l'installation standard DSMS et VisualAge Pacbase prévoit de localiser le fichier DC de DSMS sous le répertoire BASES de l'installion VA Pac lui permettant ainsi de contrôler toutes les bases VisualAge Pacbase si nécessaire.

Par contre, si plusieurs bases VA Pac doivent être sous le contrôle de différentes bases DSMS, la mise en oeuvre décrite ci-dessus est insuffisante. Il faudra de plus modifier la localisation du fichier DC de chaque base DSMS, pour l'installer sous le répertoire BASES "nom\_base" de la base VisualAge Pacbase à contrôler.

Ce changement de localisation de DC doit se faire en modifiant le fichier d'assignation de DC des deux installations DSMS et VA Pac. Ce fichier d'assignation se trouve sous les répertoires ASSIGN "nom\_base" des installations DSMS et VisualAge Pacbase.

# *20.9. TESTS D'UTILISATION*

#### TESTS D'UTILISATION

#### TESTS DE L'INSTALLATION DE DSMS

Ces tests comprennent trois phases :

- . Tests d'utilisation de la base en TP,
- . Test de l'utilitaire d'extraction,
- . Tests de gestion de la Base.

#### 1. TESTS D'UTILISATION TP

Lancer un serveur TP.

Y connecter un poste de travail : les codes utilisateur définis dans la base de test sont TEST ou USER, mot de passe IBM (la langue de TEST est le français, celle de USER est l'anglais).

Travailler dans la base DSMS, en consultation puis en mise à jour.

#### 2. TEST D'EXTRACTION

Exécuter la procédure DEXT, qui extrait des éléments de la base de test. Pour ce test, le serveur TP peut rester actif.

Le fichier mouvement MBDEXT livré en standard sous le répertoire "version"\INPUT\"nom\_base" extrait la table des états et une requête.

### 3. TESTS DE GESTION DE LA BASE

Ces tests ont pour objet d'exécuter les procédures de gestion de la Base.

Ils comprennent les étapes suivantes, à exécuter dans l'ordre :

. Archivage du journal créé lors des tests d'utilisation : exécuter la procédure DARC donnant un fichier BJ.NEW, puis créer le fichier BJ (et éventuellement BJ-1) par l'exécution de BJBACKUP en fin d'archivage.

- . Sauvegarde directe de la base : exécuter la procédure DSAV donnant un fichier BB.NEW, puis créer le fichier BB (et éventuellement BB-1) par l'exécution de BBBACKUP en fin de sauvegarde.
- . Restauration de la base à partir de l'archive BJ et de la sauvegarde de la base BB : exécuter la procédure DRST.

Pour tous ces tests, les serveurs TP doivent être arrêtés.

Après la restauration de la base, refaire quelques tests rapides de fonctionnement en TP, après avoir relancé le serveur TP.

# *20.10. GESTION DE PLUSIEURS BASES DSMS*

#### GESTION DE PLUSIEURS BASES DSMS

#### LOCALISATION STANDARD DES FICHIERS D'UNE BASE DSMS

Lors d'une installation standard, le nom de la base DSMS est demandé. Il permet la création des sous-répertoires spécifiques de la base :

> "version"\ASSIGN\TEST "version"\BASES\TEST "version"\JOURNAL\TEST "version"\SAVE\TEST "version"\INPUT\TEST

Sous chacun des répertoires ci-dessus sont installés les fichiers de la base TEST.

Le fichier des libellés d'erreurs DE est installé directement sous "version"\BASES, car ce fichier peut être commun à plusieurs bases DSMS.

Tous les serveurs et les procédures batch assignent les fichiers localisés sous BASES et sous BASES\"nom\_base" par l'intermédiaire de fichiers de commandes créés à l'installation sous ASSIGN\"nom\_base". Ceci facilitant d'éventuelles modifications de l'installation standard.

L'architecture DSMS standard est donc prévue de façon à pouvoir gérer un environnement multi-bases.

#### CREATION D'UNE NOUVELLE BASE DSMS

La procédure d'installation permet d'initialiser une nouvelle base DSMS.

Pour cela, il suffit de cocher le choix "Initialisation d'une nouvelle base" lors de la selection du type d'installatiion.

#### Copies sur le disque du serveur DSMS

Cette procédure suppose que DSMS a déjà été installé sur la machine. Dans le cas contraire, un message d'erreur est affiché.

Pour une nouvelle base de nom "nom\_base", elle crée tous les répertoires spécifiques de la nouvelle base puis installe les fichiers suivants :

- . sous "version"\SAVE\"nom\_base": le BB d'installation et les procédures de 'BACKUP' des sauvegardes,
- . sous "version"\INPUT\"nom\_base" : les fichiers mouvements livrés à l'installation,
- . sous "version"\ASSIGN\"nom\_base" : les fichiers de commandes contenant les assignations des fichiers de la base.
- . un fichier de commandes de nom DSPR"nom\_base".CMD, sous le répertoire des procédures batch, destiné à automatiser le lancement des procédures batch.

Après cette phase de création, l'installation demande si on veut initialiser la nouvelle base, auquel cas, l'initialisation se fait à partir de la base de test.

Lancement des procédures batch :

Sous le répertoire "version"\BATCH\PROC a été créé un nouveau fichier DSPRnom\_base.CMD, adapté au lancement des procédures batch pour la base "nom\_base".

# *20.11. RE-INSTALLATION STANDARD D'UNE VERSION DSMS*

#### RE-INSTALLATION D'UNE VERSION DSMS

Une ré-installation des serveurs DSMS est à effectuer suite à la réception d'une version apportant des corrections d'anomalies ou des développements ponctuels sur la version.

Cette version, identifiée par un numéro (par exemple 1.5 V01), est constituée de :

#### . un CD-ROM DSMS

- . une liste des anomalies corrigées,
- . une notice décrivant la marche à suivre (fichier LISEZMOI.TXT du CD-ROM)

D'une manière générale, seuls les fichiers "système" (DE et les programmes batch et TP) sont impactés par une nouvelle version.

Les procédures de ré-installation permettent, sur option, de ré-installer automatiquement les procédures batch et TP. Dans ce cas, toutes les procédures existantes sont écrasées. Si, au contraire, on décide de ne pas les ré-installer automatiquement, l'utilisateur a la possibilité de rechercher directement sur le CD-ROM ces procédures afin de les consulter pour adapter ses propres procédures.

Les procédures batch et TP sont respectivement sous les répertoires BATCH\PROC\FRA et TP\PROC\FRA du CD-ROM.

NOTATIONS UTILISEES

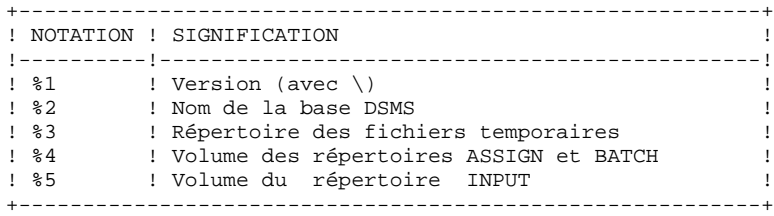

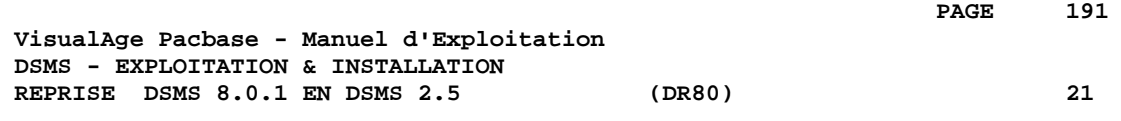

# **21. REPRISE DSMS 8.0.1 EN DSMS 2.5 (DR80)**

# *21.1. OPERATIONS A EFFECTUER*

### OPERATIONS A EFFECTUER

La reprise de l'existant, qui permet le passage d'un réseau DSMS 8.0 ou 8.0.1 à un réseau DSMS exploitable par la nouvelle version, se compose des phases suivantes :

- . Archivage en version 8.0/8.0.1 de la base (Procédure DARC),
- . Sauvegarde en version 8.0/8.0.1 de la base, donnant un fichier BB 8.0/8.0.1 (Procédure DSAV).

Puis, avec la NOUVELLE INSTALLATION, exécution des procédures :

- . Conversion de la sauvegarde de la base DSMS 8.0/8.0.1 (BB) au nouveau format (procédure DR80),
- . Réorganisation de la sauvegarde dans le but de reconstruire les références croisées (fichier DX) au format de la nouvelle version (procédure DREO),
- . Restauration de la base (procédure DRST).

 **REPRISE DSMS 8.0.1 EN DSMS 2.5 (DR80) 21 ENTREE UTILISATEUR** 2

# *21.2. ENTREE UTILISATEUR*

#### DR80 : ENTREE UTILISATEUR

L'entrée utilisateur permet la transposition des codes produit de 1 à 3 caractères. Elle est composée de 1 à n lignes, chaque ligne étant décomposée en groupes de 4 caractères, à partir de la première colonne.

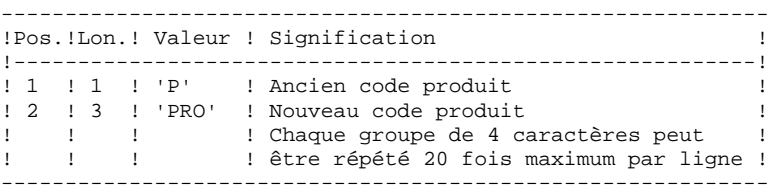

# *21.3. REPRISE DE LA SAUVEGARDE*

#### DR80 : DESCRIPTION DES ETAPES

#### PREPARATION CONVERSION : PDSR8B

.Fichier permanent en entrée : -Sauvegarde base DSMS 8.0.1 fichier BB.OLD sous le répertoire SAVE .Fichiers de travail en sortie : fichier WIQ sous répertoire temporaire fichier WIT sous répertoire temporaire fichier WIW sous répertoire temporaire fichier WLA sous répertoire temporaire .Fichiers de tri : .Fichier mouvement en entrée : fichier MBDR80 sous répertoire INPUT .Etat en sortie : -Compte rendu de reprise CONVERSION SAUVEGARDE 8.0.2 : PDSR8C .Fichiers de travail en entrée : fichier WIQ sous répertoire temporaire fichier WIT sous répertoire temporaire fichier WIW sous répertoire temporaire fichier WLA sous répertoire temporaire .Fichier permanent en entrée : -Sauvegarde base DSMS 8.0.1 fichier BB.OLD sous le répertoire SAVE .Fichier permanent en sortie : -Sauvegarde base DSMS convertie fichier WB1 sous le répertoire temporaire .Fichier mouvement en entrée : fichier MBDR80 sous répertoire INPUT .Fichiers de tri : .Etat en sortie : -Compte rendu de reprise CONVERSION SAUVEGARDE 1.2 : PDSR15 .Fichier permanent en entrée : -Sauvegarde base DSMS 1.2 ou 1.5 fichier WB1 sous le répertoire temporaire .Fichier permanent en sortie : -Sauvegarde base DSMS convertie fichier BB.NEW sous le répertoire SAVE .Etat en sortie : -Compte-rendu d'édition sous répertoire temporaire

NOTATIONS UTILISEES

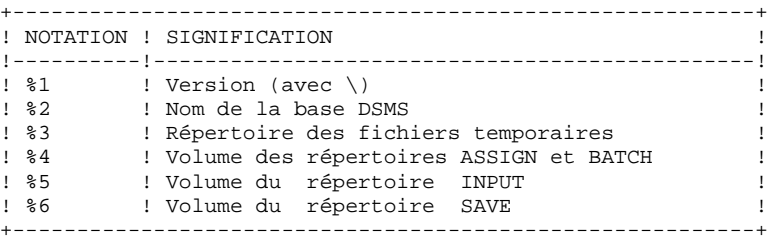

**PAGE** 196

### *21.4. JCL DE LA PROCEDURE*

ECHO OFF

```
CLS
     ECHO .
    FCHO ECHO ***********************************************************
     ECHO * PROCEDURE DR80
                              = ==============
ECHO * Version (avec \setminus) : *1ECHO * Nom de la base : 2 ECHO * Repertoire des fichiers temporaires : %3
    ECHO * Volume des repertoires ASSIGN et BATCH : $4<br>ECHO * Volume du repertoire INPITE : $5
    ECHO * Volume du repertoire INPUT
    ECHO * Volume du repertoire SAVE : %6
     ECHO *
     ECHO * Attention :
     ECHO * Le fichier BB en entree (format 8.0/8.0.1) s'appelle
    ECHO * BB.OLD.
     ECHO * Le fichier BB en sortie (nouveau format) s'appelle
 ECHO * BB.NEW, puis est renomme BB par BBBACKUP.CMD.
 ECHO * Ils sont tous deux sous %6:%1\SAVE\%2.
     ECHO ***********************************************************
     ECHO .
     CALL %4:%1\BATCH\PROC\MSGPAUSE.CMD
     ECHO .
     REM ************************************************************
                REM * DSMS : REPRISE DE BASE 8.0 OU 8.0.1
     REM ************************************************************
     REM * ENTREE :
    REM * 1 A N LIGNES CONTENANT DES GROUPES DE 4 CARACTERES REM * (20 GROUPES MAXIMUM PAR LIGNE)
               (20 GROUPES MAXIMUM PAR LIGNE)
REM * COL 1 : 'P' ANCIEN CODE PRODUIT
 REM * COL 2-4 : 'PRO' NOUVEAU CODE PRODUIT
     REM ************************************************************
    SET PACDBB=%6:%1\SAVE\%2\BB.OLD
    SET PACDMB=%5:%1\INPUT\%2\MBDR80
     SET PACDIQ=%3\WIQ
     SET PACDIT=%3\WIT
     SET PACDIW=%3\WIW
    SET PACDLA=%3\WLA
     SET PACDIK=%3\DR80IK.R8B
     ECHO Execution : PDSR8B
     PDSR8B
     IF ERRORLEVEL 1 GOTO ERRR8B
     IF NOT ERRORLEVEL 0 GOTO ERRR8B
    REM **************************
     SET PACDBB=%6:%1\SAVE\%2\BB.OLD
     SET PACDB1=%3\WB1
     SET PACDMB=%5:%1\INPUT\%2\MBDR80
     SET PACDIQ=%3\WIQ
     SET PACDIT=%3\WIT
     SET PACDIW=%3\WIW
 SET PACDLA=%3\WLA
 SET PACDIO=%3\DR80IO.R8C
     ECHO Execution : PDSR8C
     PDSR8C
     IF ERRORLEVEL 1 GOTO ERRR8C
     IF NOT ERRORLEVEL 0 GOTO ERRR8C
     REM ************************************************************
     SET PACDBB=%3\WB1
SET PACDB1=%6:%1\SAVE\%2\BB.NEW
 SET PACDIK=%3\DR80IK.R15
     ECHO Execution : PDSR15
     PDSR15
     IF ERRORLEVEL 1 GOTO ERRR15
     IF NOT ERRORLEVEL 0 GOTO ERRR15
     REM ************************************************************
     ECHO Fin de la procedure
     ECHO .
```
 ECHO Destruction des fichiers temporaires DEL %3\WB1 DEL %3\WIQ DEL %3\WIT DEL %3\WIW DEL %3\WLA ECHO . ECHO Appel du fichier BBBACKUP.CMD CALL %6:%1\SAVE\%2\BBBACKUP.CMD %6 %1 %2 GOTO END REM \*\*\*\*\*\*\*\*\*\*\*\*\*\*\*\*\*\*\*\*\*\*\*\*\*\*\*\*\*\*\*\*\*\*\*\*\*\*\*\*\*\*\*\*\*\*\*\*\*\*\*\*\*\*\*\*\*\*\*\* :ERRR8B ECHO Erreur execution PDSR8B GOTO ERR :ERRR8C ECHO Erreur execution PDSR8C GOTO ERR :ERRR15 ECHO Erreur execution PDSR15 :ERR PAUSE :END ECHO ON

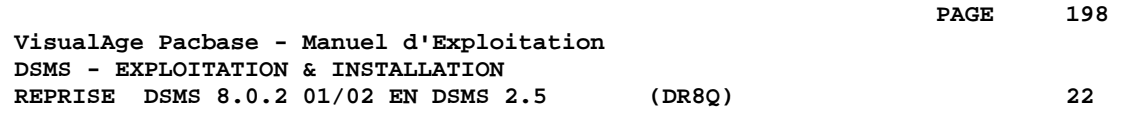

# **22. REPRISE DSMS 8.0.2 01/02 EN DSMS 2.5 (DR8Q)**

# *22.1. OPERATIONS A EFFECTUER*

#### OPERATIONS A EFFECTUER

NOTE : ce chapitre ne concerne que les bases installées en 8.0.2 (version 01 ou 02); si une reprise DR8X ou DR80 vient d'être effectuée, ne pas procéder à cette nouvelle reprise.

L'installation de la nouvelle version de DSMS nécessite une reprise des requêtes dans la base DSMS, composée des étapes suivantes :

Avec l'installation 8.0.2 01 ou 02 :

- 1. Archivage de la base DSMS (DARC).
- 2. Sauvegarde de la base DSMS (DSAV).

Avec la NOUVELLE INSTALLATION :

- 3. Reprise du fichier BB issu de la sauvegarde (DR8Q).
- 4. Reorganisation de la sauvegarde (DREO).
- 5. Restauration de la base DSMS (DRST).

#### CONDITION D'EXECUTION

Aucune.

Cependant, pour des raisons de cohérence de la base reprise, il est conseillé de fermer l'accès au TP.

### ENTREE UTILISATEUR

Aucune.

# *22.2. REPRISE DE LA SAUVEGARDE*

#### DR8Q : DESCRIPTION DES ETAPES

REPRISE DES REQUETES : PDSR8Q

.Fichier permanent en entrée : -Sauvegarde base DSMS 8.0.2 01/02 fichier BB.OLD sous le répertoire SAVE .Fichier de travail en sortie : fichier WIQ sous répertoire temporaire .Fichiers de tri : FUSION : PDSR8R .Fichier de travail en entrée : fichier WIQ sous répertoire temporaire .Fichier permanent en entrée : -Sauvegarde base DSMS 8.0.2 01/02 fichier BB.OLD sous le répertoire SAVE .Fichier permanent en sortie : -Sauvegarde base DSMS reprise fichier WB1 sous le répertoire temporaire CONVERSION SAUVEGARDE 1.2 : PDSR15 .Fichier permanent en entrée : -Sauvegarde base DSMS 1.2 ou 1.5 fichier WB1 sous le répertoire temporaire .Fichier permanent en sortie : -Sauvegarde base DSMS convertie fichier BB.NEW sous le répertoire SAVE .Etat en sortie : -Compte-rendu d'édition sous répertoire temporaire NOTATIONS UTILISEES +----------------------------------------------------------+

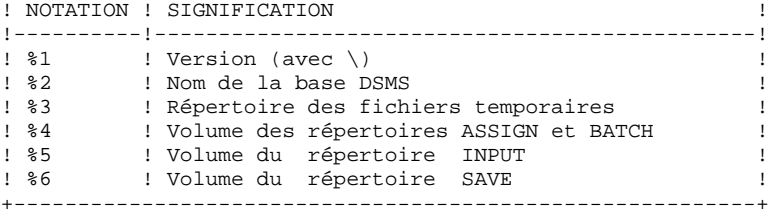

### *22.3. JCL DE LA PROCEDURE*

ECHO OFF

```
CLS
     ECHO .
    FCHO ECHO ***********************************************************
     ECHO * PROCEDURE DR8Q
                              ECHO * ==============
ECHO * Version (avec \setminus) : *1ECHO * Nom de la base : 2 ECHO * Repertoire des fichiers temporaires : %3
    ECHO * Volume des repertoires ASSIGN et BATCH : $4<br>ECHO * Volume du repertoire INPUT : $5
    ECHO * Volume du repertoire INPUT
    ECHO * Volume du repertoire SAVE : %6
     ECHO *
     ECHO * Attention :
     ECHO * Le fichier BB en entree (format 8.0.2 01-02) s'appelle
    ECHO * BB.OLD
     ECHO * Le fichier BB en sortie (nouveau format) s'appelle
 ECHO * BB.NEW, puis est renomme BB par BBBACKUP.CMD.
 ECHO * Ils sont tous deux sous %6:%1\SAVE\%2.
     ECHO ***********************************************************
     ECHO .
     CALL %4:%1\BATCH\PROC\MSGPAUSE.CMD
     ECHO .
     REM ************************************************************
                REM * DSMS : REPRISE DE BASE DSMS 8.0.2 01 OU 02
     REM ************************************************************
    SET PACDBB=%6:%1\SAVE\%2\BB.OLD
     SET PACDIQ=%3\WIQ
     ECHO Execution : PDSR8Q
     PDSR8Q
     IF ERRORLEVEL 1 GOTO ERRR8Q
     IF NOT ERRORLEVEL 0 GOTO ERRR8Q
    REM ***************************
     SET PACDBB=%6:%1\SAVE\%2\BB.OLD
     SET PACDB1=%3\WB1
     SET PACDIQ=%3\WIQ
     ECHO Execution : PDSR8R
     PDSR8R
     IF ERRORLEVEL 1 GOTO ERRR8R
     IF NOT ERRORLEVEL 0 GOTO ERRR8R
    REM ***************************
     SET PACDBB=%3\WB1
SET PACDB1=%6:%1\SAVE\%2\BB.NEW
 SET PACDIK=%3\DR8QIK.R15
    ECHO Execution : PDSR15
     PDSR15
     IF ERRORLEVEL 1 GOTO ERRR15
     IF NOT ERRORLEVEL 0 GOTO ERRR15
     REM ************************************************************
     ECHO Fin de la procedure
     ECHO .
     ECHO Destruction des fichiers temporaires
     DEL %3\WIQ
    DEL %3\WB1
     ECHO .
     ECHO Appel du fichier BBBACKUP.CMD
     CALL %6:%1\SAVE\%2\BBBACKUP.CMD %6 %1 %2
     GOTO END
     REM ************************************************************
     :ERRR8Q
     ECHO Erreur execution PDSR8Q
     GOTO ERR
     :ERRR8R
     ECHO Erreur execution PDSR8R
     GOTO ERR
     :ERRR15
     ECHO Erreur execution PDSR15
```
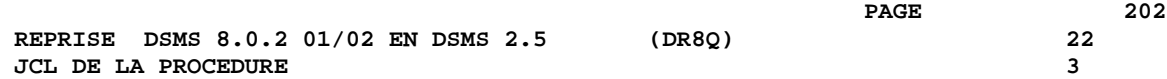

 :ERR PAUSE :END ECHO ON

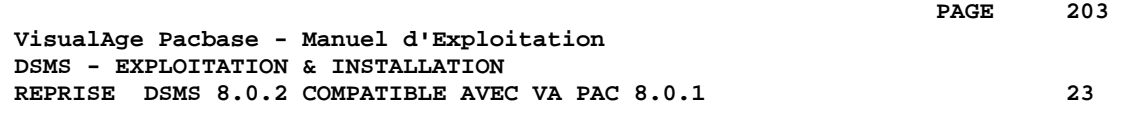

# **23. REPRISE DSMS 8.0.2 COMPATIBLE AVEC VA PAC 8.0.1**

# *23.1. PRESENTATION*

#### INTRODUCTION

La version nouvelle de DSMS n'est pas compatible avec les systèmes VisualAge Pacbase version 8.0.1.

Si votre DSMS 8.0.2 était utilisé avec une version 8.0.1 de VA Pac, l'installation de la nouvelle version nécessite de procéder aux opérations suivantes:

1.Sauvegarde de la base DSMS (DSAV),

2.Implantation de la nouvelle version de DSMS,

3.Implantation de la dernière version disponible de VA Pac,

4.Reprise du fichier BB de la sauvegarde (procédure DR8X),

5.Réorganisation de la base DSMS pour reconstituer le fichier DX,

6.Restauration de la base DSMS.

#### CONDITION D'EXECUTION

Aucune.

Cependant, pour des raisons de cohérence de la base reprise, il est conseillé de fermer la base au TP.

#### DR80 : ENTREE UTILISATEUR

L'entrée utilisateur permet la transposition des codes produit. Elle est composée de 1 à n lignes, chaque ligne étant décomposée en groupes de 6 caractères, à partir de la première colonne.

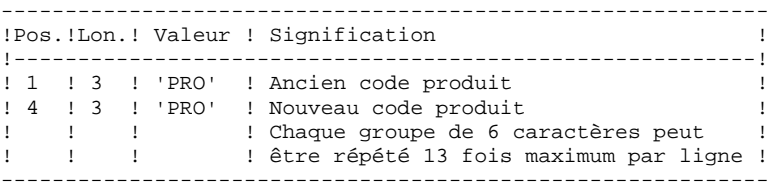

# *23.3. PROCEDURE 'DR8X'*

#### DR8X : DESCRIPTION DES ETAPES

#### CONVERSION POUR VA PAC 8.0.2 : PDSR8X

.Fichier permanent en entrée : -Sauvegarde base DSMS 8.0.1 fichier BB.-- sous le répertoire SAVE .Fichiers de tri .Fichier mouvement en entrée : fichier MBDR8X sous répertoire INPUT .Fichier permanent en sortie : -Sauvegarde base DSMS convertie DSN=BBOLD .Etat en sortie -Compte rendu de reprise CONVERSION SAUVEGARDE 1.2 : PDSR15 .Fichier permanent en entrée : -Sauvegarde base DSMS 1.2 ou 1.5 fichier WB1 sous le répertoire temporaire .Fichier permanent en sortie : -Sauvegarde base DSMS convertie fichier BB.NEW sous le répertoire SAVE .Etat en sortie : -Compte-rendu d'édition sous répertoire temporaire NOTATIONS UTILISEES +----------------------------------------------------------+ ! NOTATION ! SIGNIFICATION ! !----------!-----------------------------------------------! ! %1 ! Version (avec \) ! ! %2 ! Nom de la base DSMS ! ! %3 | Répertoire des fichiers temporaires | ! ! %4 ! Volume des répertoires ASSIGN et BATCH !

! %5 ! Volume du répertoire INPUT ! ! %6 ! Volume du répertoire SAVE ! +----------------------------------------------------------+

## *23.4. PROCEDURE 'DR8X' : JCL*

ECHO OFF

```
CLS
     ECHO .
    FCHO ECHO ***********************************************************
     ECHO * PROCEDURE DR8X
                               = ==============
    ECHO * Version (avec \setminus) : \1
    ECHO * VELECHO (NECHO : )<br>ECHO * Nom de la base : %2<br>ECHO * Repertoire des fichiers temporaires : %3
    ECHO * Repertoire des fichiers temporaires
    ECHO * Volume des repertoires ASSIGN et BATCH : $4<br>ECHO * Volume du repertoire INPITE : $5
    ECHO * Volume du repertoire INPUT
    ECHO * Volume du repertoire SAVE : %6
     ECHO *
     ECHO * Attention :
 ECHO * Le fichier BB en entree s'appelle BB.OLD.
 ECHO * Le fichier BB en sortie s'appelle BB.NEW,
               puis est renomme BB par la procedure BBBACKUP.CMD.
      ECHO * Ils sont tous deux sous %6:%1\SAVE\%2.
     ECHO ***********************************************************
     ECHO .
     CALL %4:%1\BATCH\PROC\MSGPAUSE.CMD
     ECHO .
     REM ************************************************************
                  DSMS : REPRISE DE BASE DSMS COMPATIBLE VA PAC 8.0.1
     REM *
     REM ************************************************************
     REM * ENTREE :
    REM * 1 A N LIGNES CONTENANT DES GROUPES DE 4 CARACTERES REM * (20 GROUPES MAXIMUM PAR LIGNE)
                (20 GROUPES MAXIMUM PAR LIGNE)
REM * COL 1 : 'P' ANCIEN CODE PRODUIT
 REM * COL 2-4 : 'PRO' NOUVEAU CODE PRODUIT
     REM ************************************************************
     SET PACDBB=%6:%1\SAVE\%2\BB.OLD
    SET PACDB1=%3\WB1
      SET PACDMB=%5:%1\INPUT\%2\MBDR8X
     SET PACDIK=%3\DR8XIK.R8X
     ECHO Execution : PDSR8X
     PDSR8X
     IF ERRORLEVEL 1 GOTO ERRR8X
     IF NOT ERRORLEVEL 0 GOTO ERRR8X
     REM ************************************************************
     SET PACDBB=%3\WB1
SET PACDB1=%6:%1\SAVE\%2\BB.NEW
 SET PACDIK=%3\DR8XIK.R15
     ECHO Execution : PDSR15
     PDSR15
     IF ERRORLEVEL 1 GOTO ERRR15
     IF NOT ERRORLEVEL 0 GOTO ERRR15
     REM ************************************************************
     ECHO Fin de la procedure
     ECHO .
     ECHO Destruction des fichiers temporaires
    DEL %3\WB1
     ECHO .
     ECHO Appel du fichier BBBACKUP.CMD
     CALL %6:%1\SAVE\%2\BBBACKUP.CMD %6 %1 %2
     GOTO END
     REM ************************************************************
      :ERRR8X
     ECHO Erreur execution PDSR8X
     GOTO ERR
      :ERRR15
     ECHO Erreur execution PDSR15
      :ERR
     PAUSE
      :END
     ECHO ON
```
 **VisualAge Pacbase - Manuel d'Exploitation DSMS - EXPLOITATION & INSTALLATION REPRISE DSMS 1.2 ou 1.5 en DSMS 2.5 24**

# **24. REPRISE DSMS 1.2 ou 1.5 en DSMS 2.5**

# *24.1. PRESENTATION*

#### OPERATIONS A EFFECTUER

La reprise de l'existant, qui permet le passage d'un réseau DSMS 1.2 ou 1.5 à un réseau DSMS exploitable par la nouvelle version, se compose des phases suivantes :

. Archivage en version 1.2/1.5 de la base (Procédure DARC).

. Sauvegarde en version 1.2/1.5 de la base, donnant un fichier BB 1.2/1.5 (Procédure DSAV).

Puis, avec la NOUVELLE INSTALLATION, exécution des procédures :

. Conversion de la sauvegarde de la base DSMS 1.2/1.5 (BB) au nouveau format (procédure DR15).

. Réorganisation de la sauvegarde dans le but de reconstruire les références croisées (fichier DX) au format de la nouvelle version (procédure DREO).

. Restauration de la base (procédure DRST).

#### REMARQUE

Il est possible de reprendre la version séquentielle du journal 1.2 ou 1.5 par la procédure DR5J.

# *24.2. PROCEDURE 'DR15' - DESCRIPTION DES ETAPES*

#### DR15 : DESCRIPTION DES ETAPES

#### REPRISE DES FICHIERS : PDSR15

- .Fichier permanent en entrée : -Sauvegarde base DSMS 1.2 ou 1.5 fichier BB.OLD sous le répertoire SAVE
- .Fichier permanent en sortie : -Sauvegarde base DSMS reprise fichier BB.NEW sous le répertoire SAVE

.Etat en sortie: -Compte-rendu d'édition

#### NOTATIONS UTILISEES

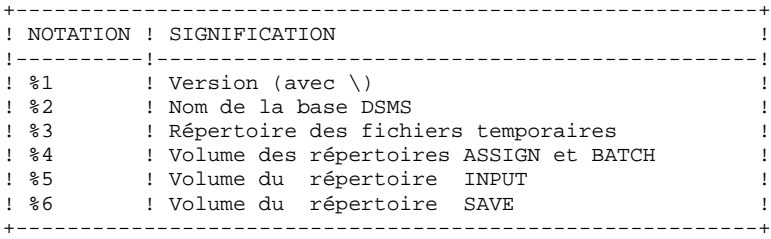

# *24.3. PROCEDURE 'DR15' : JCL*

```
 ECHO OFF
     CLS
     ECHO .
    FCHO ECHO ***********************************************************
     ECHO * PROCEDURE DR15
 ECHO * ==============
ECHO * Version (avec \setminus) : *1ECHO * Nom de la base : 2ECHO * Repertoire des fichiers temporaires : %3
    ECHO * Volume des repertoires ASSIGN et BATCH : $4<br>ECHO * Volume du repertoire INPUT : $5
    ECHO * Volume du repertoire INPUT
    ECHO * Volume du repertoire SAVE : %6
     ECHO *
 ECHO * Attention :
 ECHO * Le fichier BB en entree (format 1.2 ou 1.5) s'appelle
    ECHO * BB.OLD.
     ECHO * Le fichier BB en sortie (nouveau format) s'appelle
 ECHO * BB.NEW, puis est renomme BB par BBBACKUP.CMD.
 ECHO * Ils sont tous deux sous %6:%1\SAVE\%2.
     ECHO ***********************************************************
     ECHO .
     CALL %4:%1\BATCH\PROC\MSGPAUSE.CMD
     ECHO .
     REM ************************************************************
               REM * DSMS : REPRISE DE BASE 1.2 OU 1.5
     REM ************************************************************
     SET PACDBB=%6:%1\SAVE\%2\BB.OLD
SET PACDB1=%6:%1\SAVE\%2\BB.NEW
 SET PACDIK=%3\DR15IK.R15
     ECHO Execution : PDSR15
     PDSR15
     IF ERRORLEVEL 1 GOTO ERRR15
     IF NOT ERRORLEVEL 0 GOTO ERRR15
     REM ************************************************************
     ECHO Fin de la procedure
     ECHO .
     ECHO Destruction des fichiers temporaires
     DEL %3\WB1
     ECHO .
     ECHO Appel du fichier BBBACKUP.CMD
     CALL %6:%1\SAVE\%2\BBBACKUP.CMD %6 %1 %2
     GOTO END
     REM ************************************************************
     :ERRR15
     ECHO Erreur execution PDSR15
     :ERR
    PAUSE
     :END
     ECHO ON
```
# *24.4. PROCEDURE 'DR5J' - DESCRIPTION DES ETAPES*

REPRISE DU JOURNAL: PDSR5J

.Fichier permanent en entrée : -Journal séquentiel 1.2 ou 1.5 fichier BJ.OLD sous le répertoire SAVE

.Fichier permanent en sortie : -Journal repris au format 2.5 fichier BJ.NEW sous le répertoire SAVE

.Etat en sortie: -Compte-rendu d'édition sous répertoire temporaire

## *24.5. PROCEDURE 'DR5J' : JCL*

```
 ECHO OFF
     CLS
     ECHO .
    FCHO ECHO ***********************************************************
     ECHO * PROCEDURE DR5J
 ECHO * ==============
ECHO * Version (avec \setminus) : *1ECHO * Nom de la base : 2 ECHO * Repertoire des fichiers temporaires : %3
    ECHO * Volume des repertoires ASSIGN et BATCH : $4<br>ECHO * Volume des repertoires ASSIGN et BATCH : $4<br>ECHO * Volume du repertoire INPUT : $5
    ECHO * Volume du repertoire INPUT
    ECHO * Volume du repertoire SAVE : %6
     ECHO *
 ECHO * Attention :
 ECHO * Le fichier BJ en entree (format 1.2 ou 1.5) s'appelle
    ECHO * BJ.OLD.
     ECHO * Le fichier BJ en sortie (nouveau format) s'appelle
 ECHO * BJ.NEW, puis est renomme BJ par BJBACKUP.CMD.
 ECHO * Ils sont tous deux sous %6:%1\SAVE\%2.
     ECHO ***********************************************************
     ECHO .
     CALL %4:%1\BATCH\PROC\MSGPAUSE.CMD
     ECHO .
     REM ************************************************************
               DSMS : REPRISE DE JOURNAL ARCHIVE 1.2 OU 1.5
     REM ************************************************************
     SET PACDBJ=%6:%1\SAVE\%2\BJ.OLD
    SET PACDJB=%6:%1\SAVE\%2\BJ.NEW
     ECHO Execution : PDSR5J
     PDSR5J
     IF ERRORLEVEL 1 GOTO ERRR5J
     IF NOT ERRORLEVEL 0 GOTO ERRR5J
     REM ************************************************************
     ECHO Fin de la procedure
     ECHO .
     ECHO Appel du fichier BJBACKUP.CMD
     CALL %6:%1\SAVE\%2\BJBACKUP.CMD %6 %1 %2
     GOTO END
     REM ************************************************************
     :ERRR5J
     ECHO Erreur execution PDSR5J
     :ERR
    PAUSE
     :END
     ECHO ON
```
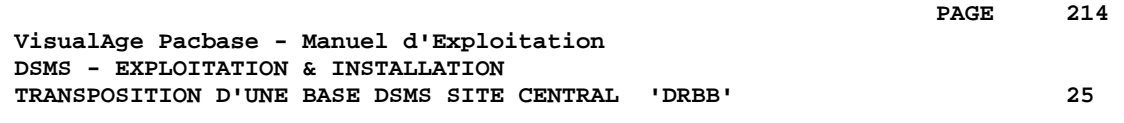

# **25. TRANSPOSITION D'UNE BASE DSMS SITE CENTRAL 'DRBB'**

# *25.1. DRBB : PRESENTATION*

## TRANSPOSITION D'UNE BASE D'UNE AUTRE PLATE-FORME

Le but de cette procédure est la récupération de bases DSMS en provenance d'une autre plate-forme (IBM, BULL, ...) pour les adapter à une installation DSMS sous OS/2, WINDOWS/NT ou UNIX.

La sauvegarde de la base DSMS en provenance de l'autre plateforme, convertie au format ASCII est triée suivant une séquence ASCII (procédure DRBB).

Si la version DSMS sur le site d'origine est identique à celle de destination, la sauvegarde BB obtenue après l'exécution de la procédure DRBB peut être directement restaurée pour constituer la base DSMS.

Si par contre le site d'origine est d'une version antérieure (8.0, 8.0.1, 8.0.2 01 ou 02), ou si la base VA Pac du site d'origine (contrôlée par DSMS) est en version 8.0.1, l'utilisateur se reportera au chapitre de 'REPRISE' correspondant à son installation sur le site d'origine. Il y trouvera la description de la procédure à exécuter (DR80, DR8Q ou DR8X) avant l'exécution de la réorganisation (DREO) et de la reprise au format ASCII (DRBB). Puis la base peut être restaurée (DRST) pour constituer la base DSMS sur le réseau local.

#### CONDITION D'EXECUTION

Aucune. Cependant, lire attentivement les remarques page suivante.

## ENTREE UTILISATEUR

Aucune.

#### REMARQUES

#### 1. TRANSFERT DE LA SAUVEGARDE

Le transfert de la sauvegarde BB depuis le site d'origine vers le réseau local où sera installé DSMS est à la charge de l'utilisateur. Les paramètres à spécifier lors du transfert sont : les fichiers des données (DATA), ils doivent être convertis au format ASCII et doivent contenir des caractères de contrôle pour les fins d'enregistrements (CRLF en général).

#### 2. CARACTERES SPECIAUX ET LOW-VALUES

La sauvegarde sur le site d'origine peut comporter des caractères spéciaux, qui peuvent être sources de problèmes une fois transférés sur le réseau local. Dans ce cas, il est nécessaire de traiter le fichier BB sur le site d'origine, avant le transfert, la procédure DLVB a pour but d'éliminer les Low-values dans la sauvegarde BB. Si d'autres problèmes subsistent, contacter la Hot Line pour la fourniture d'un autre utilitaire.

#### 3. ESPACE DISQUE

La procédure DRBB, décrite ci-après, consiste essentiellement à trier la sauvegarde BB selon une séquence ASCII. Le tri est effectué dans 3 programmes différents pour minimiser l'espace disque nécessaire. Néanmoins, la procédure a besoin de 4 à 4,5 fois l'équivalent du fichier de départ. Par exemple, si la sauvegarde BB a une taille de 10 Méga octets, il faudra 43 Méga octets disponibles pour son exécution.

La procédure ne prévoit pas de détruire le fichier BB.INI issu du site d'origine. Il est possible de détruire ce fichier à la fin de la première étape, si l'utilisateur a besoin de place disque supplémentaire.

Enfin, pour des raisons de temps d'exécution, il est conseillé de créer les fichiers de travail et de tri sur le disque du serveur DSMS qui exécute les programmes.
# *25.2. DRBB : PARAMETRES-DESCRIPTION DES ETAPES*

### **Attention**

Le fichier BB en entrée (issu d'une autre plate-forme) s'appelle BB.INI.

Le fichier BB en sortie (trié en ASCII) s'appelle BB.NEW, puis est renommé BB par fichier de commandes BBBACKUP.

Ils sont tous trois localisés sous le répertoire des fichiers séquentiels de la base DSMS.

### DESCRIPTION DES ETAPES

Cette procédure comprend les étapes suivantes :

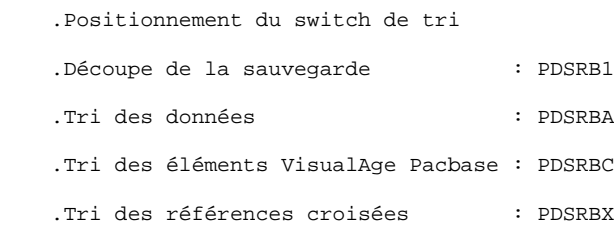

.Reconstruction de la sauvegarde : PDSRB2

### DECOUPE DE LA SAUVEGARDE BB : PDSRB1

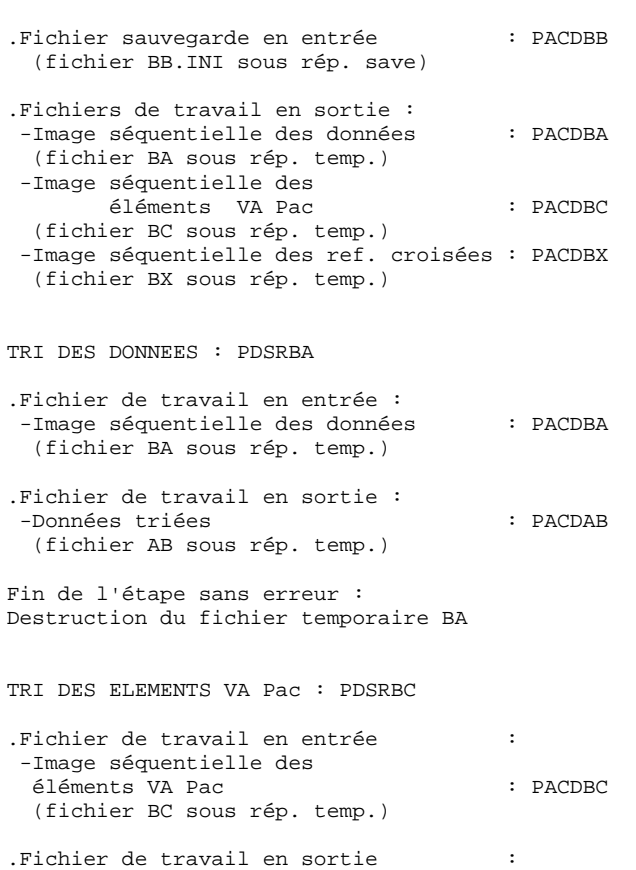

-Eléments VA Pac triés : PACDCB

(fichier CB sous rép. temp.)

Destruction du fichier temporaire BC

Fin de l'étape sans erreur :

### TRI DES REFERENCES CROISEES: PDSRBX

.Fichier de travail en entrée : -Image séquentielle des réf. croisées : PACDBX (fichier BX sous rép. temp.) .Fichier de travail en sortie : -Références croisées triées : PACDXB (fichier XB sous rép. temp.) Fin de l'étape sans erreur : Destruction du fichier temporaire BX

RECONSTITUTION DE LA SAUVEGARDE BB : PDSRB2

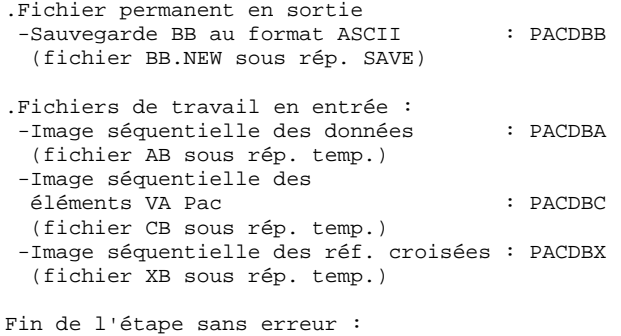

Destruction des fichiers temporaires AB, CB et XB

Fin de la procédure sans erreur

Appel du fichier de commandes BBBACKUP.

#### NOTATIONS UTILISEES

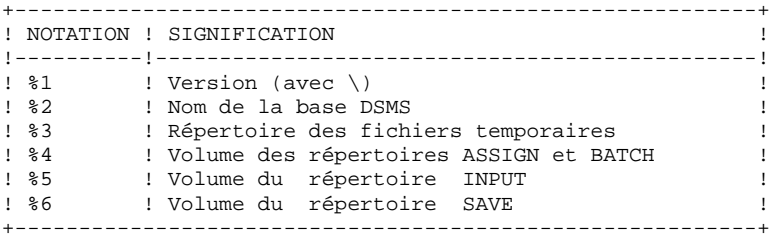

## 25.3. DRBB : PROCEDURE D'EXECUTION

ECHO OFF

```
CT.SECHO.
FCHOECHO *
                    PROCEDURE DRBB
ECHO *
                    ==============
ECHO * Version (avec \backslash)
                                      : 21ECHO * Nom de la base
                                     \cdot 20
ECHO * Repertoire des fichiers temporaires
                                     : 83ECHO * Volume des repertoires ASSIGN et BATCH : %4
ECHO * Volume du repertoire INPUT
                                      : 85ECHO * Volume du repertoire SAVE
                                     \cdot 26
FCHO *
ECHO * Attention :
ECHO * Le fichier BB en entree (du site central) s'appelle
ECHO * BB.INI.
ECHO * Le fichier BB en sortie (format ASCII) s'appelle BB.NEW,
ECHO * puis est renomme BB par la procedure BBBACKUP.CMD.<br>ECHO * Ils sont tous deux sous %6:%1\SAVE\%2.
      Ils sont tous deux sous %6:%1\SAVE\%2.
ECHO
CALL %4:%1\BATCH\PROC\MSGPAUSE.CMD
ECHO
REM *
        DSMS : PFDPISF DF BASF SITF CFNTPAL DOUP MIGPATION
SET PACDBB=%6:%1\SAVE\%2\BB.INI
SET PACDBA=%3\BA<br>SET PACDBC=%3\BC
SET PACDBX=%3\BX
ECHO Execution : PDSRB1
PDSRB1
IF ERRORLEVEL 1 GOTO ERRRB1
IF NOT ERRORLEVEL 0 GOTO ERRRB1
SET PACDBA=%3\BA
SET PACDAB=%3\AB
FCHO Execution : PDSRBA
PDSRBA
IF ERRORLEVEL 1 GOTO ERRRBA
IF NOT ERRORLEVEL 0 GOTO ERRRBA
ECHO Destruction du fichier temporaire %3\BA
DEL %3\BA
SET PACDBC=%3\BC
SET PACDCB=%3\CB
ECHO Execution : PDSRBC
DDSPRC
IF ERRORLEVEL 1 GOTO ERRRBC
IF NOT ERRORLEVEL 0 GOTO ERRRBC
ECHO Destruction du fichier temporaire %3\BC
DEL %3\BC
SET PACDBX=%3\BX<br>SET PACDXB=%3\XB
ECHO Execution : PDSRBX
PDSRBX
IF ERRORLEVEL 1 GOTO ERRRBX
IF NOT ERRORLEVEL 0 GOTO ERRRBX
ECHO Destruction du fichier temporaire %3\BX
DEL %3\BX
SET PACDBB=%6:%1\SAVE\%2\BB.NEW
SET PACDBA=%3\AB<br>SET PACDBC=%3\CB
SET PACDBX=%3\XB
ECHO Execution : PDSRB2
```
25  $\overline{\mathbf{z}}$ 

220

PAGE

**ECHO** 

 $:ERR$ PAUSE  $:$  END ECHO ON

PDSRB2 IF ERRORLEVEL 1 GOTO ERRRB2 IF NOT ERRORLEVEL 0 GOTO ERRRB2 ECHO Destruction des fichiers temporaires %3\AB, CB et XB DEL %3\AB DEL %3\CB<br>DEL %3\XB ECHO Fin de la procedure ECHO Appel du fichier BBBACKUP.CMD CALL %6:%1\SAVE\%2\BBBACKUP.CMD %6 %1 %2 GOTO END :ERRRB1 ECHO Erreur execution PDSRB1 GOTO ERR : ERRRBA ECHO Erreur execution PDSRBA GOTO ERR  $:$  ERRRBC ECHO Erreur execution PDSRBC GOTO ERR : ERRRBX ECHO Erreur execution PDSRBX GOTO ERR :ERRRB2 ECHO Erreur execution PDSRB2

221 25

 $\overline{3}$ 

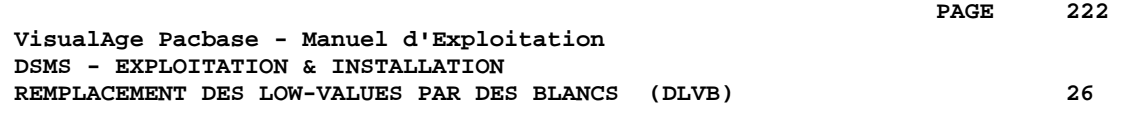

# **26. REMPLACEMENT DES LOW-VALUES PAR DES BLANCS (DLVB)**

## *26.1. DLVB : REMPLACEMENT DES LOW-VALUES PAR DES BLANCS*

## REMPLACEMENT DES "LOW VALUES" PAR DES BLANCS DANS UN FICHIER BB

La procédure DLVB se charge de remplacer par des blancs les "low-values" présentes dans le fichier de sauvegarde BB de la base.

L'objectif est de pouvoir transférer le fichier BB sur différentes plates-formes et d'éviter les problèmes liés à la présence de ces caractères lors des transferts.

Option d'utilisation :

La procédure DLVB donne à l'utilisateur la possibilité de ne garder en sortie que les enregistrements de type 'données'. Voir plus loin la mise en oeuvre de cette option.

Dans ce cas, la sauvegarde obtenue sur la plate-forme cible après transfert devra être réorganisée (procédure DREO) afin de reconstruire le fichier des références croisées (DX).

## CONDITION D'EXECUTION

Aucune.

# *26.2. DLVB : PARAMETRES-DESCRIPTION DES ETAPES*

### DLVB : DESCRIPTION DES ETAPES

REMPLACEMENT DES "LOW-VALUES" PAR DES BLANCS : PDSLVB

.Carte EXEC : indiquer PARM='DATA' pour ne garder dans le fichier en sortie que les enregistrements DONNEES. Ne rien indiquer pour conserver les enregistrements INDEX et les enregistrements DONNEES.

.Fichier en entrée : -Sauvegarde de la base fichier BB sous le répertoire SAVE

.Fichier en sortie : -Sauvegarde de la base fichier BB.NEW sous le répertoire SAVE

NOTATIONS UTILISEES

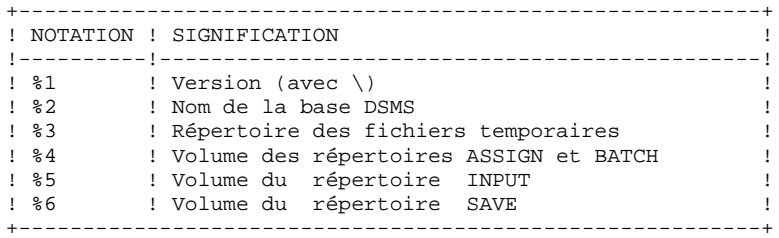

## 26.3. DLVB: PROCEDURE D'EXECUTION

ECHO OFF  $CLS$ ECHO.  $FCHO$  $ECHO$  \* PROCEDURE DLVB  $ECHO$  \* ============== ECHO \* Version (avec \)<br>ECHO \* Version (avec \)<br>ECHO \* Nom de la base<br>ECHO \* Repertoire des fichiers temporaires  $: 21$  $: 22$  $:$   $\frac{6}{3}$ ECHO \* Volume des repertoires ASSIGN et BATCH : \$4 ECHO \* Volume du repertoire INPUT  $:$   $*5$ ECHO \* Volume du repertoire SAVE  $: 26$ ECHO CALL %4:%1\BATCH\PROC\MSGPAUSE.CMD ECHO REM \*  $\hspace{1.5cm}$  DSMS  $\hspace{1.5cm} :$  REMPLACEMENT DES LOW-VALUES PAR DES BLANCS  $\texttt{REM}$  \* DANS LA SAUVEGARDE BB DE LA BASE SET PACDBB=%6:%1\SAVE\%2\BB SET PACDB1=%6:%1\SAVE\%2\BB.NEW ECHO Execution : PDSLVB PDSLVB IF ERRORLEVEL 1 GOTO ERRLVB IF NOT ERRORLEVEL 0 GOTO ERRLVB REM \*\*\*\*\*\* ECHO Fin de la procedure **F.CHO** ECHO Appel du fichier BBBACKUP.CMD CALL %6:%1\SAVE\%2\BBBACKUP.CMD %6 %1 %2 GOTO END : ERRIVB ECHO Erreur execution PDSLVB PAUSE  $:$  END ECHO ON

225 26

 $\overline{\mathbf{3}}$